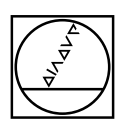

 $\sqrt{a}$ 

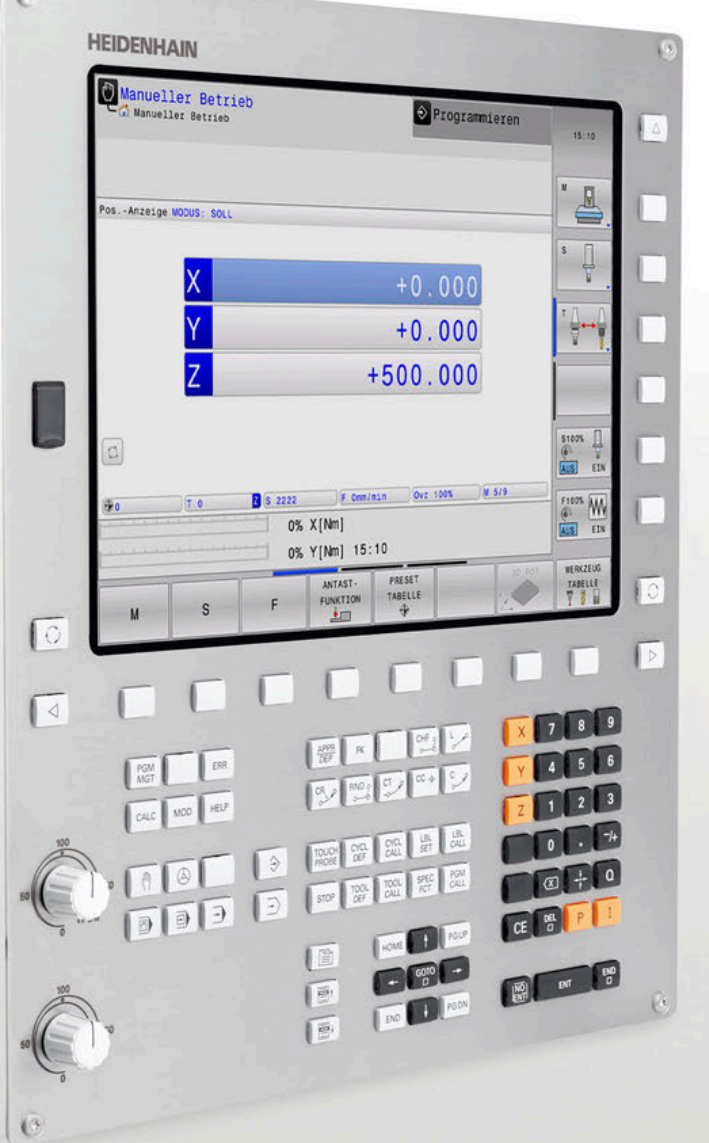

# **HEIDENHAIN**

# **TNC 320**

Die kompakte Bahnsteuerung für Fräs- und Bohrmaschinen

**Informationen für den Maschinenhersteller**

# **TNC-Bahnsteuerung von HEIDENHAIN**

# Allgemeine Informationen

<span id="page-1-0"></span>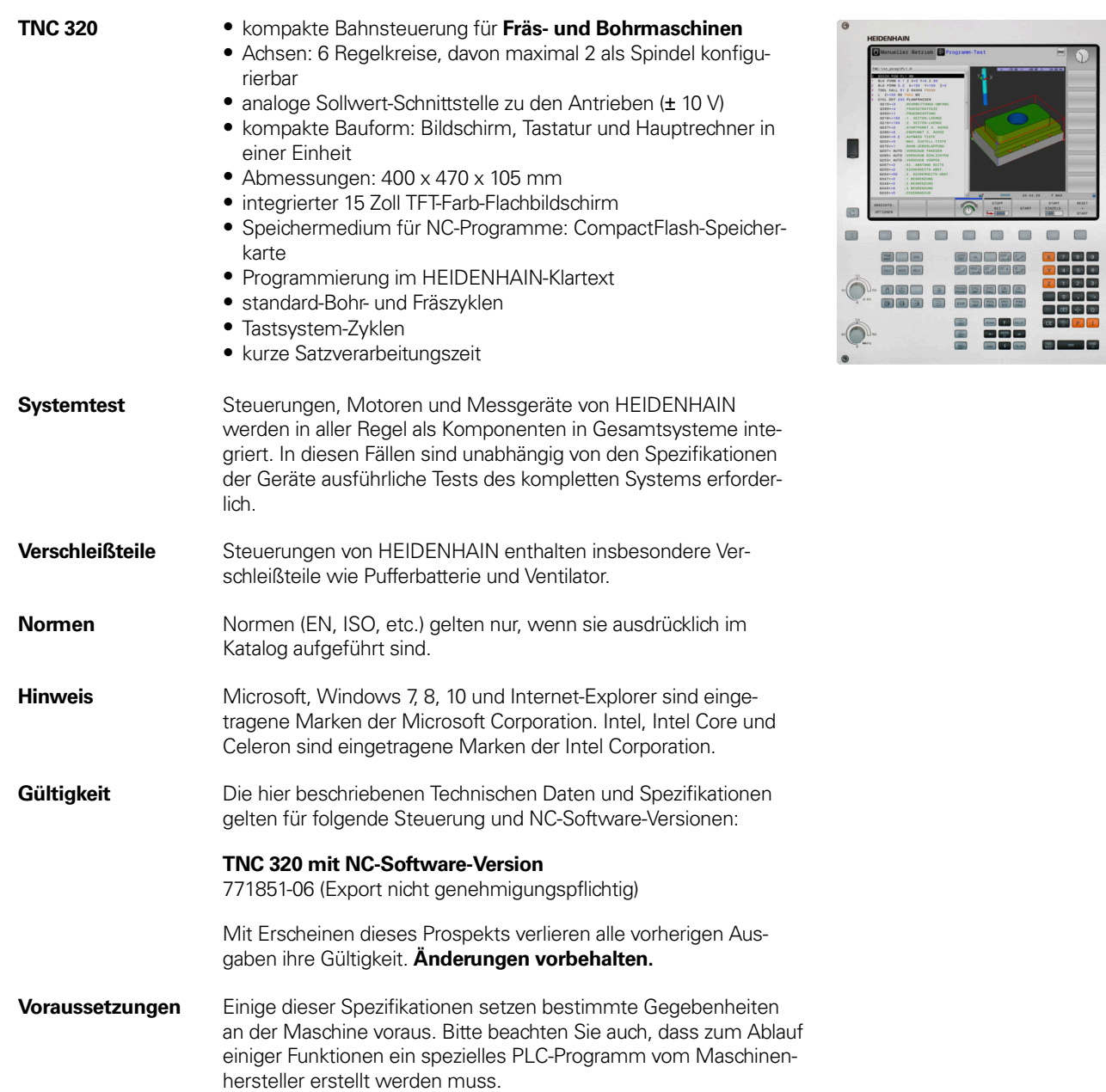

 $\blacksquare$ 

 $\blacksquare$  $\Box$ 

 $\blacksquare$ 

**2**

### **Inhalt**

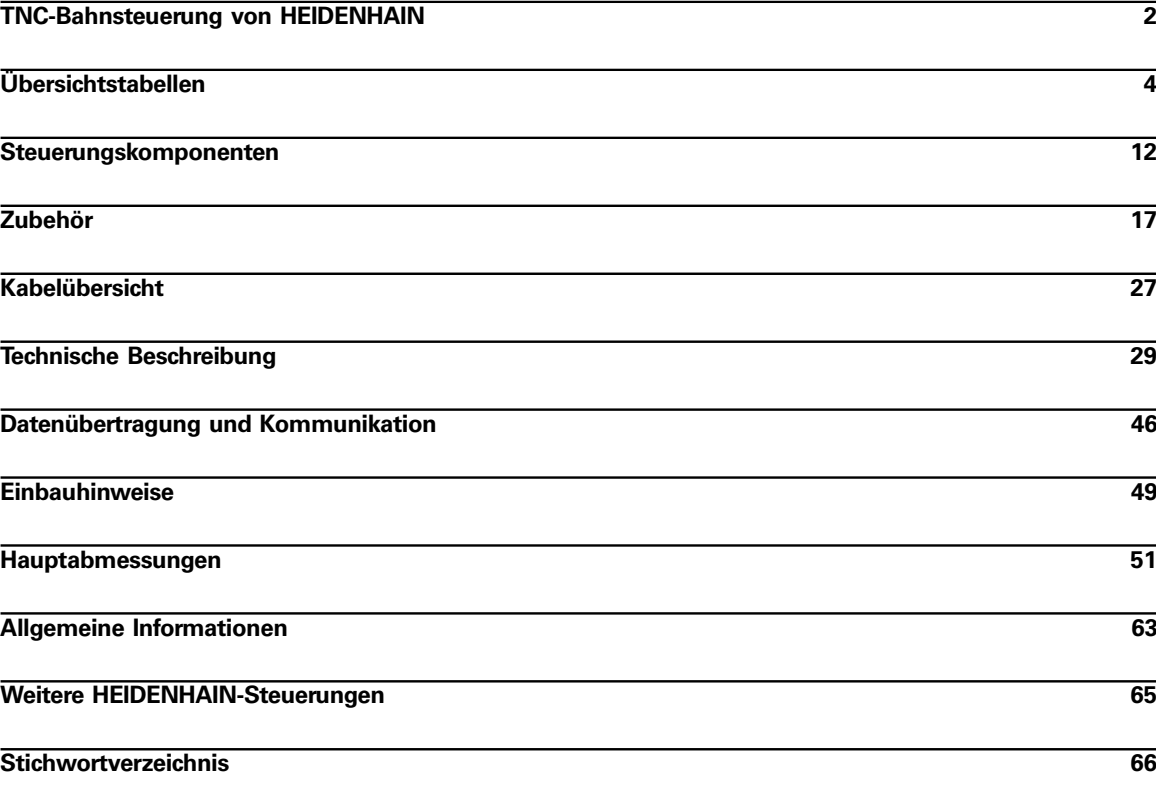

Beachten Sie bitte die **Seitenhinweise** in den **Tabellen** mit den technischen Daten.

# **Übersichtstabellen** Übersicht Komponenten TNC 320

<span id="page-3-0"></span>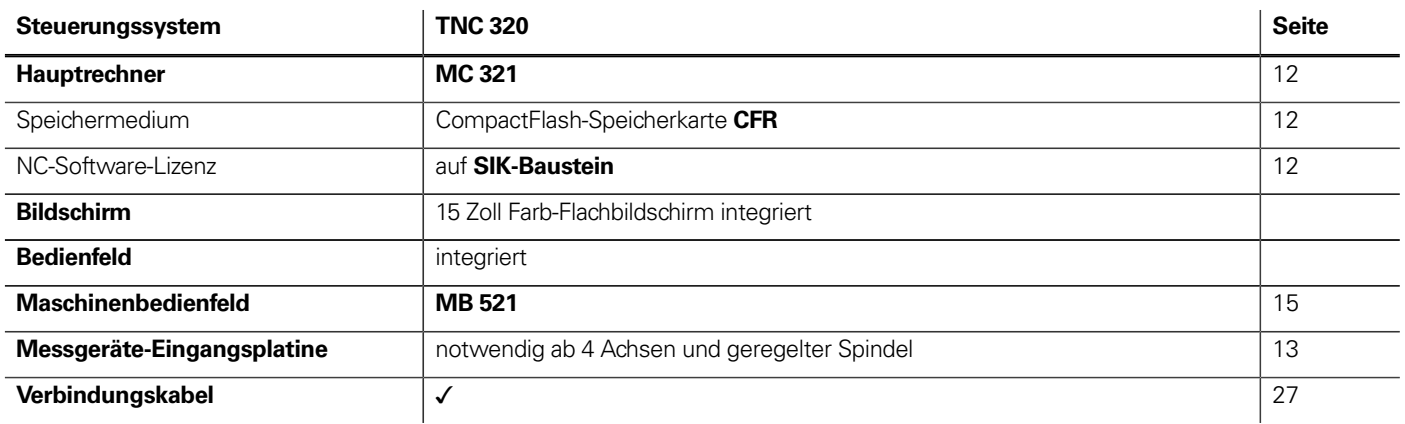

# <span id="page-4-1"></span>Zubehör

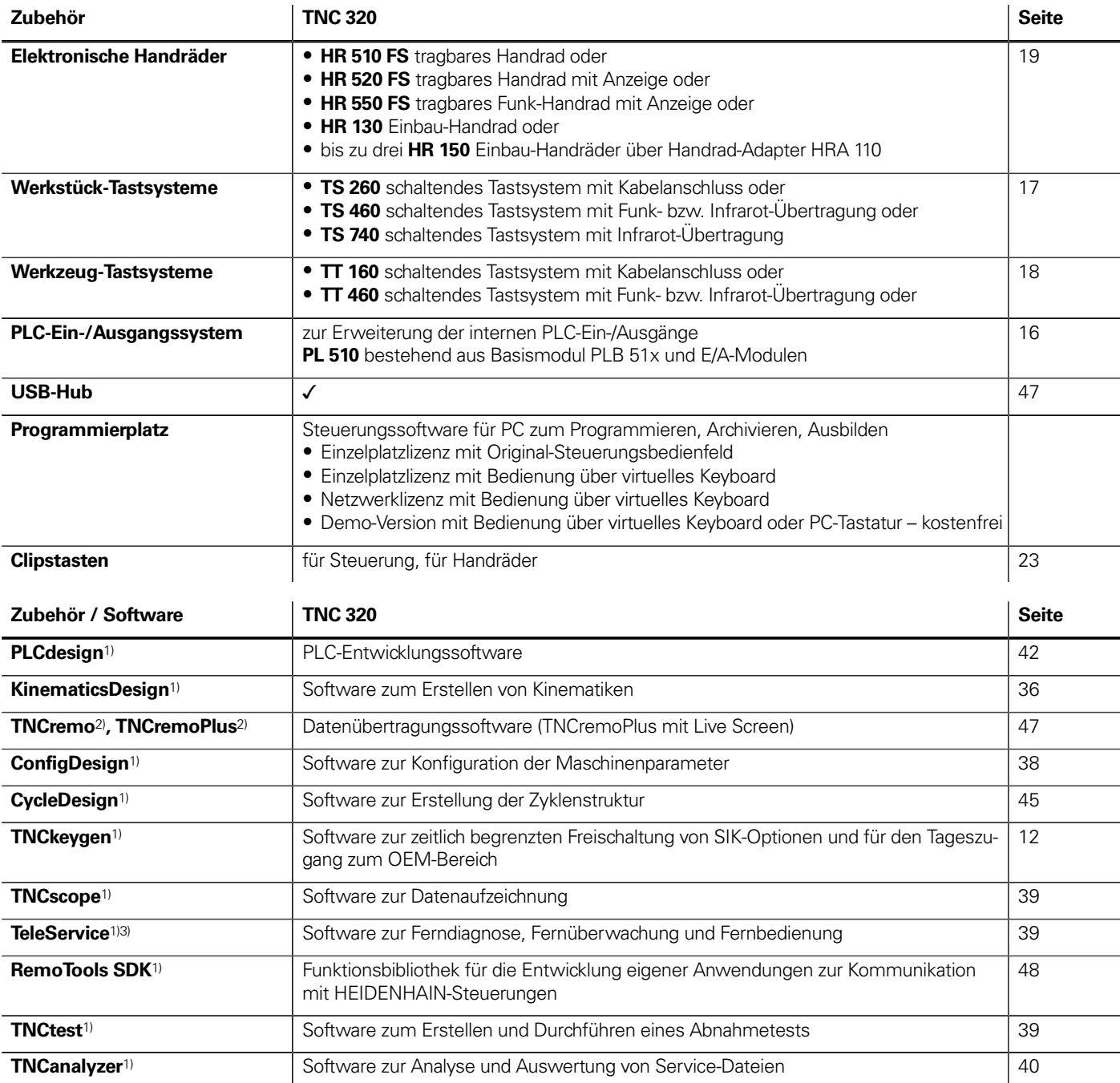

<span id="page-4-0"></span>1) steht für registrierte Kunden im Internet zum Download zur Verfügung

2) steht für alle Kunden (ohne Registrierung) im Internet zum Download zur Verfügung

3) Software-Freigebemodul erforderlich

# <span id="page-5-0"></span>Technische Daten

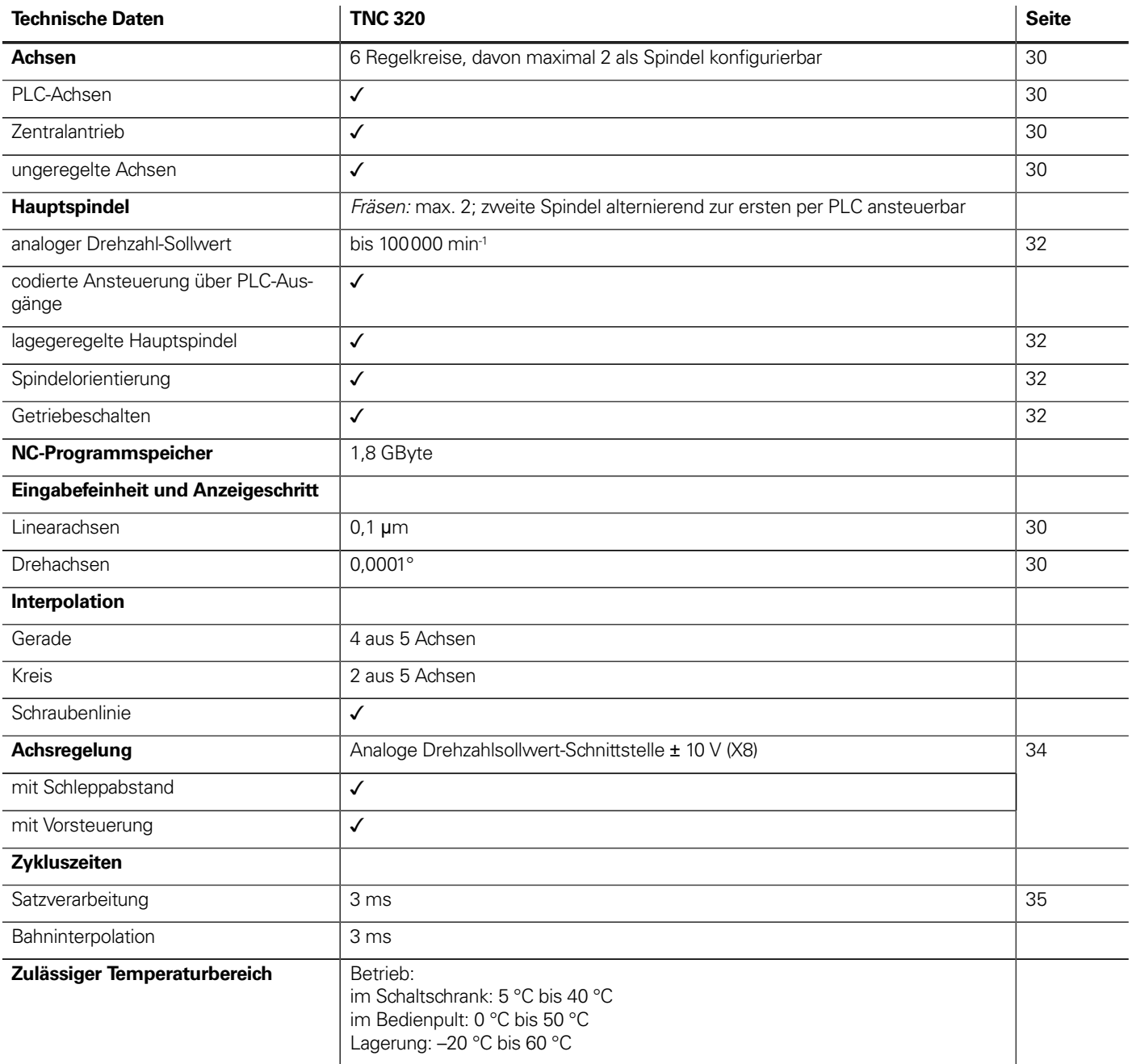

# <span id="page-6-0"></span>Maschinenanpassung

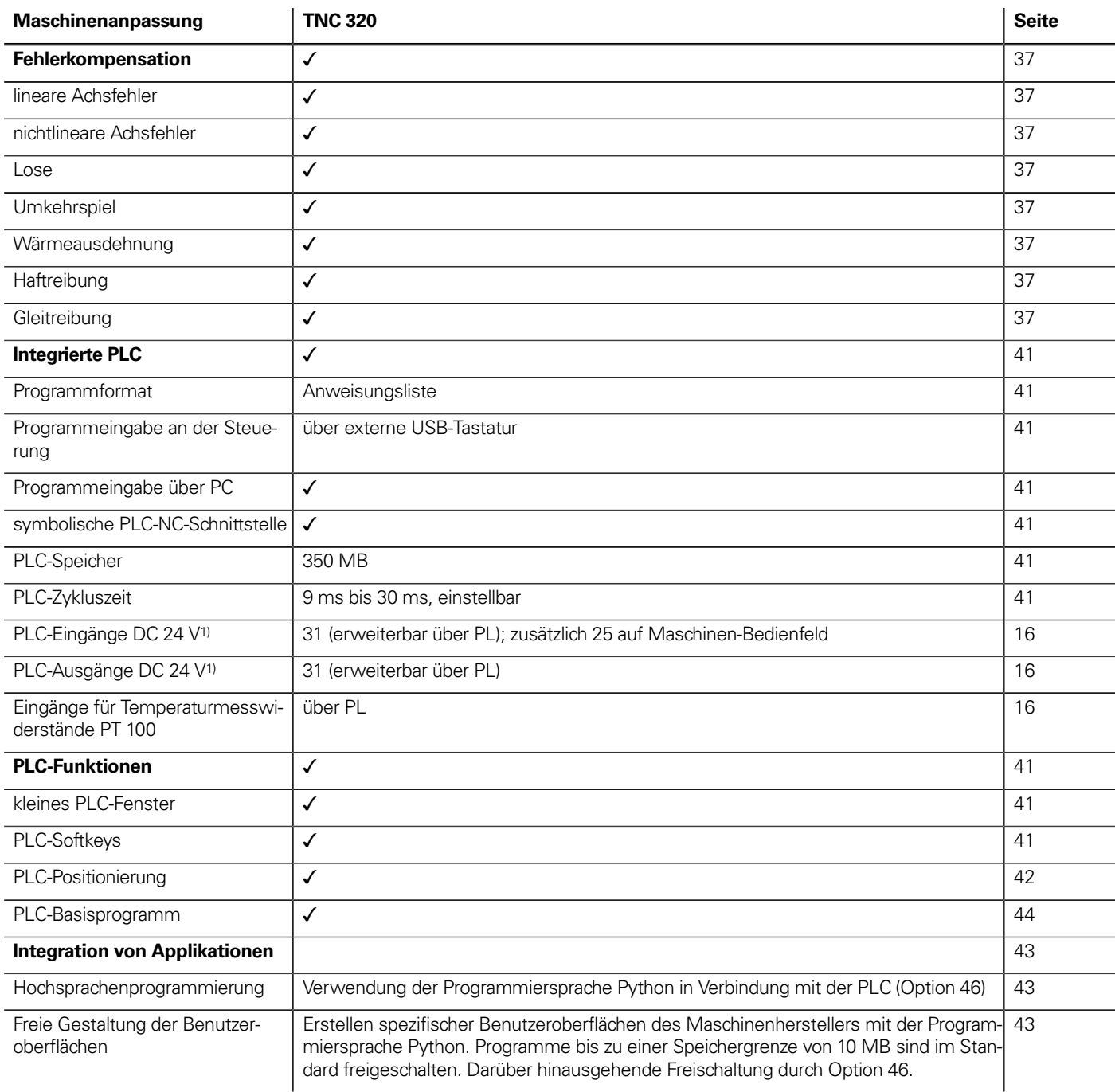

1) weitere PLC Ein-/Ausgänge über PL 510 zum Anschluss an MC

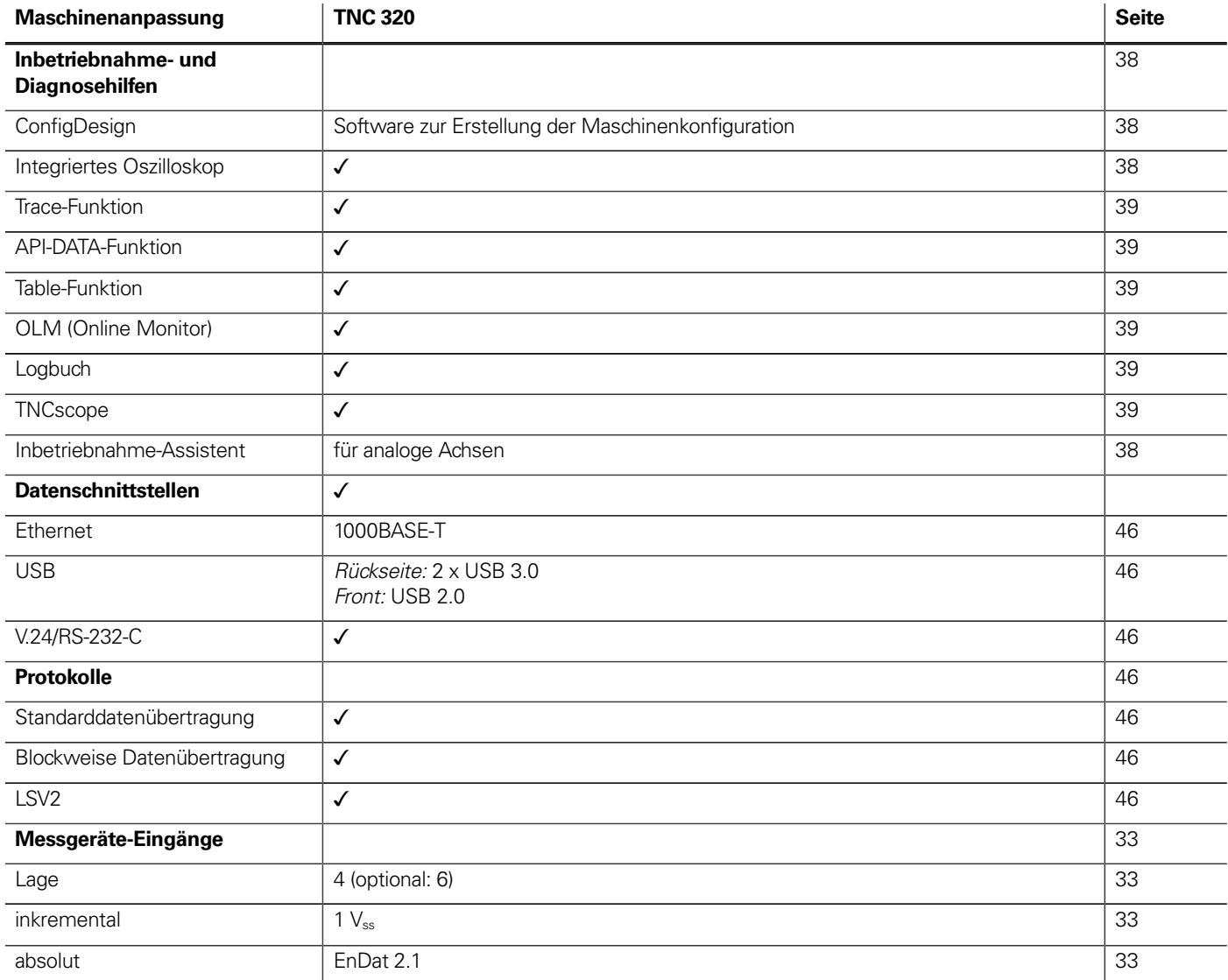

1) weitere PLC Ein-/Ausgänge über PL 510 zum Anschluss an MC

# Benutzerfunktionen

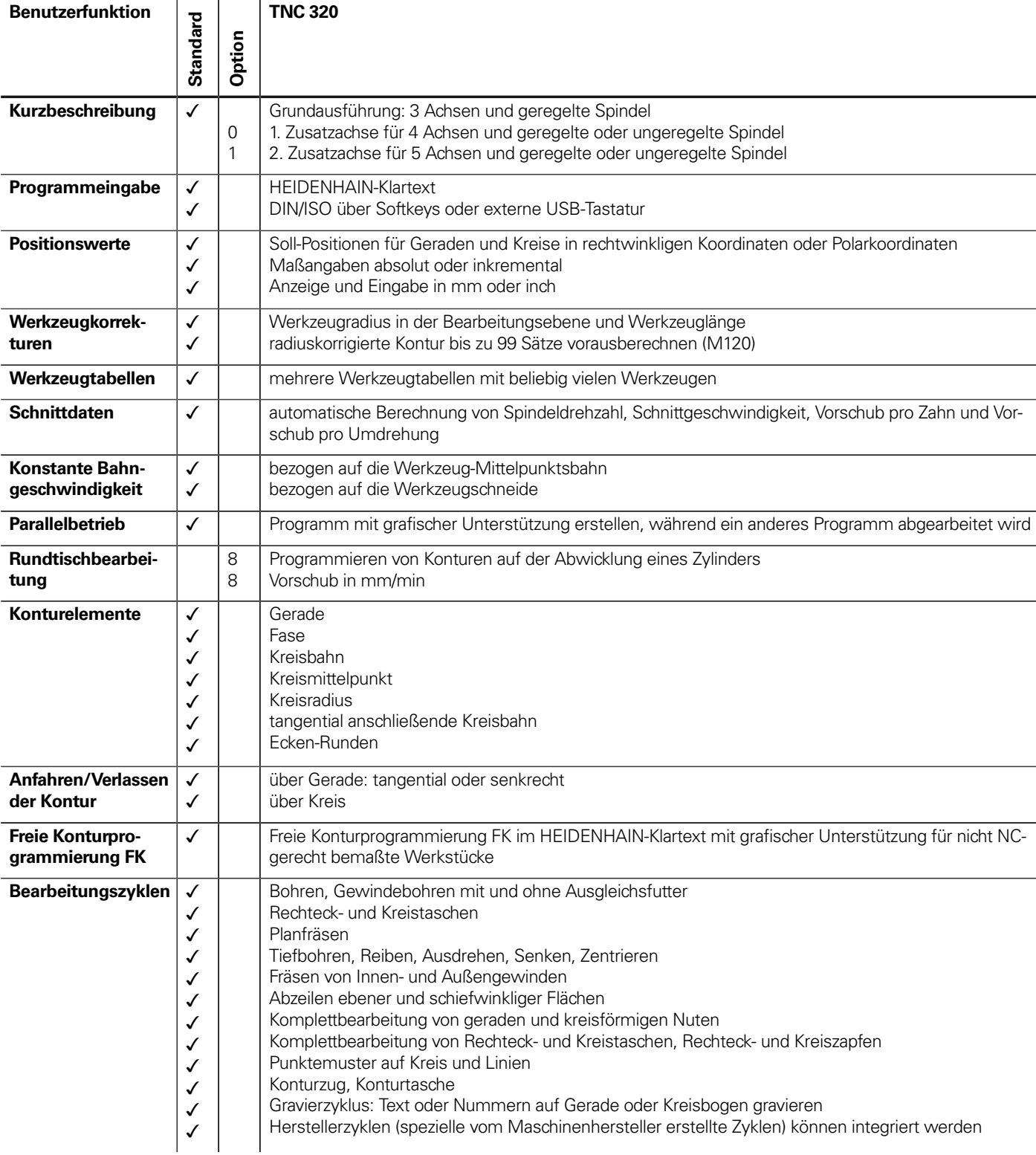

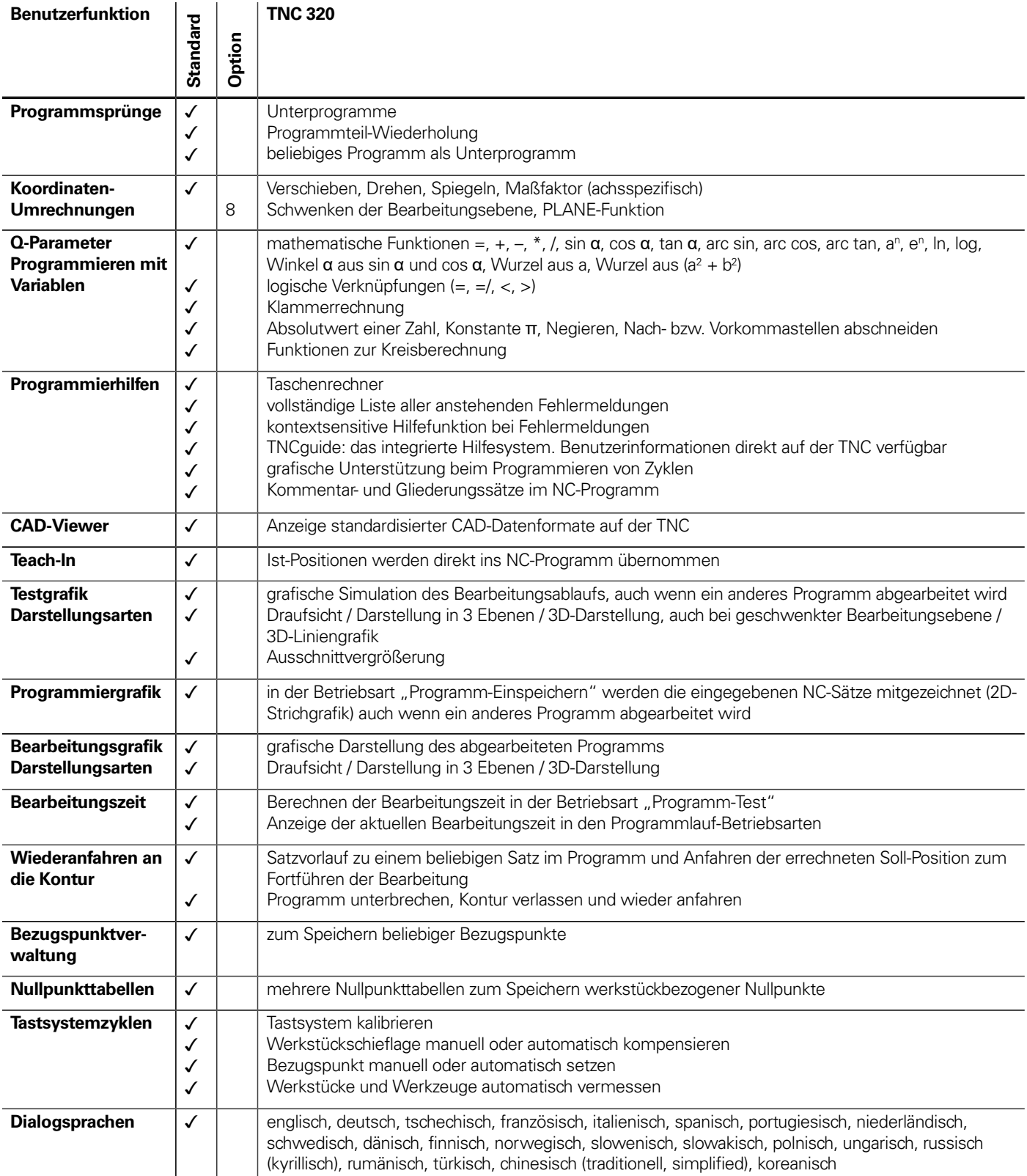

# <span id="page-10-1"></span>Optionen

<span id="page-10-0"></span>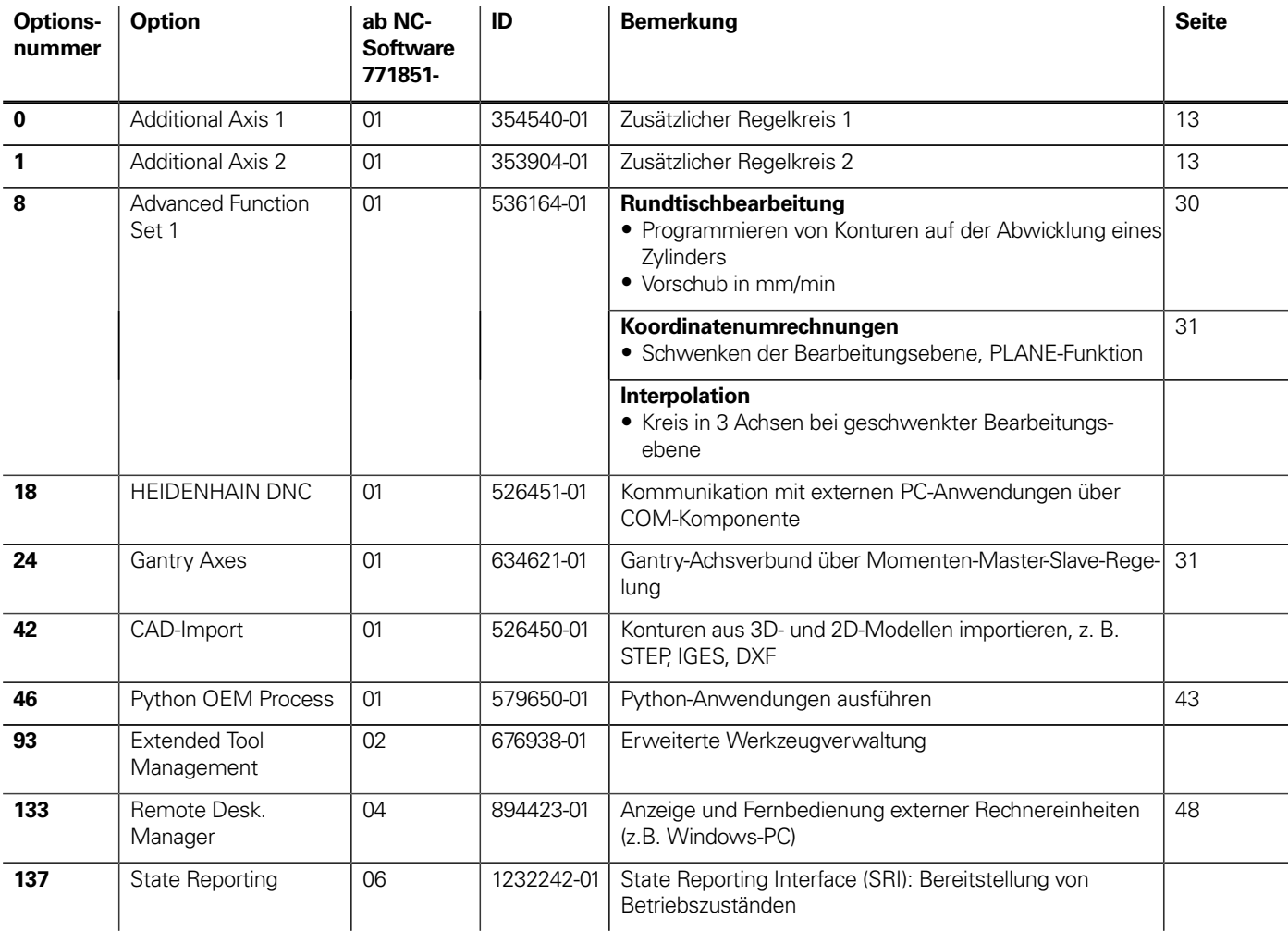

# <span id="page-11-7"></span>**Steuerungskomponenten**

# Hauptrechner

<span id="page-11-6"></span><span id="page-11-5"></span><span id="page-11-4"></span><span id="page-11-3"></span><span id="page-11-2"></span><span id="page-11-1"></span><span id="page-11-0"></span>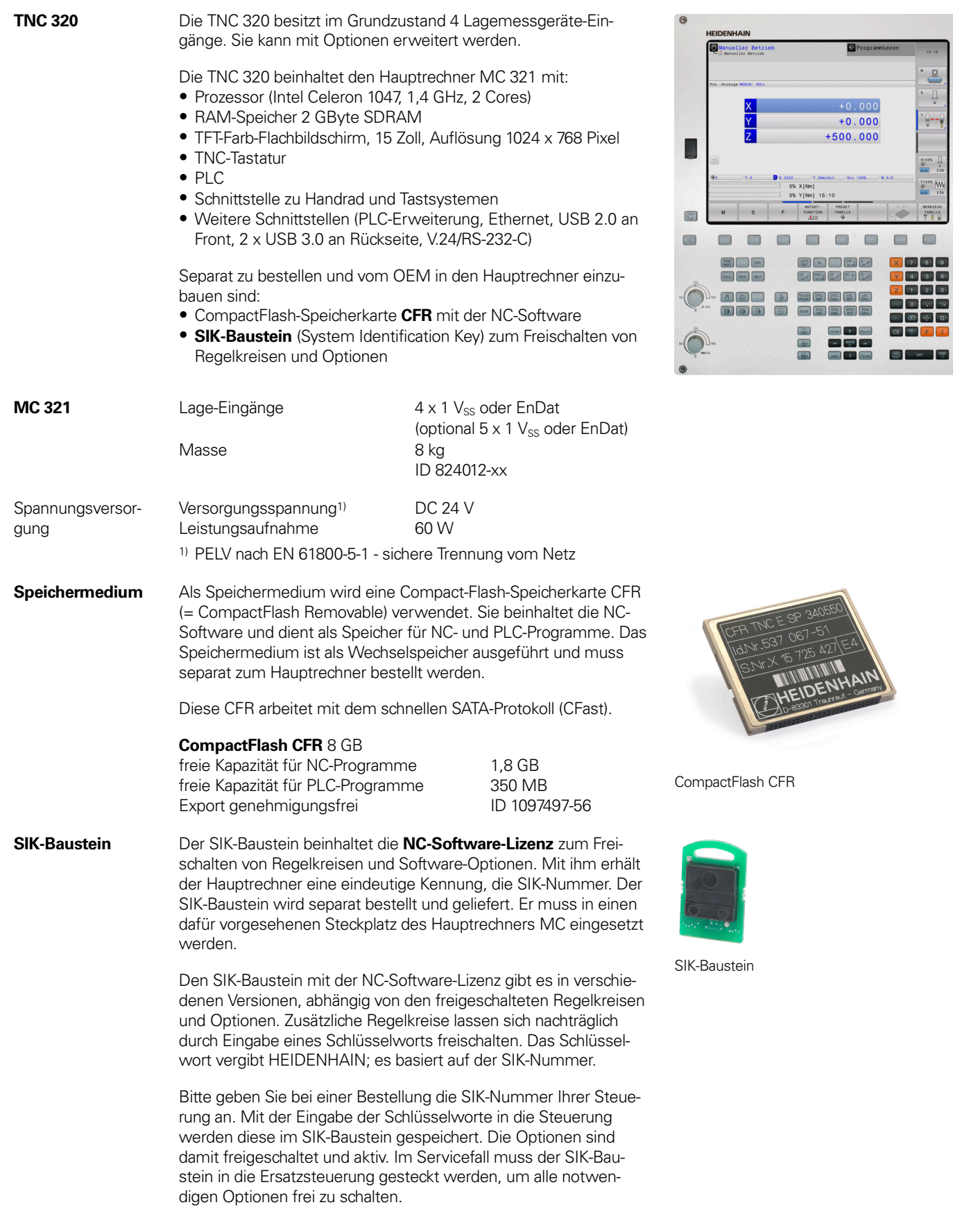

 $\odot$  $\boxed{\triangle}$  $\qquad \qquad \blacksquare$  $\qquad \qquad \Box$  $\qquad \qquad \blacksquare$  $\qquad \qquad \blacksquare$  $\qquad \qquad \blacksquare$  $\qquad \qquad \blacksquare$  $\Box$  $\blacksquare$ 

<span id="page-12-3"></span><span id="page-12-2"></span>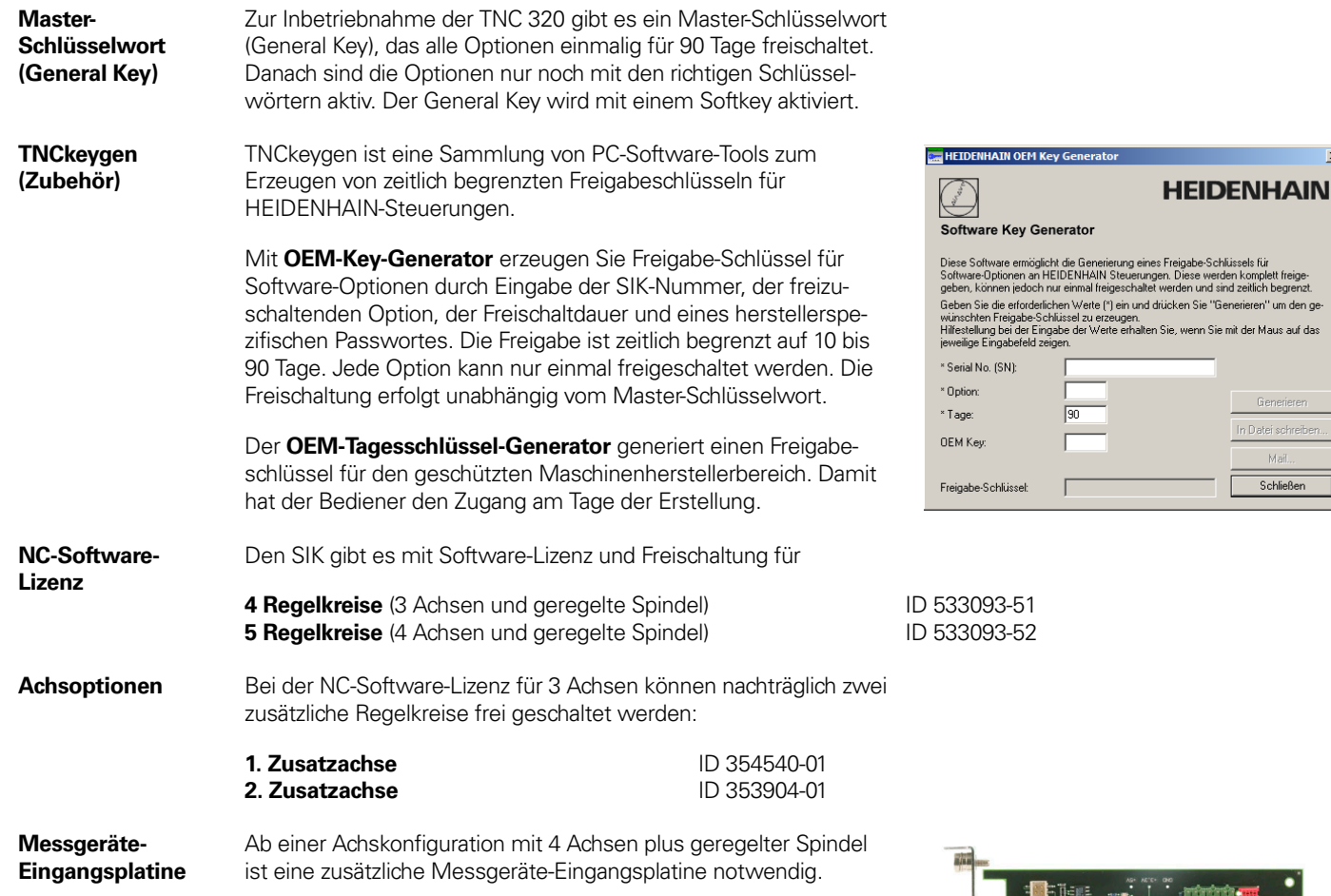

<span id="page-12-1"></span><span id="page-12-0"></span>**Messgeräte-Eingangsplatine** ID 554296-xx

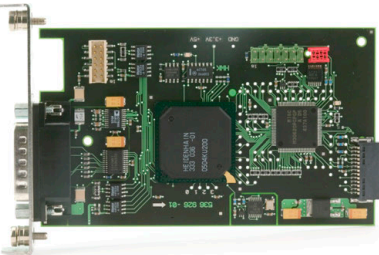

 $\mathbf{x}$ 

Generieren n Datei schreiben. Mail. Schließen

**Mögliche**

**Konfigurationen**

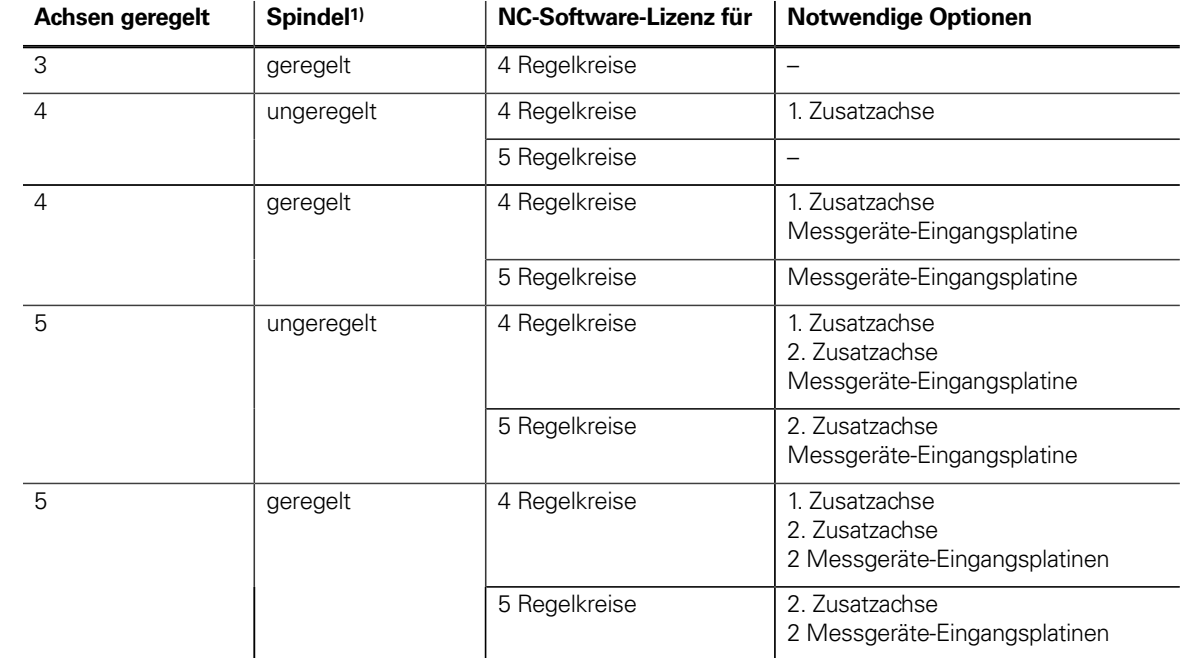

<sup>1)</sup> Bei der ungeregelten Spindel gibt die TNC die Spindeldrehzahl als analogen Drehzahl-Sollwert vor. Bei der geregelten Spindel erfolgt eine Lagerückmeldung z.B. für die Spindelorientiertung.

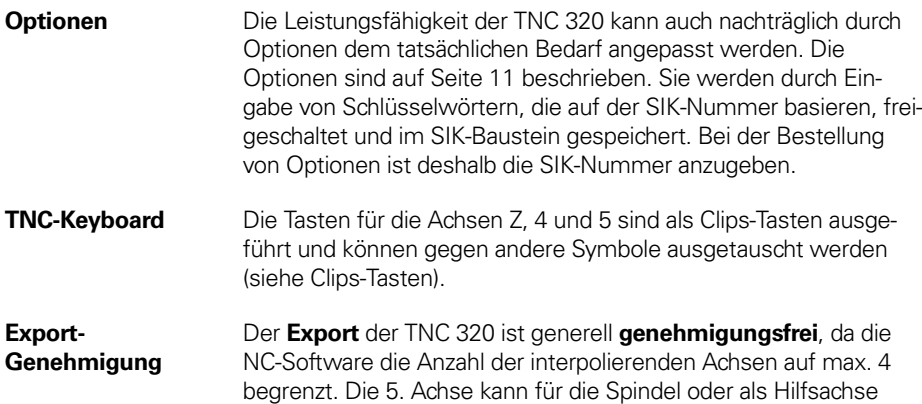

genutzt werden.

### Maschinenbedienfeld

<span id="page-14-0"></span>**Maschinenbedienfeld MB 521**

- 36 austauschbare Clips-Tasten, über PLC frei definierbar
- Bedienelemente
- 12 Achstasten; 18 Funktionstasten; NC Start<sup>1)</sup>; NC Stopp<sup>1)</sup>; Spindel Start; Spindel Stopp (clipsbar) Not-Halt; Steuerspannung Ein<sup>1)</sup> 2 Bohrungen für zusätzliche Tasten oder Schlüsselschalter • zusätzliche Anschlüsse:
	- Klemmen für 7 PLC-Eingänge und 8 PLC-Ausgänge

1)Tasten beleuchtet, über PLC ansteuerbar

<span id="page-14-1"></span>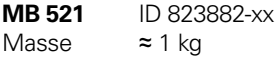

# PLC-Ein-/Ausgangssystem PL 510

<span id="page-15-0"></span>

<span id="page-15-4"></span>**PL 510** Falls die PLC-Ein-/Ausgänge der Steuerung nicht ausreichen, können zusätzliche PLC-Ein-/Ausgangs-Systeme PL 51x angeschlossen werden. Diese externen modularen EA-Systeme bestehen aus einem Basismodul PLB 51x und einem oder mehreren EA-Modulen PLD 16-8 und PLA 4-4.

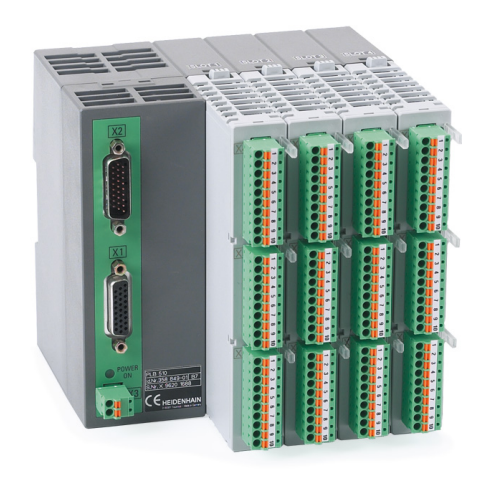

PL 510

<span id="page-15-6"></span><span id="page-15-5"></span><span id="page-15-3"></span><span id="page-15-2"></span><span id="page-15-1"></span>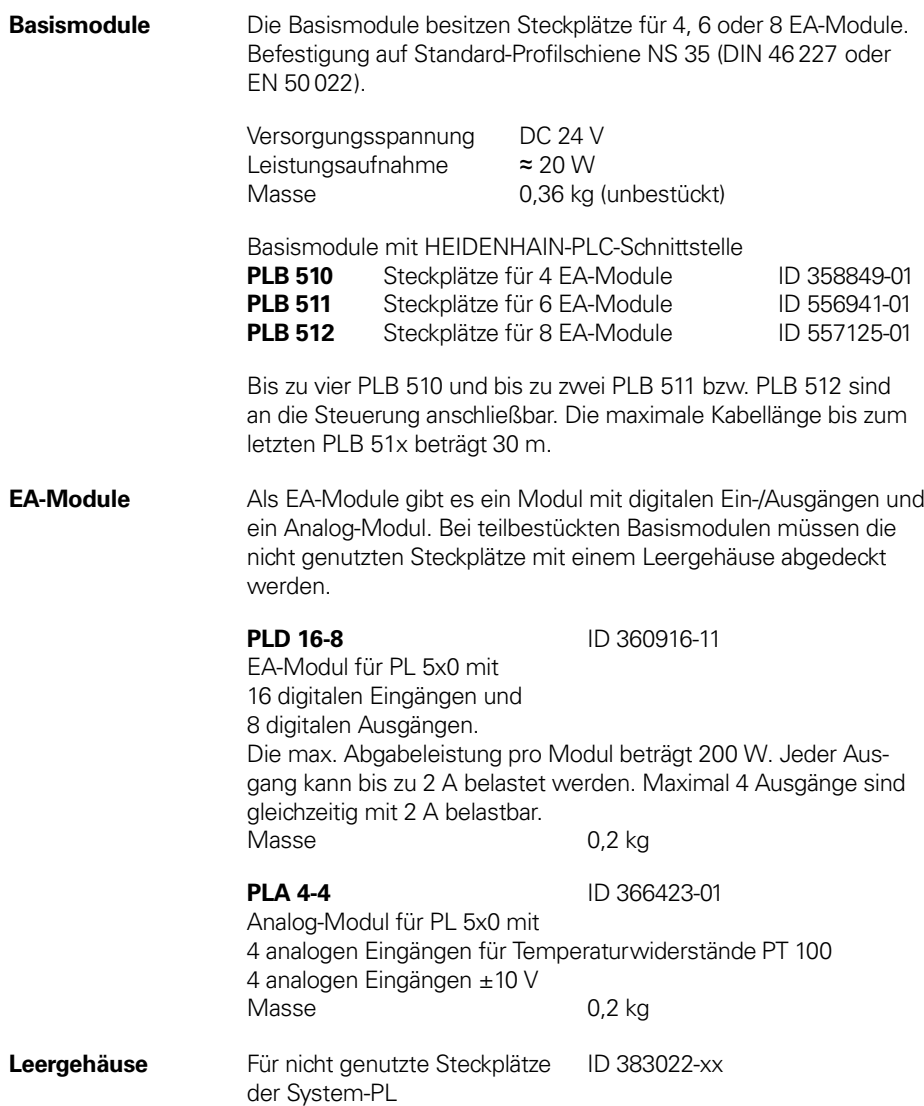

## <span id="page-16-1"></span>**Zubehör Tastsysteme**

<span id="page-16-2"></span><span id="page-16-0"></span>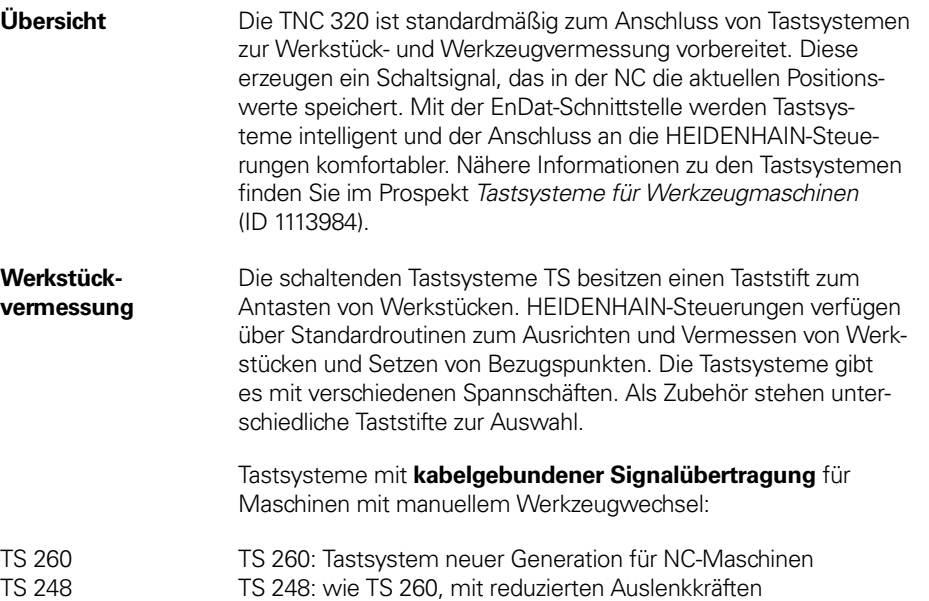

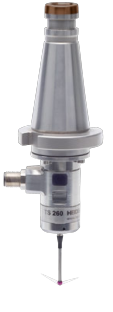

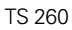

Tastsystem mit **Funk- und Infrarotübertragung** für Maschinen mit automatischem Werkzeugwechsel (passende Sende- und Empfangseinheit siehe Seite [18](#page-17-1)):

- TS 460 Tastsystem neuer Generation mit kompakten Abmessungen
	- Hybrid-Technik: Signalübertragung per Funk oder Infrarot
	- große Reichweite und lange Betriebsdauer
	- mechanischer Kollisionsschutz und thermische Entkopplung
	- mit EnDat-Funktionalität

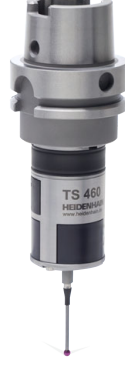

TS 460

Tastsysteme mit **Infrarot-Signalübertragung** für Maschinen mit automatischem Werkzeugwechsel (passende Sende- und Empfangseinheit siehe Seite [18](#page-17-1)): TS 642 Aktivierung über Schalter im Spannschaft

- 
- TS 740 Hohe Antastgenauigkeit und Reproduzierbarkeit, geringe Antastkräfte

<span id="page-17-4"></span><span id="page-17-0"></span>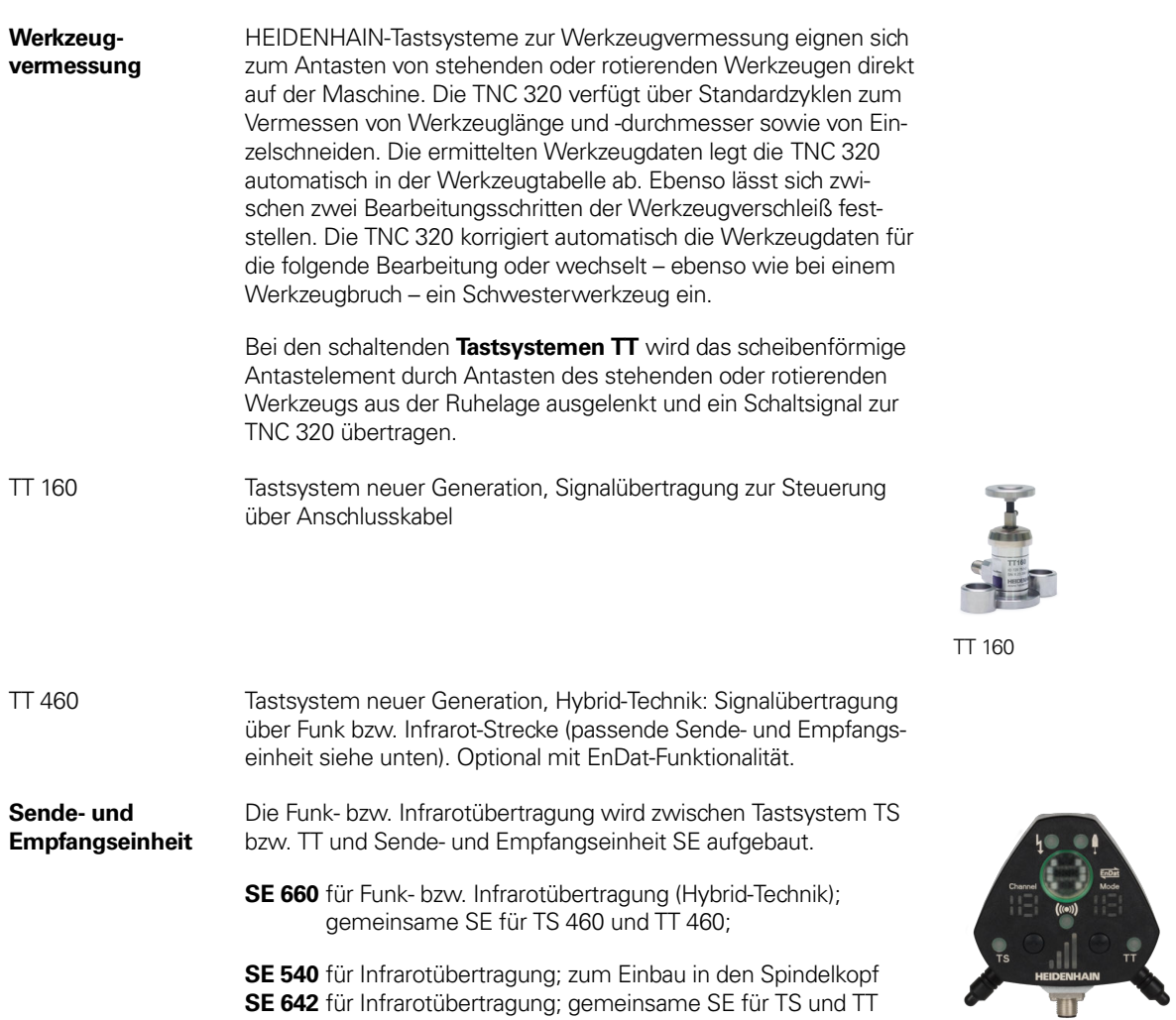

<span id="page-17-3"></span><span id="page-17-2"></span><span id="page-17-1"></span>Folgende Kombinationen sind möglich:

SE 661

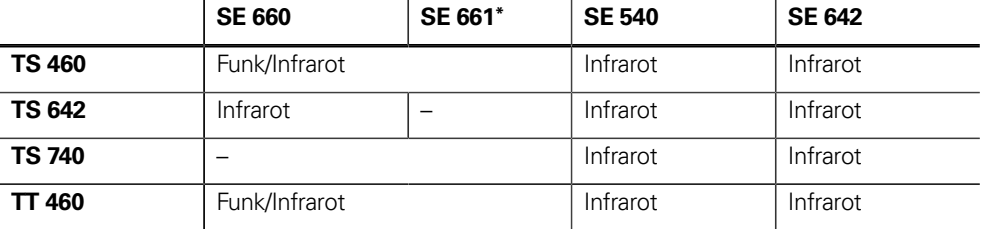

\* mit EnDat-Schnittstelle

### <span id="page-18-1"></span>Elektronische Handräder

<span id="page-18-0"></span>

**Übersicht** Die TNC 320 ist standardmäßig für den Anschluss von elektronischen Handrädern vorbereitet:

- Funkhandrad **HR 550 FS** oder
- portables Handrad **HR 510** bzw. **HR 520** oder
- Einbau-Handrad **HR 130** oder
- bis zu 3 Einbau-Handräder **HR 150** über **HRA 110**

<span id="page-18-2"></span>**HR 510** Tragbares elektronisches Handrad mit:

- Tasten für Istwert-Übernahme und die Anwahl von 5 Achsen
- Tasten für Verfahrrichtung und drei voreingestellte Vorschübe
- drei Tasten mit Maschinenfunktionen (siehe unten)
- Not-Halt-Taste und zwei Zustimmtasten (24 V)
- Haftmagnete

Alle Tasten sind als Clipstasten ausgeführt und können durch andere Symbole ersetzt werden (siehe Übersicht für HR 510 in Clipstasten für HR ).

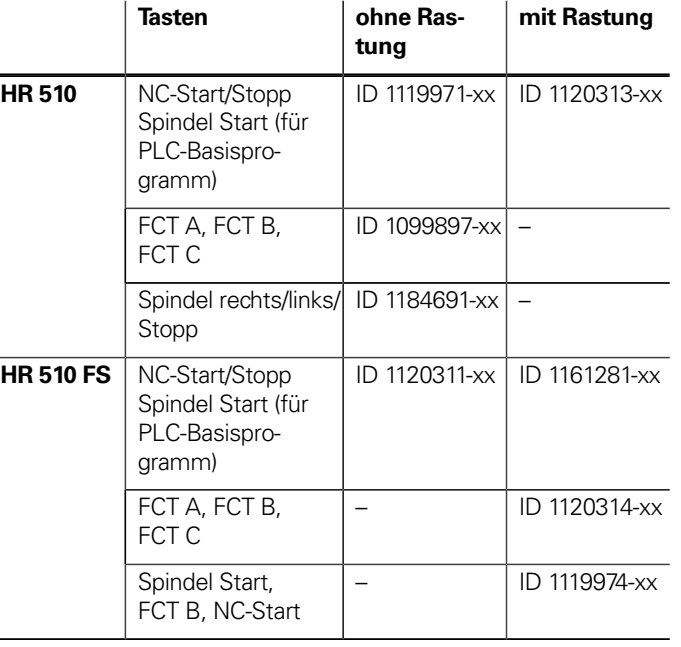

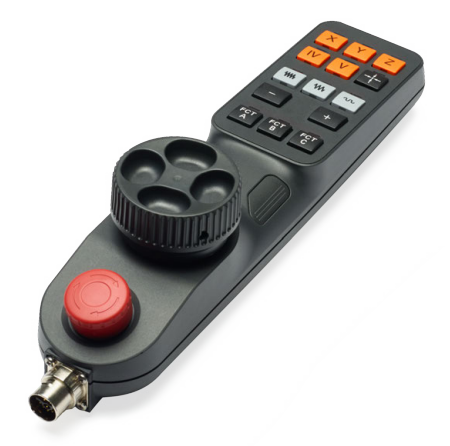

HR 510

<span id="page-18-3"></span>Masse  $\approx$  0,6 kg

**HR 520** Tragbares elektronisches Handrad mit:

- Anzeige für Betriebsart, Positions-Istwert, programmierten Vorschub und Spindeldrehzahl, Fehlermeldung
- Override-Potentiometer für Vorschub und Spindeldrehzahl
- Wahl der Achsen über Tasten und Softkeys
- Istwert-Übernahme
- NC-Start/Stop
- Spindel-Ein/Aus
- Tasten zum kontinuierlichen Verfahren der Achsen
- Softkeys für Maschinenfunktionen des Maschinenherstellers
- Not-Halt-Taste

<span id="page-18-5"></span><span id="page-18-4"></span>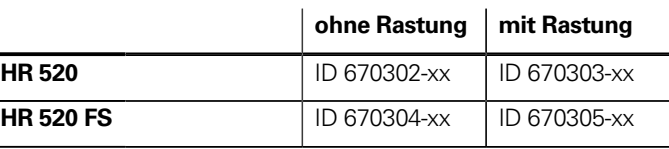

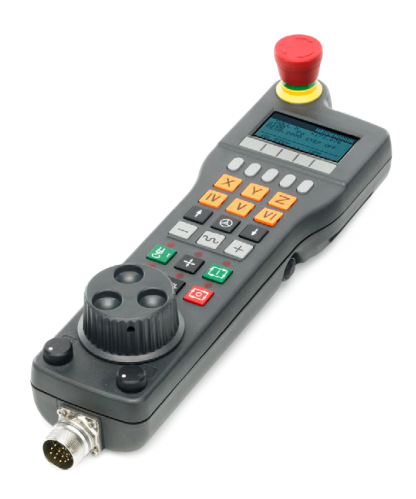

**HR 550 FS** Elektronisches Handrad mit Funkübertragung. Anzeige, Bedienelemente und Funktionen wie HR 520

zusätzlich:

- Funktionale Sicherheit FS
- Funkübertragung Reichweite bis 20 m (abhängig von Umgebung)

<span id="page-19-0"></span>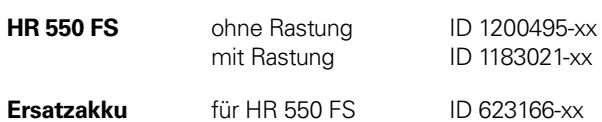

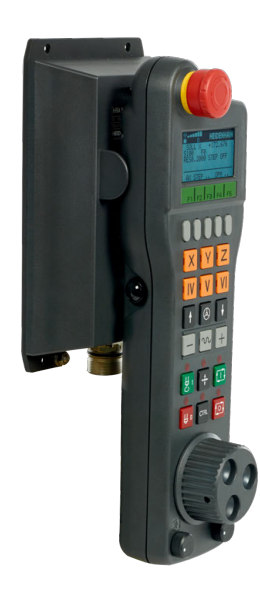

HR 550 FS mit HRA 551 FS

#### **HRA 551 FS** Handradaufnahme für HR 550 FS

- zur Ablage des HR 550 FS an der Maschine
- integriertes Ladegerät für HR 550 FS
- Anschlüsse zur Steuerung und zur Maschine
- integrierte Sende- und Empfangseinheit
- Magnetbefestigung HR 550 FS frontseitig am HRA 551 FS

<span id="page-19-1"></span>**HRA 551 FS** ID 1119052-xx Masse  $\approx 1.0 \text{ kg}$ 

Weitere Informationen siehe Produktinformation HR 550 FS.

<span id="page-20-0"></span>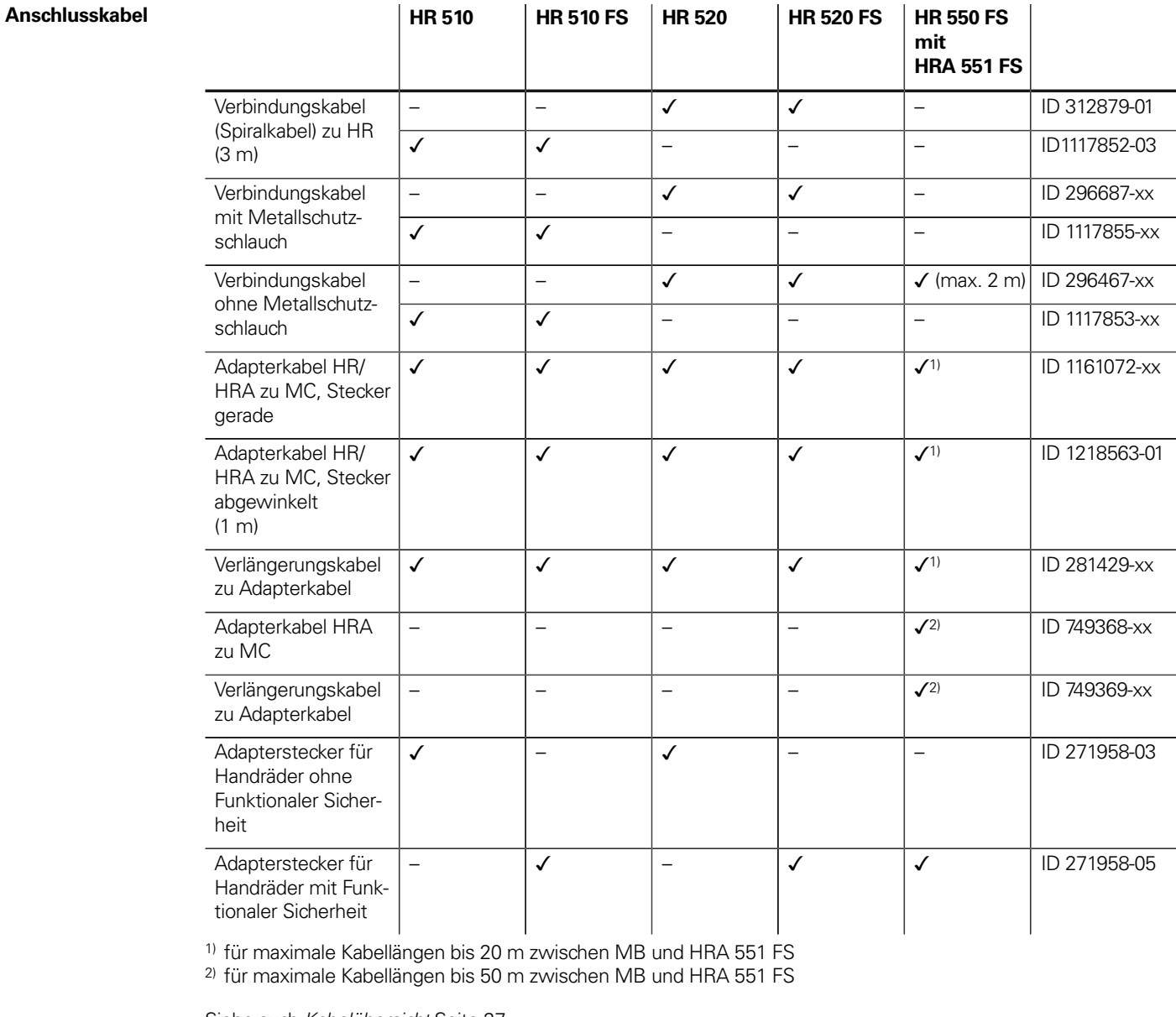

Siehe auch Kabelübersicht [Seite 27.](#page-26-0)

**HR 130** Einbau-Handrad mit ergonomischem Drehknopf Es wird direkt oder über Verlängerungskabel an das MB 7x0 oder die TE 7x5 angeschlossen.

> <span id="page-20-1"></span>**HR 130** ohne Rastung ID 540940-03<br>mit Rastung ID 540940-01 ID 540940-01 Masse  $\approx 0.7$  kg

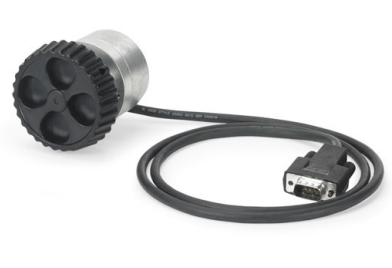

HR 130

**HR 150** Einbau-Handrad mit ergonomischem Drehknopf zum Anschluss an den Handrad-Adapter **HRA 110**.

<span id="page-21-0"></span>**HR 150** ohne Rastung ID 540940-07<br>1D 540940-06 mit Rastung ID 540940-06 mit Rastung Masse  $\approx 0.7$  kg

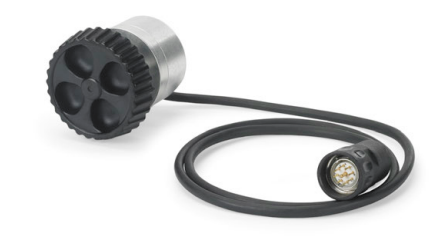

HR 150

**HRA 110** Handradadapter zum Anschluss von bis zu drei Einbau-Handrädern **HR 150** und zwei Stufenschaltern zur Achsanwahl und zur Einstellung des Unterteilungsfaktors. Die ersten beiden Handräder sind fest den Achsen 1 und 2 zugeordnet. Das dritte Handrad kann entweder über einen Stufenschalter oder über Maschinenparameter den Achsen zugeordnet werden. Die Stellung des zweiten Stufenschalters wird über die PLC ausgewertet und damit z.B. der Unterteilungsfaktor gewählt.

Masse  $\approx 1.5 \text{ kg}$  HRA 110

<span id="page-21-1"></span>**HRA 110** ID 261097-xx

## <span id="page-22-1"></span>Clipstasten für HR

<span id="page-22-0"></span>Clipstasten Die Clipstasten ermöglichen einen einfachen Austausch der Tastensymbole. Damit lässt sich das Handrad HR an die unterschiedlichen Anforderungen anpassen. Die Clipstasten werden in Verpackungsgrößen von fünf Stück geliefert.

### **Übersicht für HR 520, HR 520 FS und HR 550 FS**

団

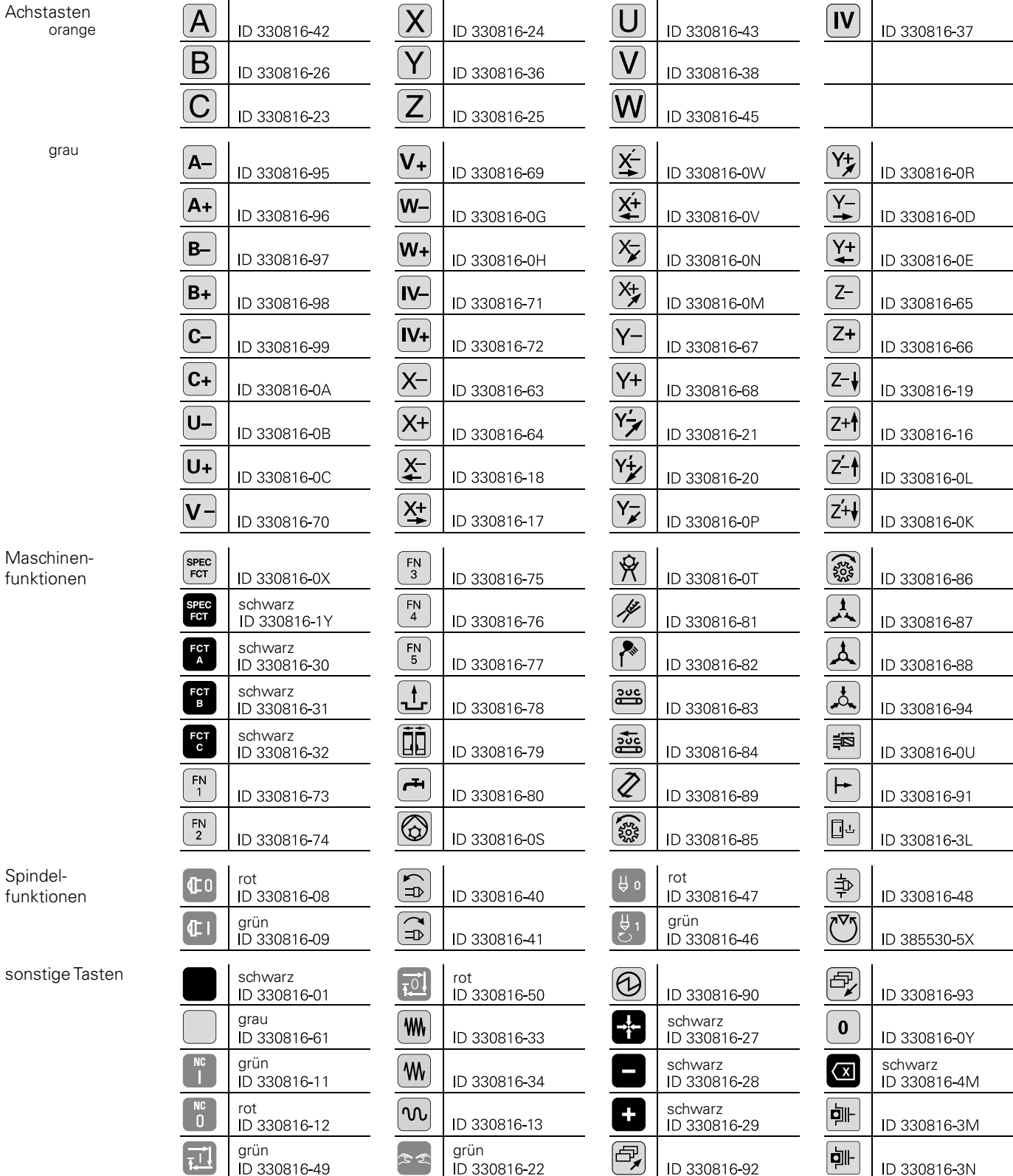

 $[\exists]$ 

ID 330816-92

**|\_** 

ID 330816-3N

#### **Übersicht für HR 510 und HR 510 FS**

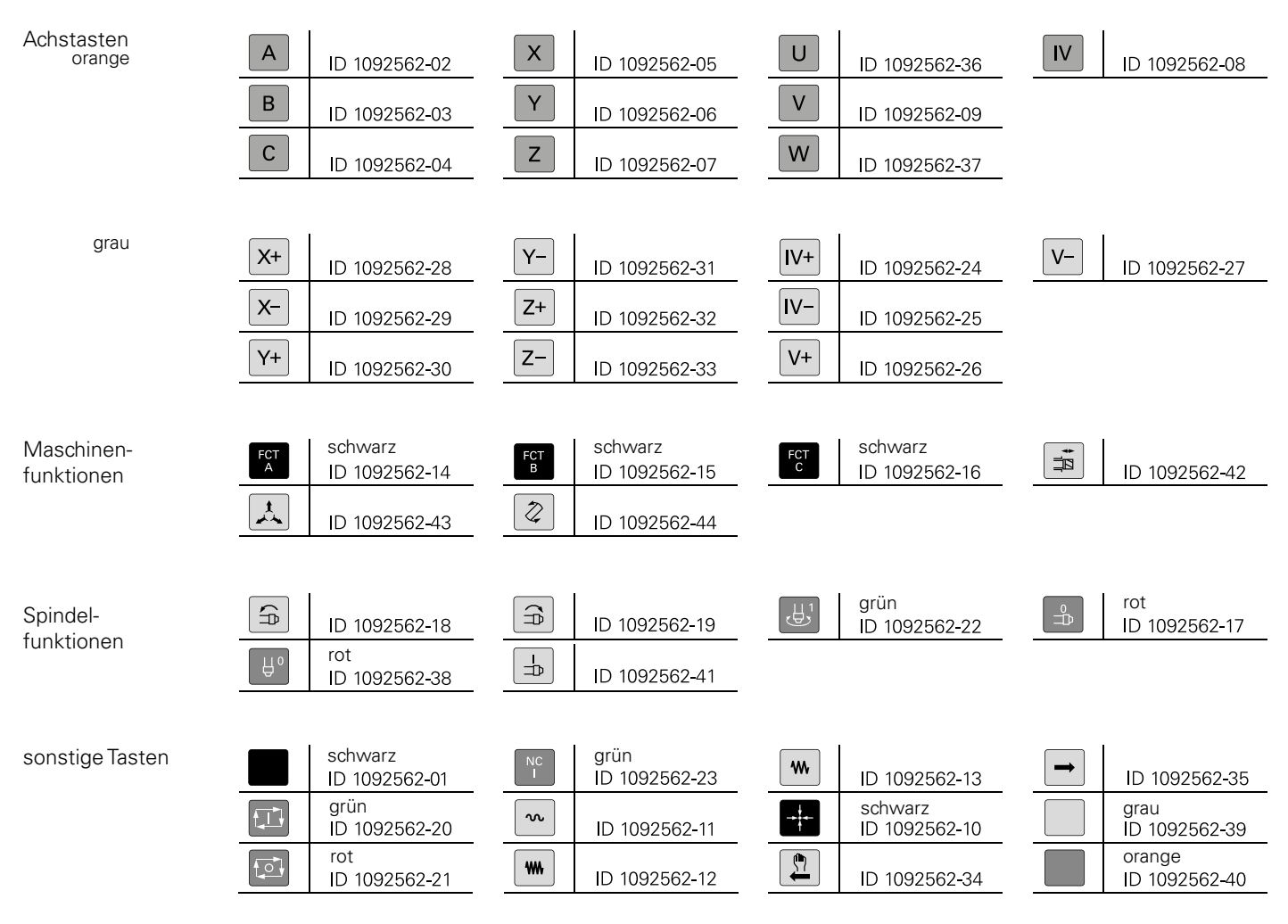

## <span id="page-24-0"></span>Clips-Tasten für Steuerung

Clips-Tasten Die Clips-Tasten ermöglichen einen einfachen Austausch der Tastensymbole. Damit lässt sich die Tastatur an die unterschiedlichen Anforderungen anpassen. Die Clips-Tasten werden in Verpackungsgrößen von fünf Stück geliefert.

### **Übersicht für Steuerung**

Tasten orange

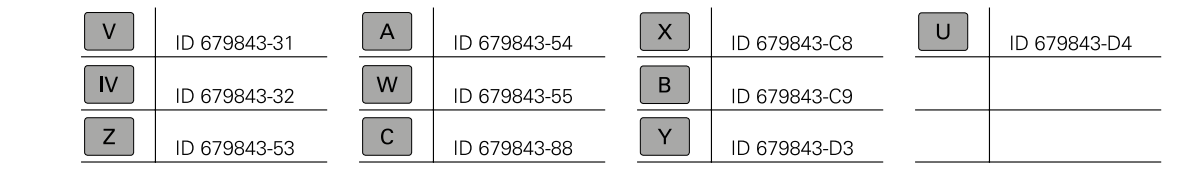

grau

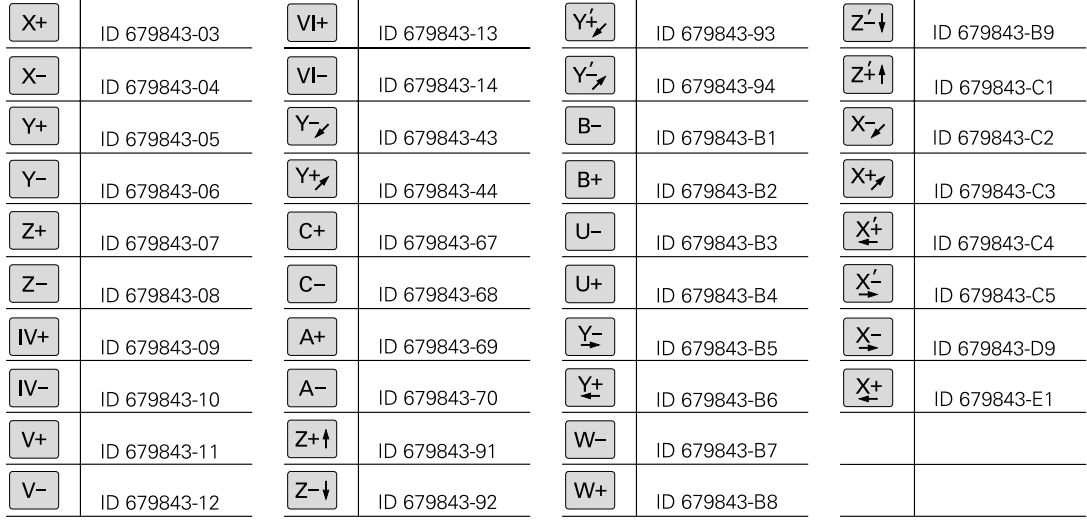

Maschinenfunktionen

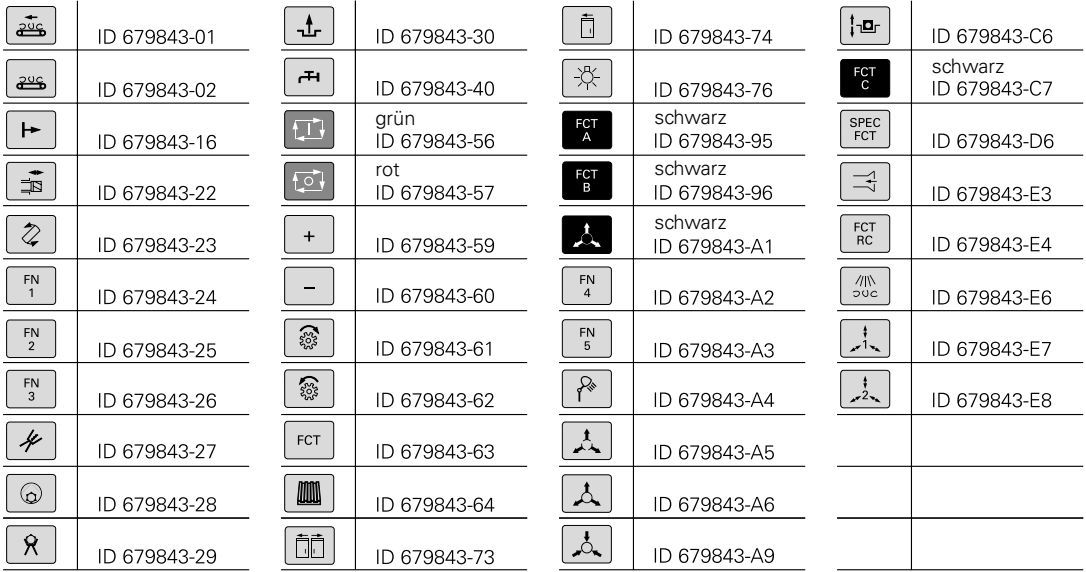

#### Spindelfunktionen

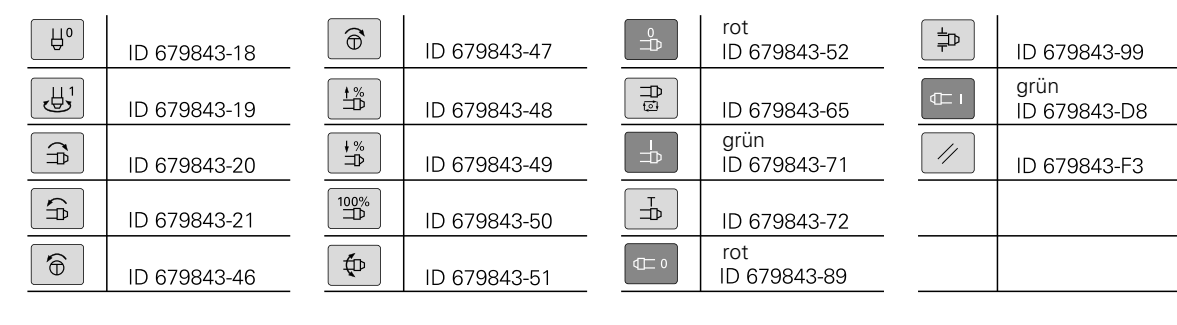

### sonstige Tasten

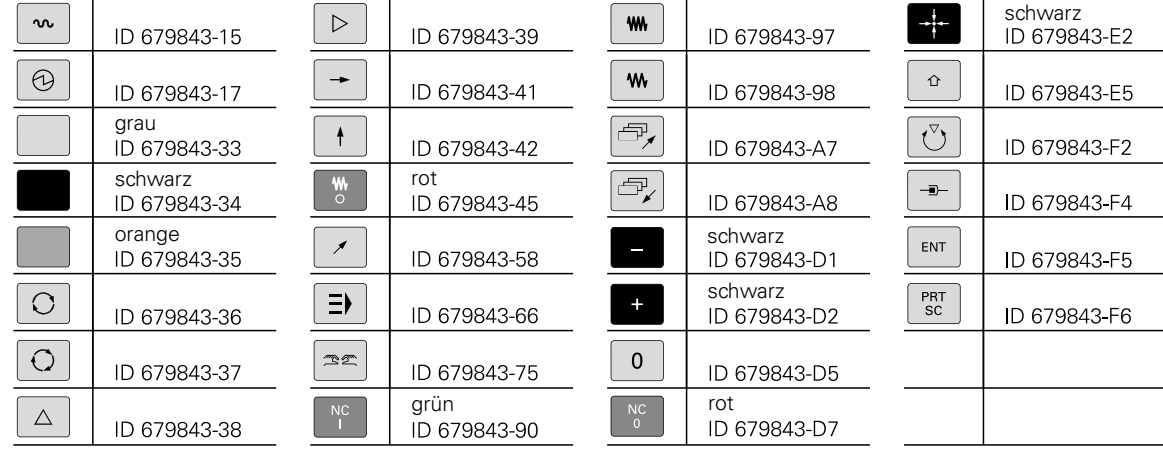

**Sondertasten** Für Sonderanwendungen können Clipstasten auch mit speziellen Tastensymbolen angefertigt werden. Die Laserbeschriftung weicht optisch von der Beschriftung der Standardtasten ab. Falls Sie Tasten für Sonderanwendungen benötigen, setzen Sie sich bitte mit Ihrem Ansprechpartner bei HEIDENHAIN in Verbindung.

# <span id="page-26-1"></span>**Kabelübersicht**

TNC 320

<span id="page-26-0"></span>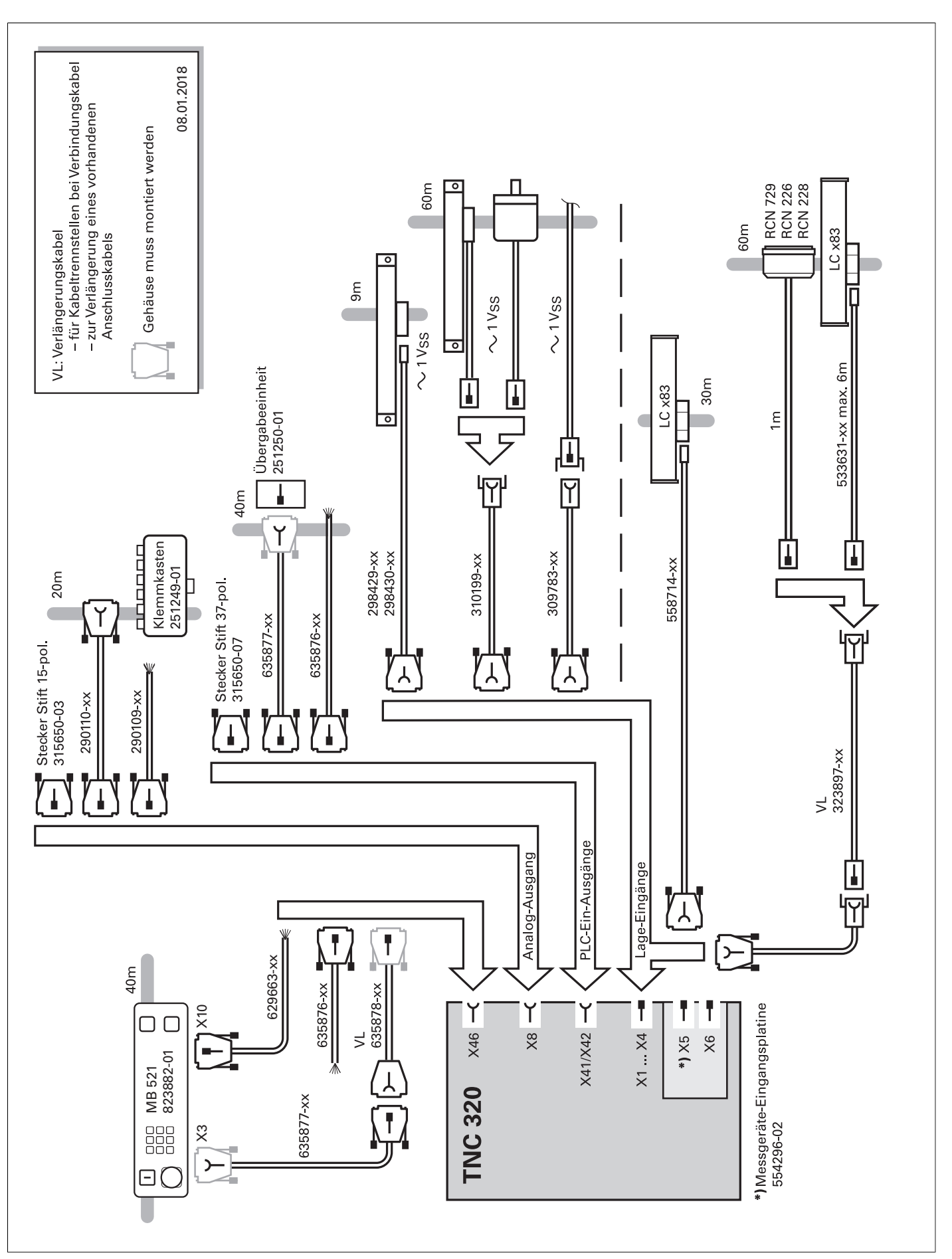

Zubehör

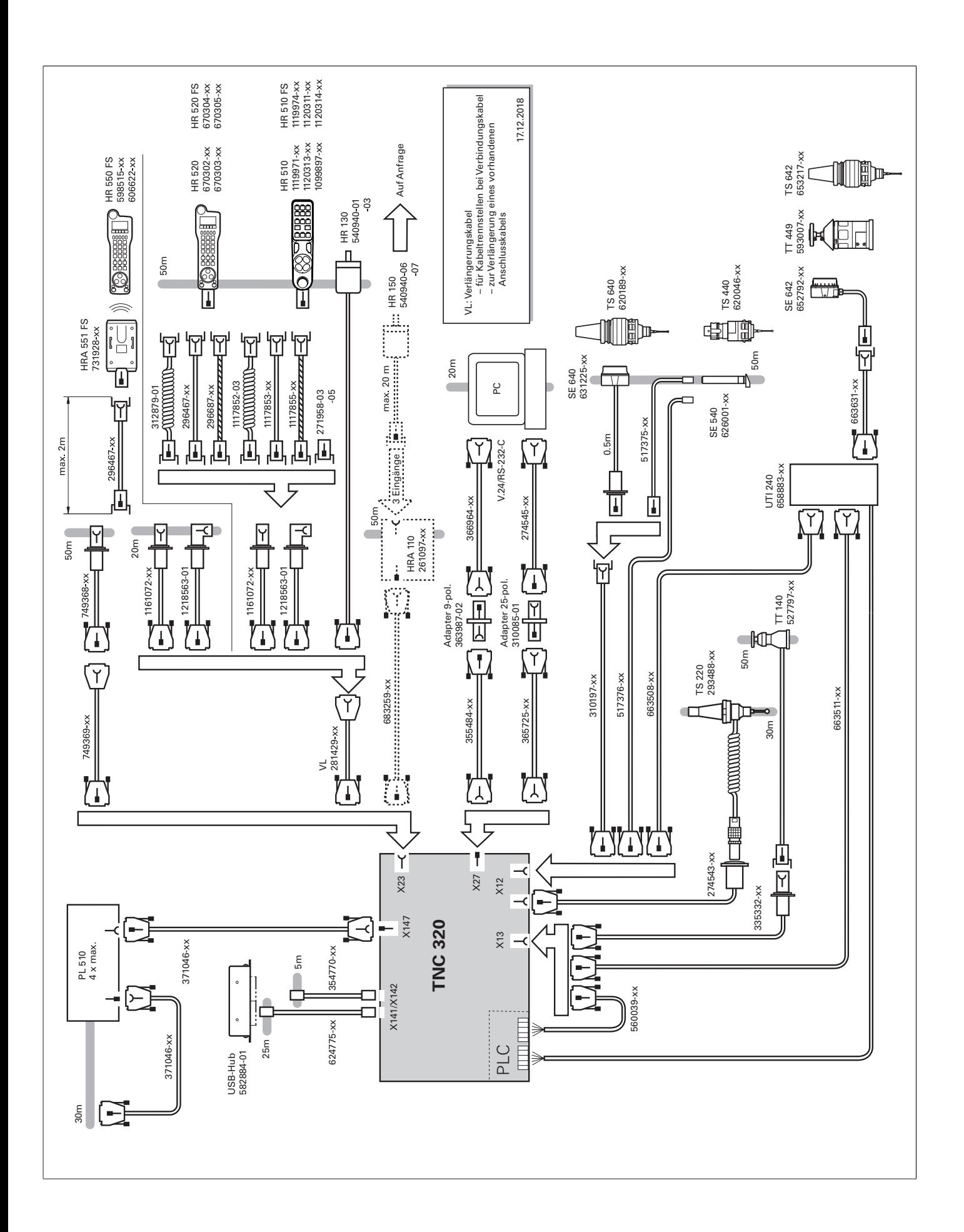

### **Technische Beschreibung**

### <span id="page-28-2"></span>Betriebssystem

<span id="page-28-3"></span><span id="page-28-0"></span>**HEROS 5** Die TNC 320 arbeitet mit dem echtzeitfähigen Betriebssystem HEROS 5 (HEIDENHAIN Realtime Operating System). Dieses zukunftsorientierte Betriebssystem beinhaltet leistungsfähige Funktionen im Standardumfang:

#### **Netzwerk**

- Network: Verwaltung von Netzwerkeinstellungen
- Printer: Verwaltung von Druckern
- Shares: Verwaltung von Netzwerkfreigaben
- VNC: Virtual Network Computing Server

#### **Sicherheit**

- Portscan (OEM): Portscanner
- Firewall: Schutz vor unerwünschtem Netzwerkzugriff
- SELinux: Schutz vor unberechtigten Systemdatei-Änderungen
- Sandbox: Ausführen von Anwendungen in abgeschalteter Umgebung

#### **System**

- Backup/Restore: Funktion zur Sicherung und Wiederherstellung der Steuerung
- HELogging: Auswertung und Erstellung der Log-Dateien
- Perf2: Systemmonitor
- Benutzerverwaltung: Benutzer mit unterschiedlichen Rollen und Zugriffsrechten festlegen

#### **Tools**

- Web Browser: Firefox®\*
- Document Viewer: Anzeige von PDF-, TXT-, XLS- und JPEG-**Dateien**
- File Manager: Datei-Explorer zur Verwaltung von Dateien und Speichermedien
- Gnumeric: Tabellenkalkulationen
- Leafpad: Texteditor zur Erstellung von Notizen
- Ristretto: Anzeige von Bilddateien
- Orage Calendar: einfache Kalenderfunktion
- Screenshot: Erstellung von Bildschirmfotos
- Totem: Mediaplayer zur Wiedergabe von Audio- und Videodateien

<span id="page-28-1"></span>**Benutzerverwaltung** Fehlbedienungen der Steuerung führen häufig zu ungeplanten Maschinenstillständen und teuren Ausschussteilen. Mit der Benutzerverwaltung lässt sich die Prozesssicherheit durch systematische Vermeidung von Fehlbedienung erheblich verbessern. Durch die konfigurierbare Verknüpfung von Rechten mit Benutzerrollen lassen sich die Zugriffsmöglichkeiten maßgeschneidert an die Tätigkeiten des jeweiligen Bedieners anpassen.

- Login an der Steuerung mit einem Benutzerkonto
- Benutzerspezifischer Ordner HOME für eine vereinfachte Datenverwaltung
- Rollenbasierter Zugriff auf Steuerung und Netzwerkdaten

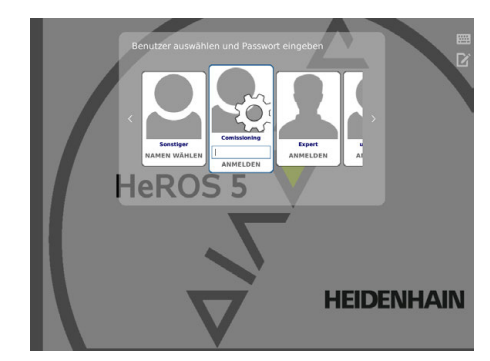

## <span id="page-29-3"></span>Achsen

<span id="page-29-0"></span>

<span id="page-29-5"></span>**Linearachsen** Die TNC 320 kann je nach Ausbaustufe Linearachsen mit beliebiger Achsbezeichnung (X, Y, Z, U, V, W...) regeln.

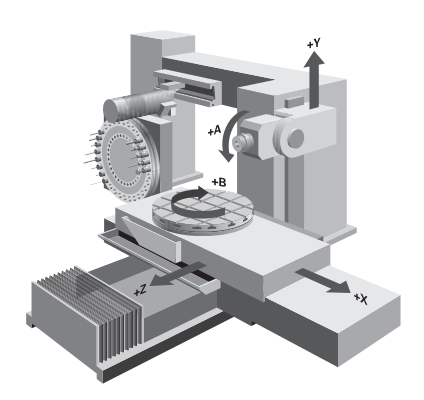

<span id="page-29-4"></span><span id="page-29-2"></span><span id="page-29-1"></span>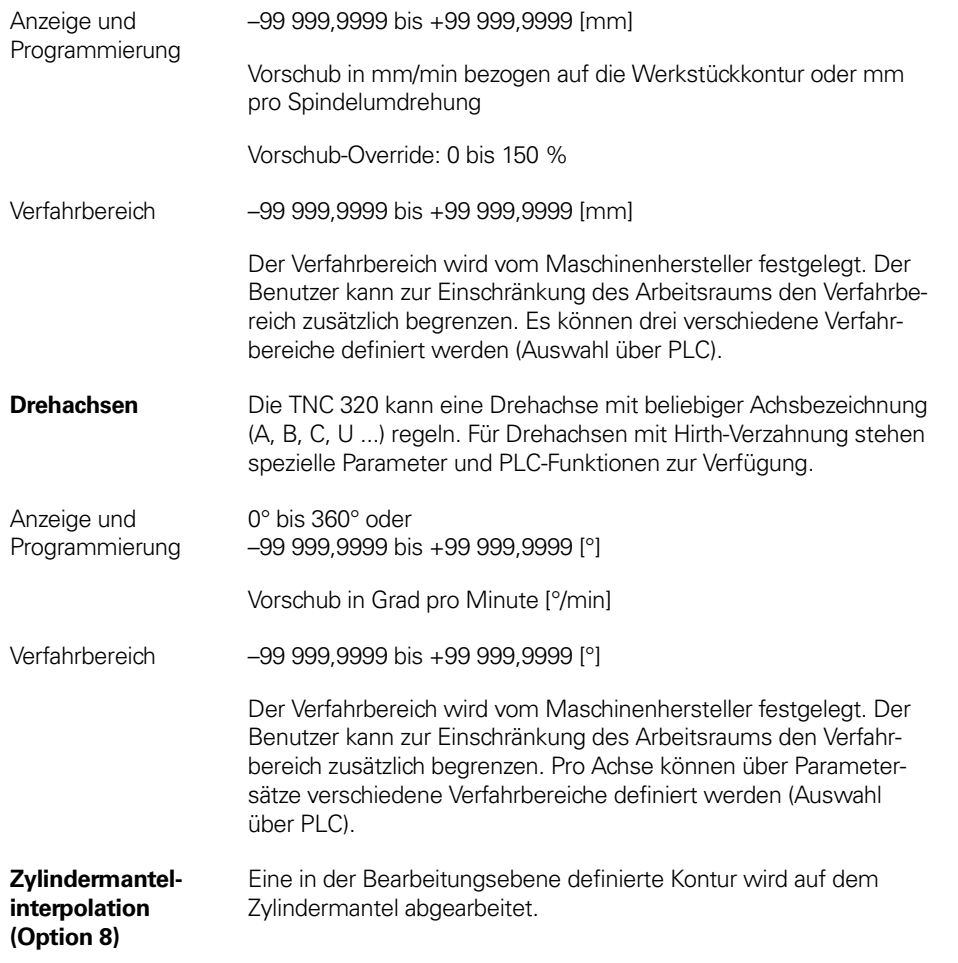

<span id="page-29-6"></span>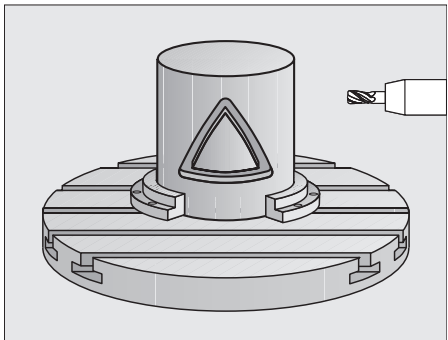

#### <span id="page-30-5"></span><span id="page-30-0"></span>**Schwenken der Bearbeitungsebene (Option 8)**

Die TNC 320 verfügt über spezielle Koordinaten-Transformations-Zyklen für die Steuerung von Schwenkköpfen und Schwenktischen. Der Versatz der Schwenkachsen und die Werkzeuglänge werden von der TNC kompensiert.

In der TNC können mehrere Maschinenkonfigurationen (z.B. unterschiedliche Köpfe) verwaltet werden.

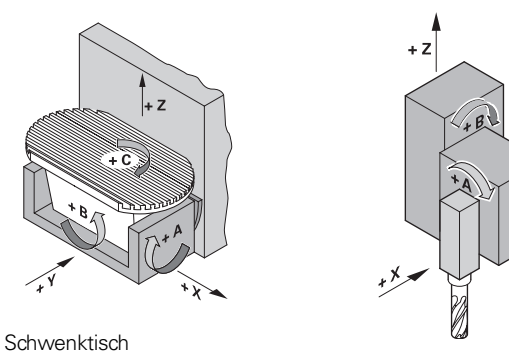

Schwenkkopf

<span id="page-30-3"></span><span id="page-30-1"></span>**Gleichlaufachsen (Option 24)**

Gleichlaufachsen sind Achsen, die sich synchron bewegen und unter der gleichen Achsbezeichnung programmiert werden.

Mit HEIDENHAIN-Steuerungen können parallele Achssysteme (Gantry-Achsen), wie z.B. bei Portalmaschinen oder Schwenktischen, über eine hochgenaue und dynamische Lageregelung synchron zueinander bewegt werden.

<span id="page-30-2"></span>Bei **Gantry-Achsen** können einer Master-Achse mehrere Gantry-Slave-Achsen zugeordnet werden. Sie können auch auf mehrere Reglereinheiten verteilt sein.

<span id="page-30-4"></span>**PLC-Achsen** Achsen können als PLC-Achsen definiert werden. Programmierung über M-Funktionen oder Herstellerzyklen. Die PLC-Achsen werden unabhängig von den NC-Achsen positioniert und deshalb auch als asynchrone Achsen bezeichnet.

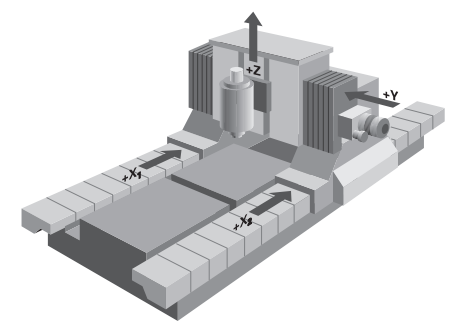

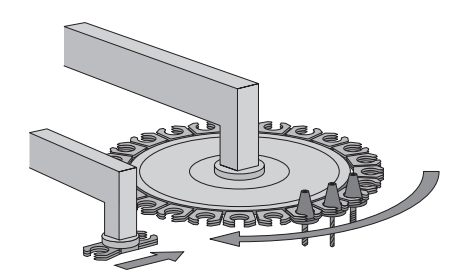

# <span id="page-31-7"></span>Hauptspindel

<span id="page-31-11"></span><span id="page-31-10"></span><span id="page-31-9"></span><span id="page-31-8"></span><span id="page-31-6"></span><span id="page-31-5"></span><span id="page-31-4"></span><span id="page-31-3"></span><span id="page-31-2"></span><span id="page-31-1"></span><span id="page-31-0"></span>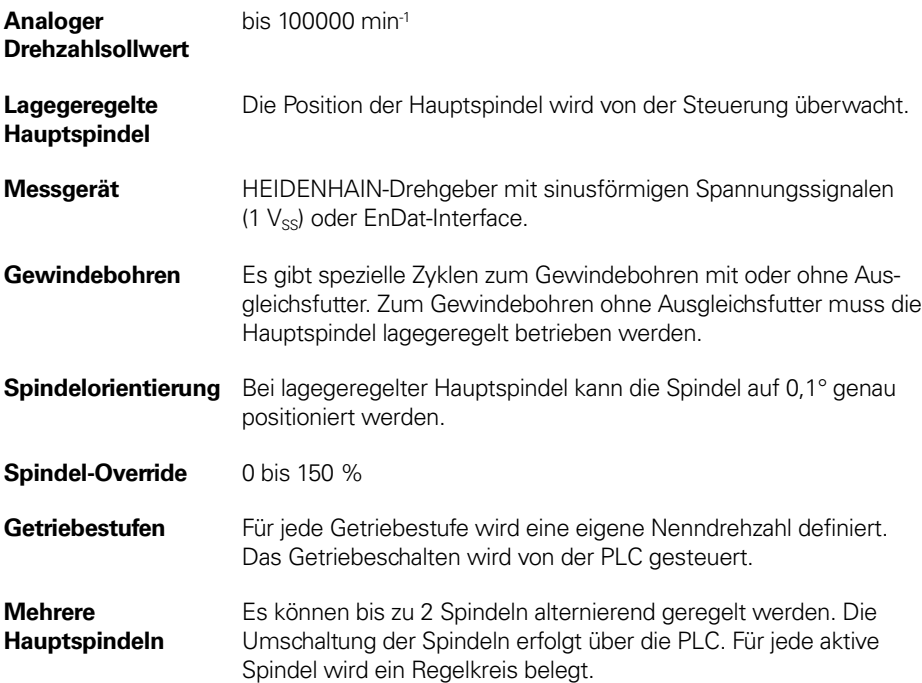

# Messgeräte

<span id="page-32-2"></span><span id="page-32-0"></span>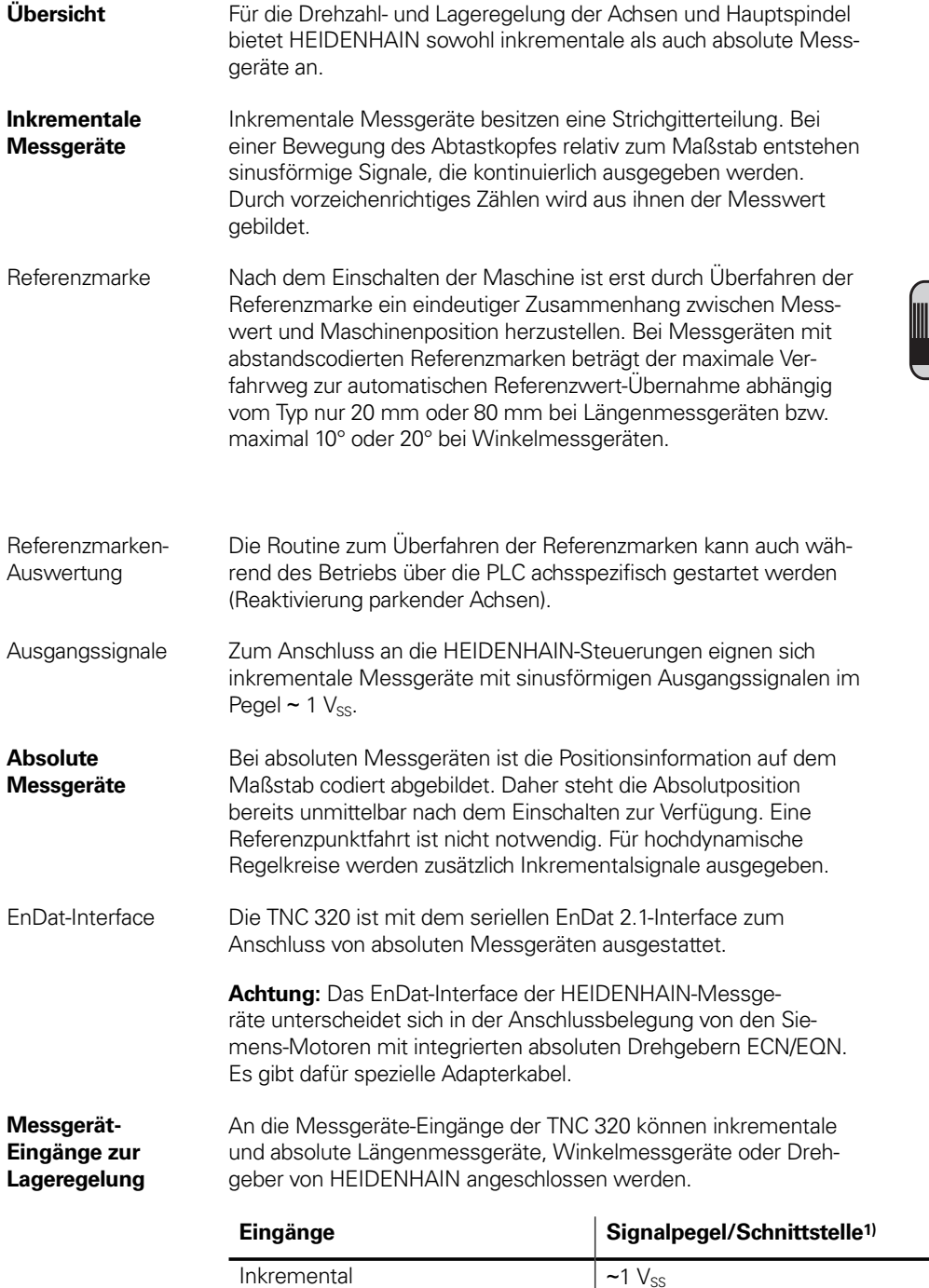

<span id="page-32-3"></span><span id="page-32-1"></span>Absolut EnDat 2.1

 $\sim$  1  $\rm V_{SS}$ 

 $10.02$  $10.04$  $20<sup>1</sup>$  $\frac{1}{4}$ 

> $\mathbf{E}$ ingangsfrequenz<sup>1)</sup> 33 kHz/350 kHz

33 kHz/350 kHz

–

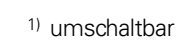

**33**

### <span id="page-33-3"></span>Regelung

<span id="page-33-2"></span><span id="page-33-0"></span>**Analoge Drehzahl-Sollwert-Schnittstelle**

Der Lageregler ist in der TNC 320 integriert. Der Drehzahlregler und der Stromregler befinden sich im Antriebsverstärker. Der Drehzahl-Sollwert (= Geschwindigkeit) wird über eine analoge ± 10 V-Schnittstelle (Anschluss X8) von der TNC an den Antriebsverstärker übergeben.

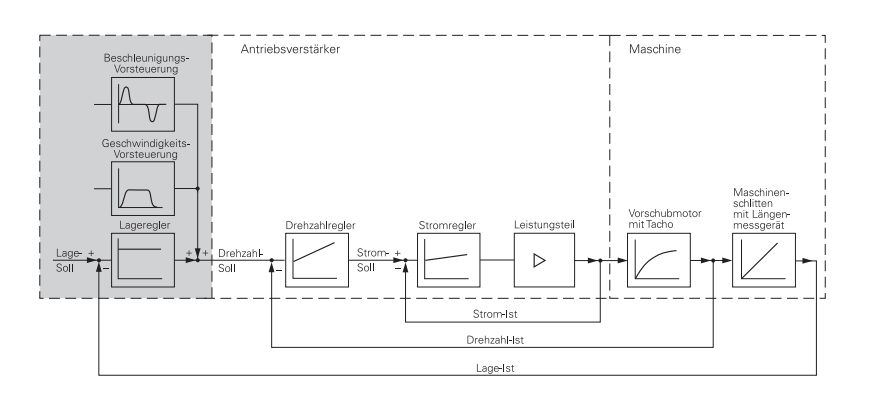

<span id="page-33-5"></span><span id="page-33-4"></span><span id="page-33-1"></span>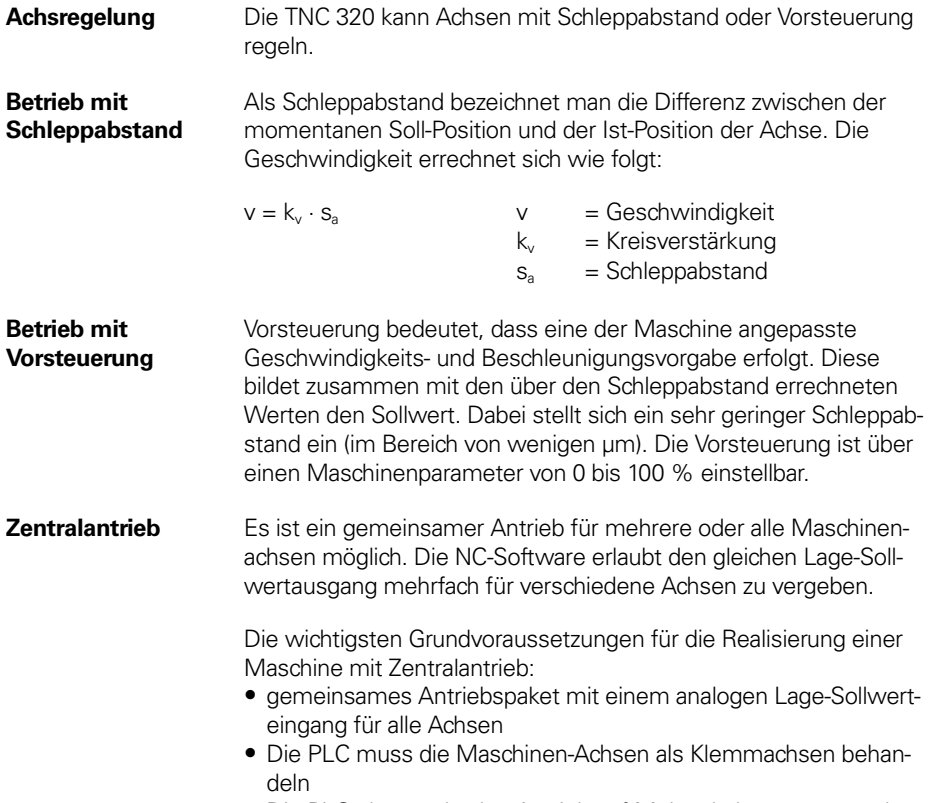

• Die PLC überwacht den Antrieb auf Mehrachsbewegung und gibt gegebenenfalls eine Fehlermeldung aus

<span id="page-34-0"></span>**Regelkreis-Zykluszeiten** <span id="page-34-3"></span>Als Zykluszeit der **Bahninterpolation** bezeichnet man das Zeitraster, in dem Stützpunkte auf der Bahn berechnet werden. Die Regelkreis-Zykluszeit der TNC 320 beträgt 3 ms.

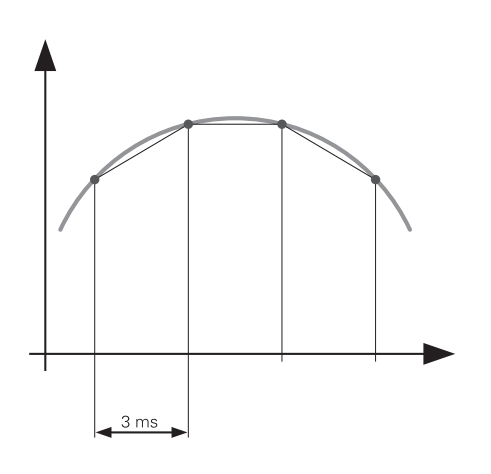

<span id="page-34-2"></span><span id="page-34-1"></span>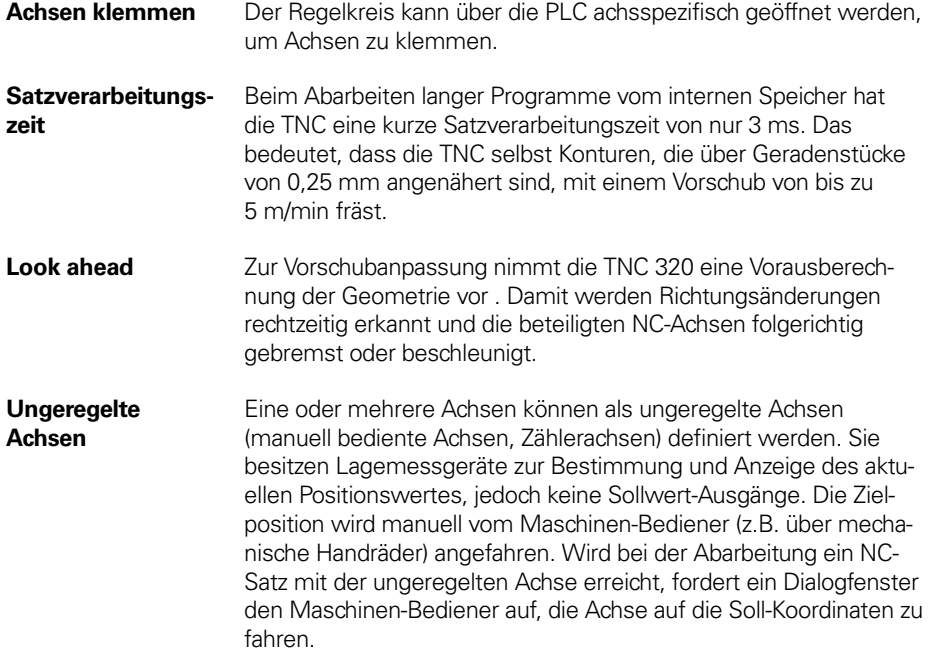

## <span id="page-35-3"></span>Überwachungsfunktionen

- **Beschreibung** Während des Betriebs überwacht die Steuerung\*:
	- die Amplitude der Messgerätsignale
	- den Flankenabstand der Messgerätsignale
	- die Absolutposition bei Messgeräten mit abstandscodierten Referenzmarken
	- die aktuelle Position (Schleppabstandsüberwachung)
	- den tatsächlich verfahrenen Weg (Bewegungsüberwachung)
	- die Positionsabweichung im Stillstand
	- die Prüfsumme sicherheitsrelevanter Funktionen
	- die Versorgungsspannung
	- die Spannung der Pufferbatterie
	- die Betriebstemperatur der MC und der CPU
	- die Laufzeit des PLC-Programms

Bei gefährlichen Fehlern wird über den Ausgang "Steuerung ist betriebsbereit" eine Not-Halt-Meldung an die externe Elektronik übergeben und die Antriebe zum Stillstand gebracht. Die korrekte Einbindung der TNC 320 in den Not-Halt-Kreis der Maschine wird beim Einschalten der Steuerung überprüft. Im Fehlerfall zeigt die Steuerung eine Klartext-Meldung an.

<span id="page-35-2"></span>**Kontextsensitive Hilfe** Dem Maschinenbediener steht über die HELP-Taste bzw. ERR-Taste eine kontextsensitive Hilfe zur Verfügung. D.h., die Steuerung zeigt zu einer Fehlermeldung die Fehlerursache und Möglichkeiten zur Fehlerbeseitigung an. Der Maschinenhersteller kann diese Bedienerunterstützung auch für PLC-Fehlermeldungen realisieren.

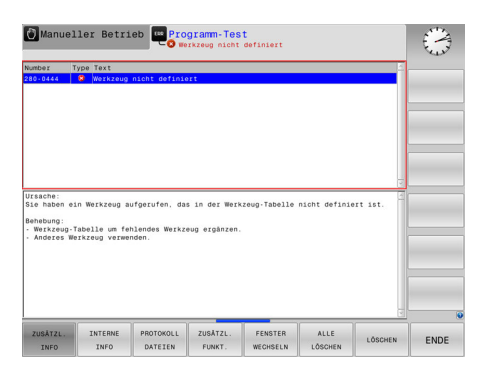

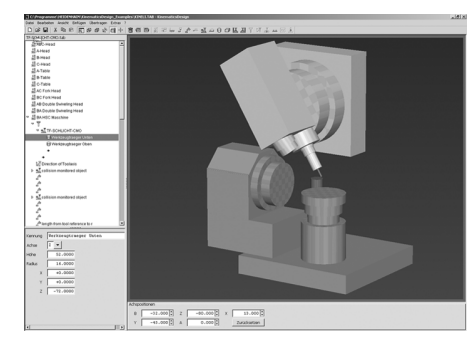

### <span id="page-35-1"></span><span id="page-35-0"></span>**KinematicsDesign**

**(Zubehör)**

KinematicsDesign ist eine PC-Software zur Erstellung von flexiblen Maschinenkinematiken. Sie unterstützt:

- vollständige Kinematik-Konfigurationen
- Transfer der Konfigurationsdateien zwischen Steuerung und PC
- Beschreibung von Werkzeugträger-Kinematiken

Für die iTNC 530 erstellte Kinematikbeschreibungen können auch in Kinematikbeschreibungen für TNC 640/620/320/128 transferiert werden.

Wird KinematicsDesign mit der Steuerung online verbunden (Betrieb auch mit der Programmierplatz-Software möglich), so können Maschinenbewegungen beim Verfahren der Achsen mit simuliert werden.

Die Visualisierungsmöglichkeiten reichen von der reinen Darstellung der Transformationskette und einem Drahtmodell bis zur kompletten Arbeitsraumdarstellung.

keine Sicherheitsfunktionen

### <span id="page-36-8"></span>Fehlerkompensation

<span id="page-36-0"></span>**Übersicht** Die TNC 320 kompensiert mechanische Fehler der Maschine automatisch.

<span id="page-36-11"></span><span id="page-36-1"></span>**Lineare Fehler** Je Achse kann ein Fehler linear über den ganzen Verfahrbereich kompensiert werden.

<span id="page-36-13"></span><span id="page-36-2"></span>**Nichtlineare Fehler** 

Die TNC 320 kann den Spindelsteigungsfehler und den Durchhang gleichzeitig kompensieren. Die Korrekturwerte werden in einer Tabelle gespeichert. Zudem ermöglicht die nichtlineare Achsfehlerkompensation die Kompensation einer positionsabhängigen Lose.

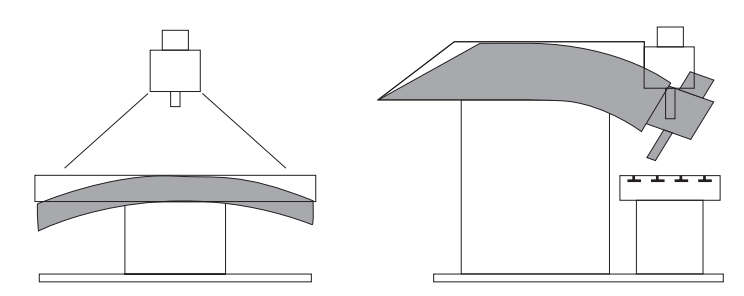

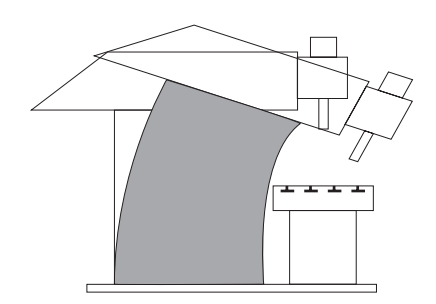

<span id="page-36-16"></span><span id="page-36-15"></span><span id="page-36-14"></span><span id="page-36-12"></span><span id="page-36-10"></span><span id="page-36-9"></span><span id="page-36-7"></span><span id="page-36-6"></span><span id="page-36-5"></span><span id="page-36-4"></span><span id="page-36-3"></span>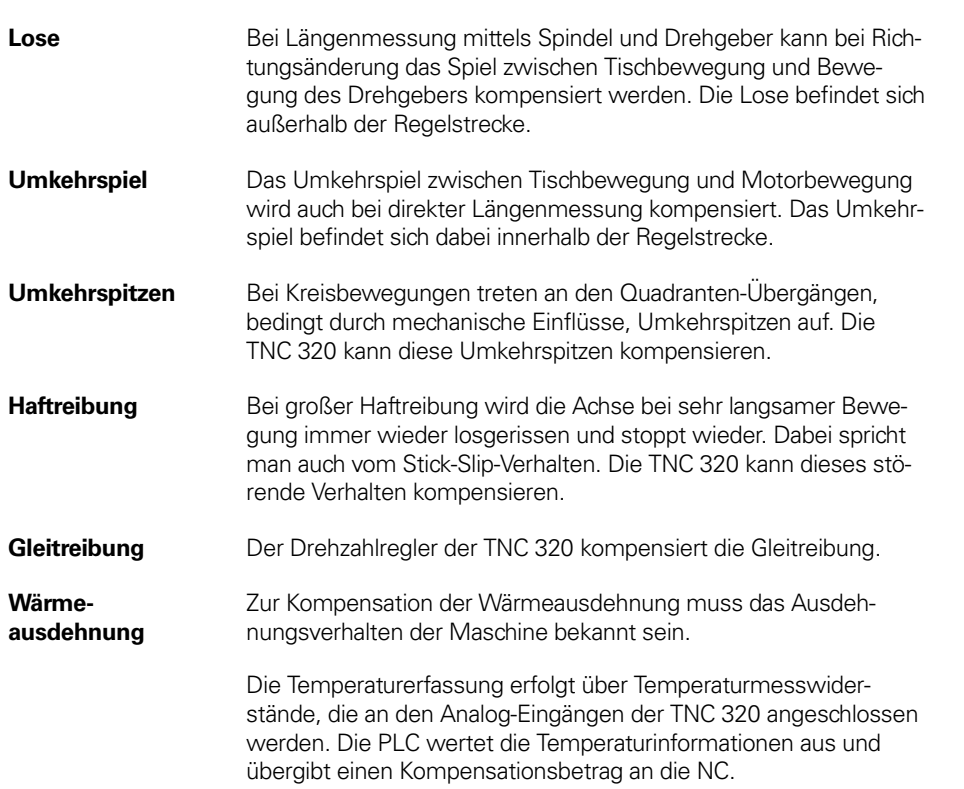

### <span id="page-37-5"></span>Inbetriebnahme- und Diagnosehilfen

<span id="page-37-6"></span><span id="page-37-3"></span><span id="page-37-2"></span><span id="page-37-1"></span><span id="page-37-0"></span>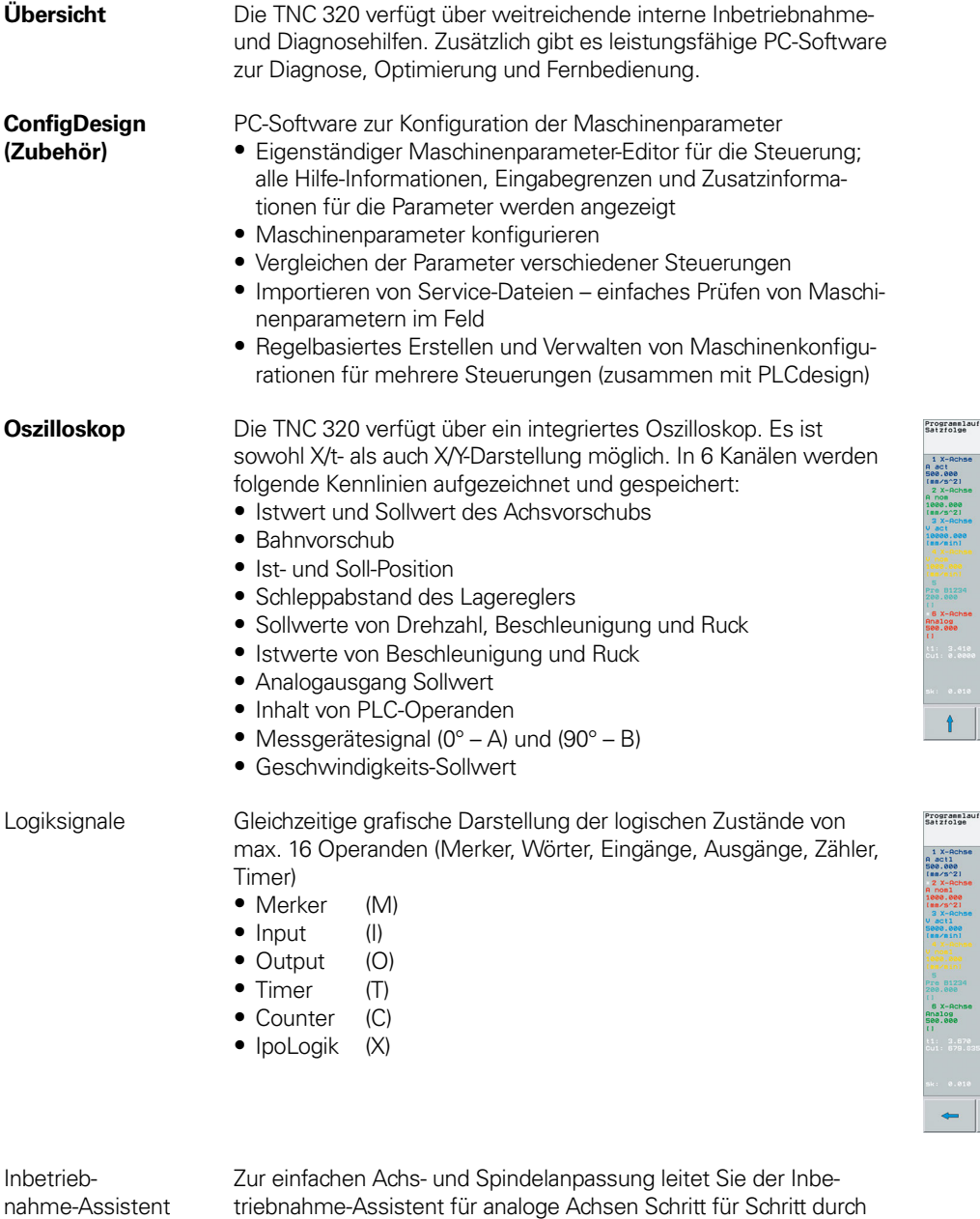

▕╞╍║  $\boxed{\begin{tabular}{|c|c|c|c|c|} \hline & & & \text{c} & & \text{c$  $\sqrt{2}$ 

¢

OSZILLOSKOP

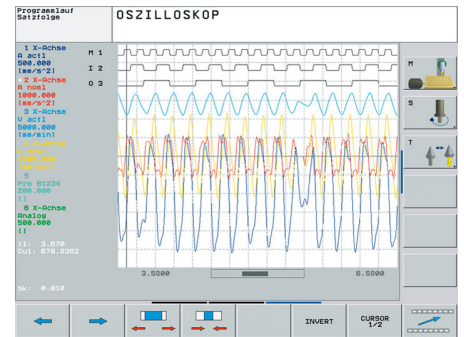

<span id="page-37-4"></span>triebnahme-Assistent für analoge Achsen Schritt für Schritt durch die Inbetriebnahme eines beliebigen Achs-Parametersatzes. Folgende Maschinenparameter können Sie mit Hilfe des Inbetriebnahme-Assistenten bestimmen:

- Vorzeichen der Achse ermitteln
- Verfahrrichtung der Achse ermitteln
- Geschwindigkeit bei Analog-Spannung 9 Volt ermitteln
- Maximale Beschleunigung der Achse ermitteln
- $\bullet$  k<sub>v</sub>-Faktor der Achse ermitteln
- Beschleunigungs-Vorsteuerung für die Achse ermitteln

<span id="page-38-15"></span><span id="page-38-14"></span><span id="page-38-13"></span><span id="page-38-12"></span><span id="page-38-11"></span><span id="page-38-10"></span><span id="page-38-9"></span><span id="page-38-8"></span><span id="page-38-7"></span><span id="page-38-6"></span><span id="page-38-5"></span><span id="page-38-4"></span><span id="page-38-3"></span><span id="page-38-2"></span><span id="page-38-1"></span><span id="page-38-0"></span>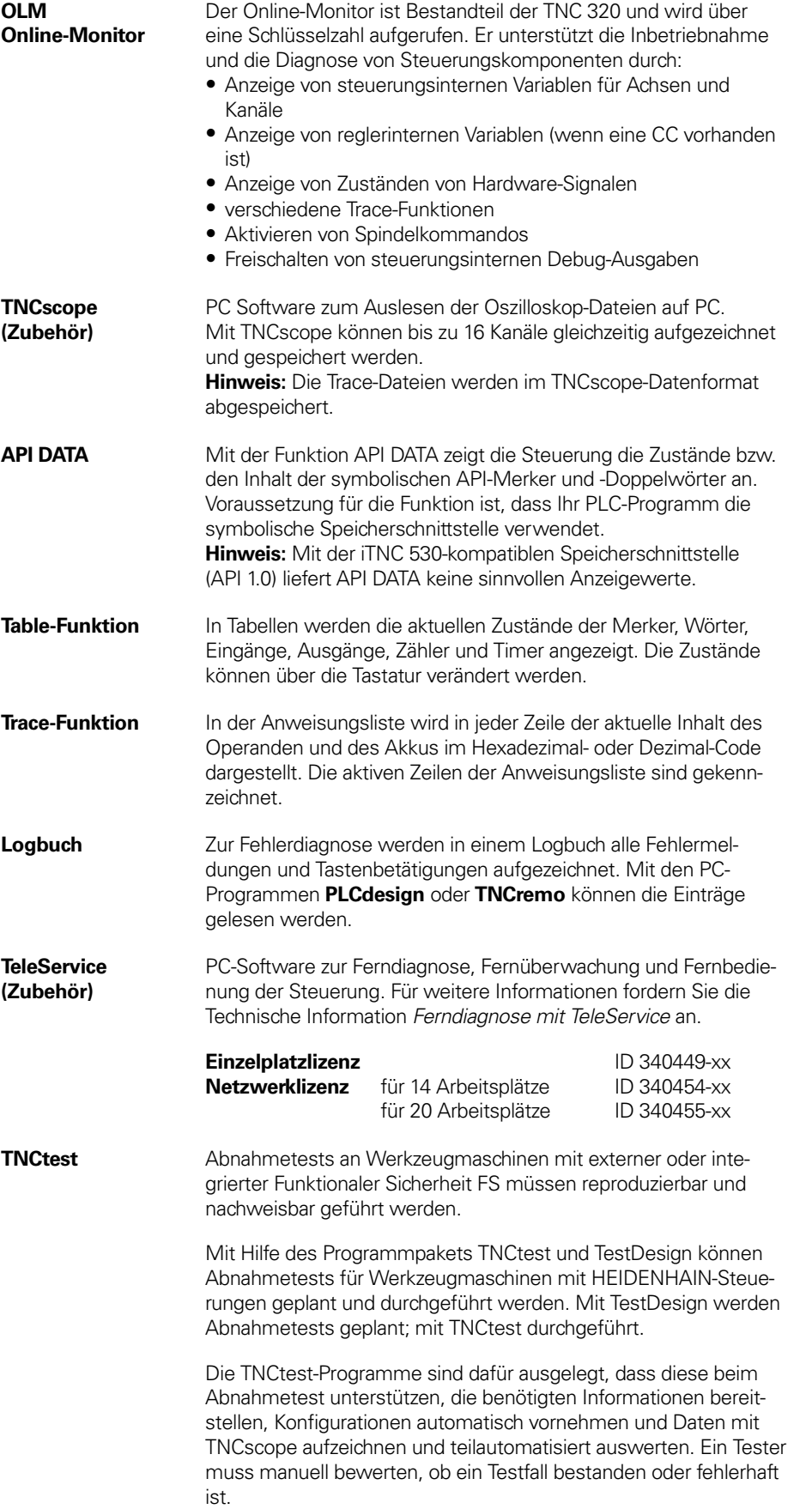

<span id="page-39-1"></span><span id="page-39-0"></span>**TNCanalyzer** Die HEIDENHAIN-Anwendung TNCanalyzer ermöglicht eine einfache und intuitive Auswertung von Service- und Log-Dateien.

#### Funktion:

- Laden von Service- und Log-Dateien
- Analyse zeitlicher Abläufe und statischer Zustände
- Filter und Suchfunktionen
- Daten exportieren (HELogger, CSV- und JSON-Format)
- Definition anwendungsspezifischer Analyseprofile
- Vorkonfigurierte Analyseprofile
- Grafische Anzeige von Signalen über TNCscope
- Interaktion mit anderen Tools, welche für die Anzeige spezieller Teile der Service-Datei bestimmt sind

## <span id="page-40-3"></span>Integrierte PLC

<span id="page-40-7"></span><span id="page-40-5"></span><span id="page-40-4"></span><span id="page-40-0"></span>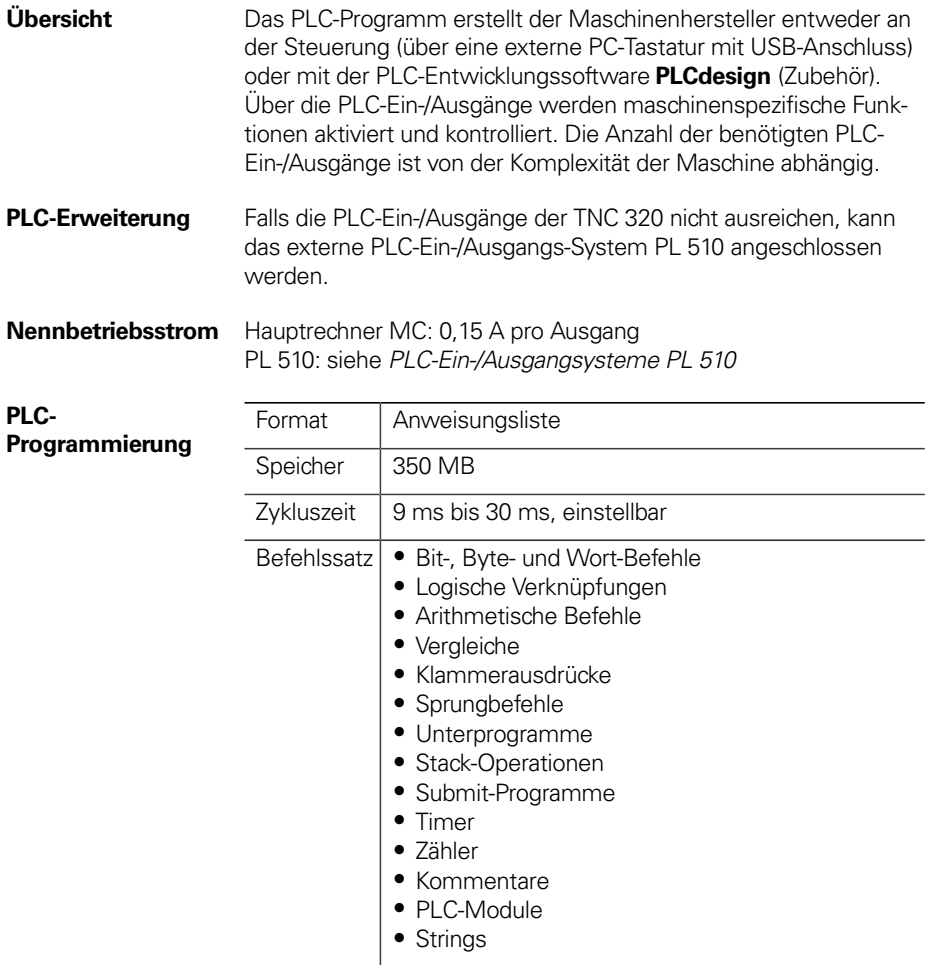

<span id="page-40-6"></span><span id="page-40-1"></span>**PLC-Fenster** PLC-Fehlermeldungen kann die TNC 320 während des Betriebs in der Dialogzeile anzeigen.

Kleines PLC-Fenster Zusätzliche PLC-Meldungen sowie Balkendiagramme kann die TNC 320 im kleinen PLC-Fenster anzeigen.

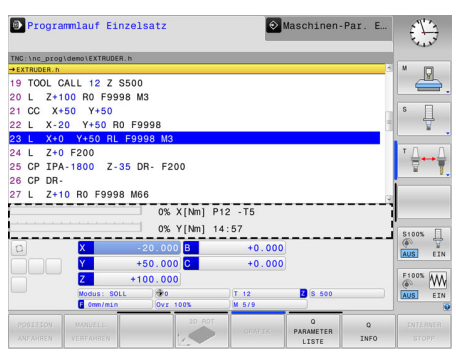

Kleines PLC-Fenster

<span id="page-40-2"></span>

<span id="page-40-8"></span>**PLC-Softkeys** Der Maschinenhersteller kann in der vertikalen Softkey-Leiste selbstdefinierte PLC-Softkeys am Bildschirm anzeigen.

<span id="page-41-1"></span>**PLC-Positionierungen** <span id="page-41-4"></span>Alle geregelten Achsen können auch über die PLC positioniert werden. PLC-Positionierungen der NC-Achsen können den NC-Positionierungen nicht überlagert werden.

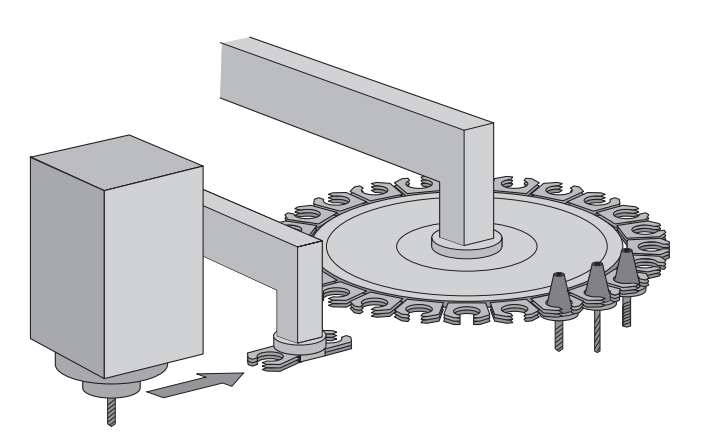

<span id="page-41-2"></span>**PLC-Achsen** Achsen können als PLC-Achsen definiert werden. Die Programmierung erfolgt über M-Funktionen oder Herstellerzyklen. Die PLC-Achsen werden unabhängig von den NC-Achsen positioniert.

<span id="page-41-3"></span><span id="page-41-0"></span>**PLCdesign (Zubehör)**

PC-Software zur PLC-Programmerstellung. Mit der Software **PLCdesign** werden PLC-Programme auf komfortable Weise erstellt. Im Lieferumfang sind umfangreiche PLC-Programmbeispiele enthalten.

Funktionen:

- komfortabler Text-Editor
- menügeführte Bedienung
- Programmierung symbolischer Operanden
- modulare Programmiertechnik
- "compilieren" und "linken" der PLC-Quelldateien
- Operandenkommentierung, Erstellen der Dokumentationsdatei
- umfangreiches Hilfesystem
- Datenübertragung zwischen PC und Steuerung
- Erstellen der PLC-Softkeys

<span id="page-42-0"></span>**Python OEM Process (Option 46)** 

<span id="page-42-1"></span>Mit der Option Python OEM Process steht dem Maschinenhersteller ein leistungsfähiges Werkzeug zur Verfügung, um eine objektorientierte Programmierhochsprache innerhalb der Steuerung (PLC) nutzen zu können. Python ist eine leicht zu erlernende Skriptsprache, die über alle notwendigen Hochsprachenelemente verfügt.

Python OEM Process kann universell für Maschinenfunktionen, komplexe Berechnungen und für die Anzeige spezieller Benutzeroberflächen eingesetzt werden. Besonders benutzer- oder maschinenspezifische Lösungen können somit effizient umgesetzt werden. Unabhängig davon, ob Sie spezielle Algorithmen für Sonderfunktionen oder separate Lösungen z.B. Oberfläche für eine Maschinen-Wartungssoftware erstellen wollen – es stehen Ihnen viele vorhandene Bibliotheken auf Basis von Python und GTK zur Verfügung.

Die Einbindung Ihrer erstellten Anwendungen können Sie über die PLC entweder in den bisher bekannten PLC-Fenstern vornehmen, oder Sie können auch eigene freie Fenster bis zur Größe des Steuerungsbildschirms zur Anzeige bringen.

Einfache Python-Skripte (z. B. für Anzeigenmasken) können auch ohne Freischaltung der Software-Option Python OEM Process (Option 46) ausgeführt werden. Als reservierbarer Speicherbereich stehen dafür 10 MB zur Verfügung. Weitere Informationen dazu finden Sie im Technischen Handbuch Python in HEIDEN-HAIN-Steuerungen.

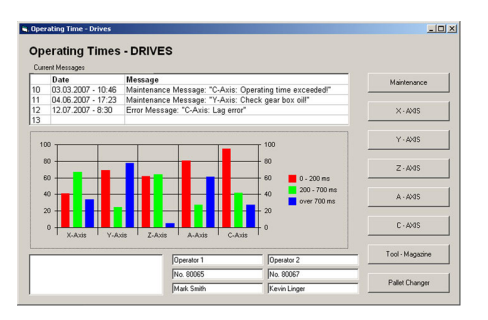

#### <span id="page-43-1"></span><span id="page-43-0"></span>**PLC-Basisprogramm**

Das PLC-Basisprogramm dient als Grundlage zur Anpassung der Steuerung an den jeweiligen Maschinentyp. Es steht über das Internet per Download zur Verfügung.

Diese wesentlichen Funktionen werden durch das PLC-Basisprogramm abgedeckt:

#### **Achsen**

- Ansteuerung analoger Achsen
- Achsen mit Klemmbetrieb
- Achsen mit Zentralantrieb
- Achsen mit Hirthraster
- Verbund- und Gleichlaufachsen
- 3D-Kopf mit C-Achsbetrieb
- Referenzfahrt, Referenzendlagen
- Achsschmierung

### **Spindeln**

- Ansteuerung und Orientierung der Spindeln
- Spindelklemmung
- Alternativer Zweispindelbetrieb
- Paralleler Spindelbetrieb
- Konventionelles 2-stufiges Getriebe
- Stern-Dreieck-Umschaltung (statisch, fliegend)

### **Werkzeugwechsler**

- Manueller Werkzeugwechsler
- Werkzeugwechsler mit Pickup-System
- Werkzeugwechsler mit Doppelarmgreifer
- Werkzeugwechsler mit zwangsgeführtem Greifer
- Rotierendes Werkzeugmagazin mit geregelter Achse
- Rotierendes Werkzeugmagazin mit gesteuerter Achse
- Service-Funktionen für den Werkzeugwechsler
- Python-Werkzeugverwaltung

#### **Palettenwechsler**

- Palettenwechsler translatorisch
- Palettenwechsler rotatorisch
- Service-Funktionen für den Palettenwechsler

### **Sicherheitsfunktionen**

- Not-Halt-Test (EN 13849-1)
- Bremsen-Test (EN 13849-1)
- Wiederholten Einschalttest für neue Funkhandrad-Generation
- **Allgemeine Funktionen**

#### – Vorschubregelung

- Ansteuerung der Kühlmittelsysteme (innen, außen, Luft)
- Temperaturkompensation
- Werkzeugspezifische Drehmoment-Überwachung aktivieren
- Hydraulikansteuerung
- Späneförderer
- Teilapparat
- Tastsysteme
- PLC-Unterstützung für Handräder
- Türansteuerung
- Handling von M-Funktionen
- PLC-Logbuch
- PLC-Fehlermeldungen anzeigen und verwalten
- Diagnosemasken (Python)
- Python-Beispielapplikationen
- Statusanzeige im kleinen PLC-Fenster

## Maschinenanpassung

**Tastsystemkonfiguration**

<span id="page-44-0"></span>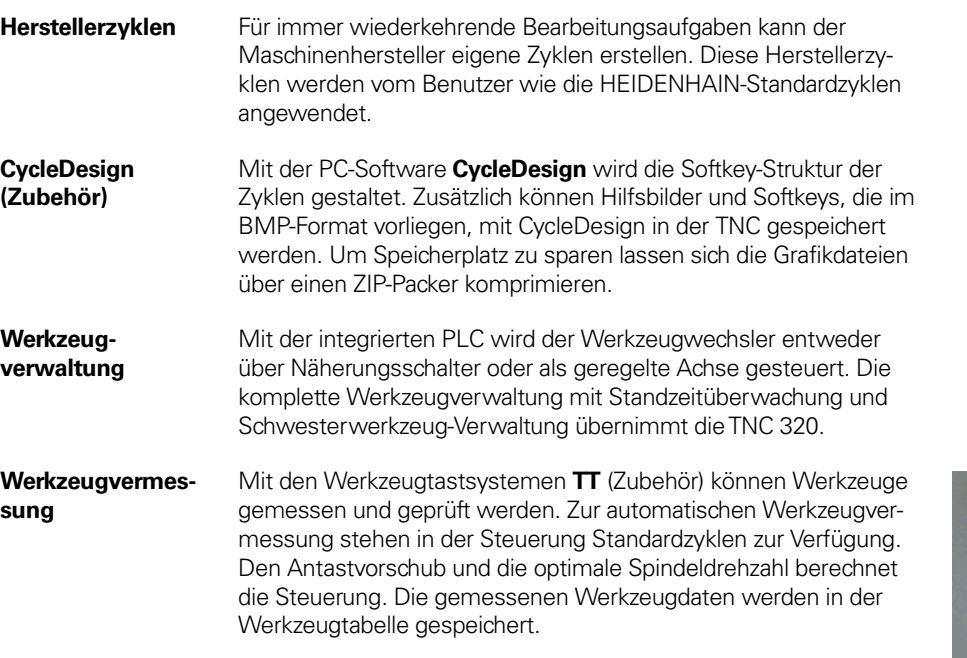

Über eine Tabelle können alle Tastsystemdaten komfortabel konfiguriert werden. Alle HEIDENHAIN-Tastsysteme sind bereits vorkonfiguriert und können über ein Drop-Down Menü ausgewählt werden.

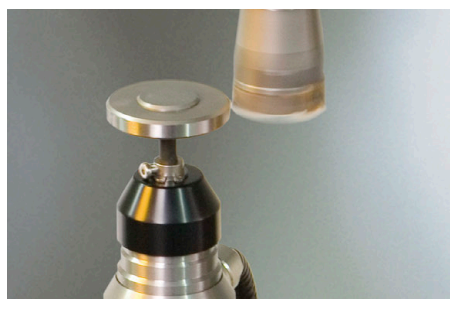

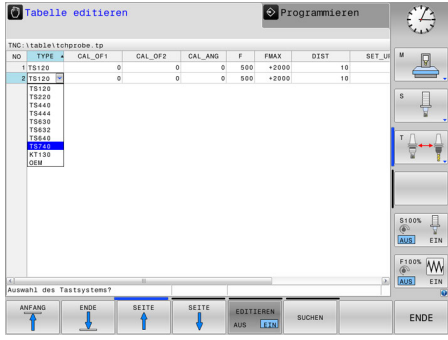

# <span id="page-45-4"></span>**Datenübertragung und Kommunikation** Datenschnittstellen

<span id="page-45-7"></span><span id="page-45-6"></span><span id="page-45-5"></span><span id="page-45-3"></span><span id="page-45-2"></span><span id="page-45-1"></span><span id="page-45-0"></span>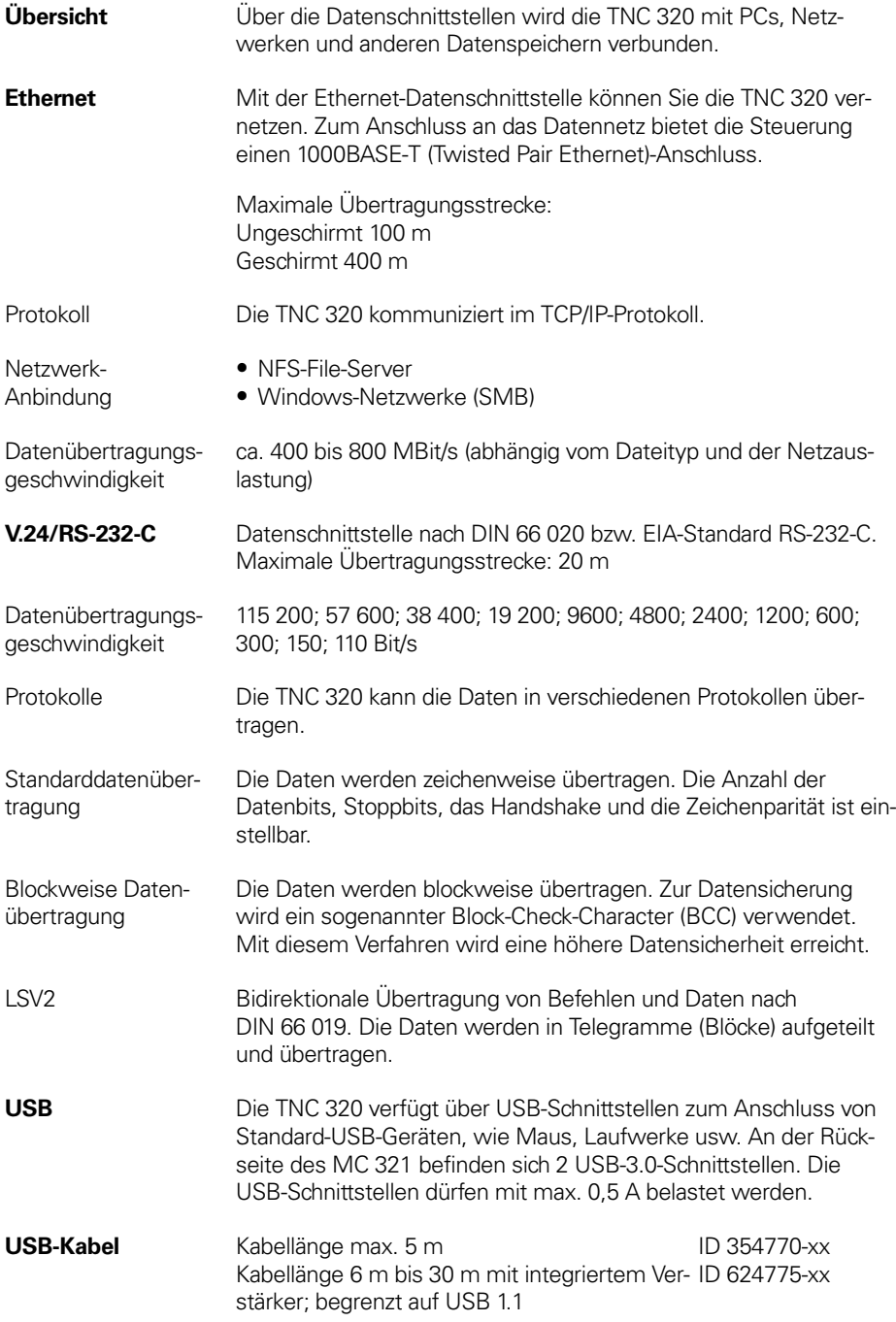

<span id="page-46-4"></span><span id="page-46-2"></span><span id="page-46-1"></span><span id="page-46-0"></span>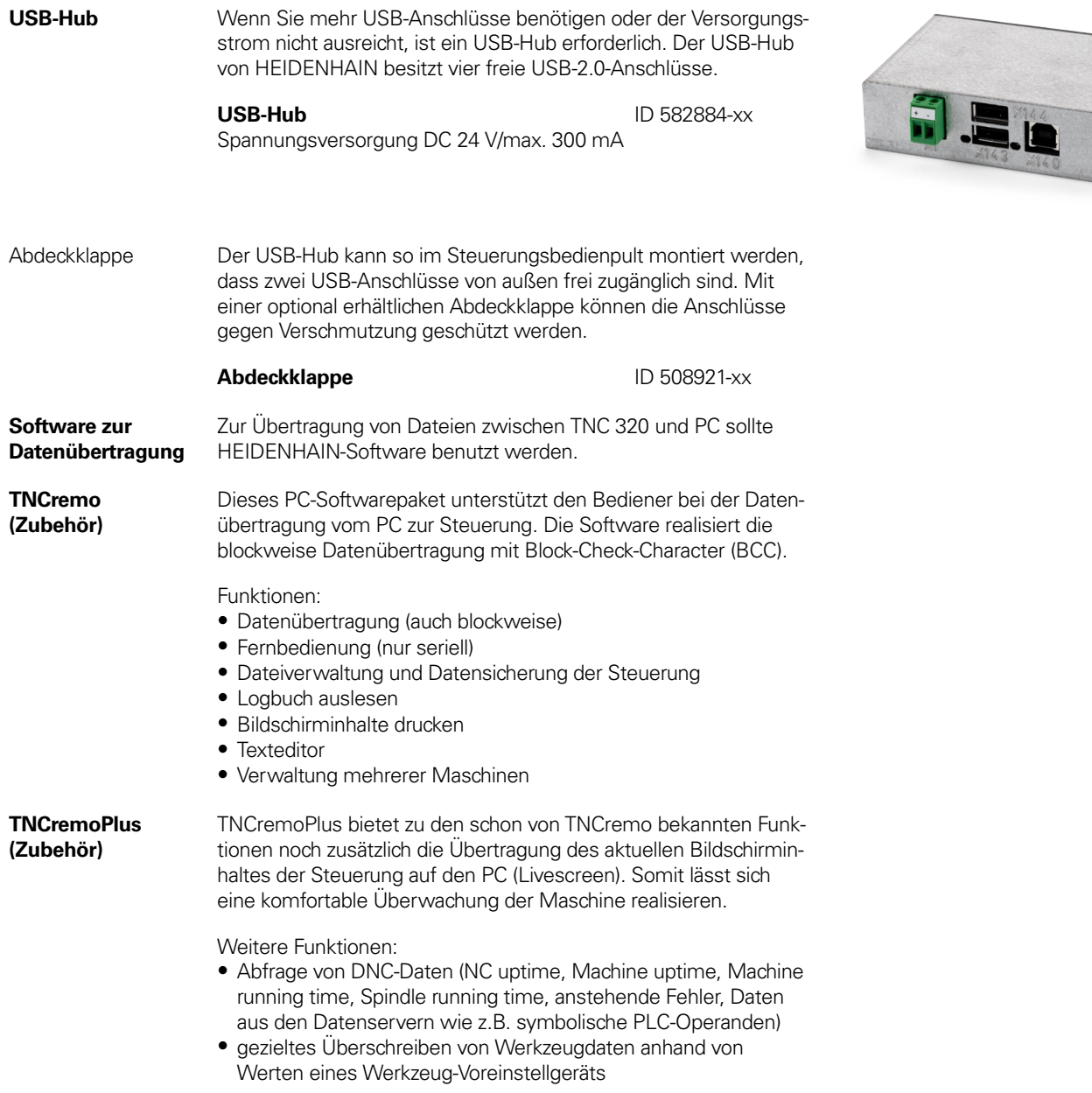

### <span id="page-46-3"></span>**TNCremoPlus** ID 340447-xx

# <span id="page-47-2"></span>Connected Machining

<span id="page-47-4"></span><span id="page-47-3"></span><span id="page-47-1"></span><span id="page-47-0"></span>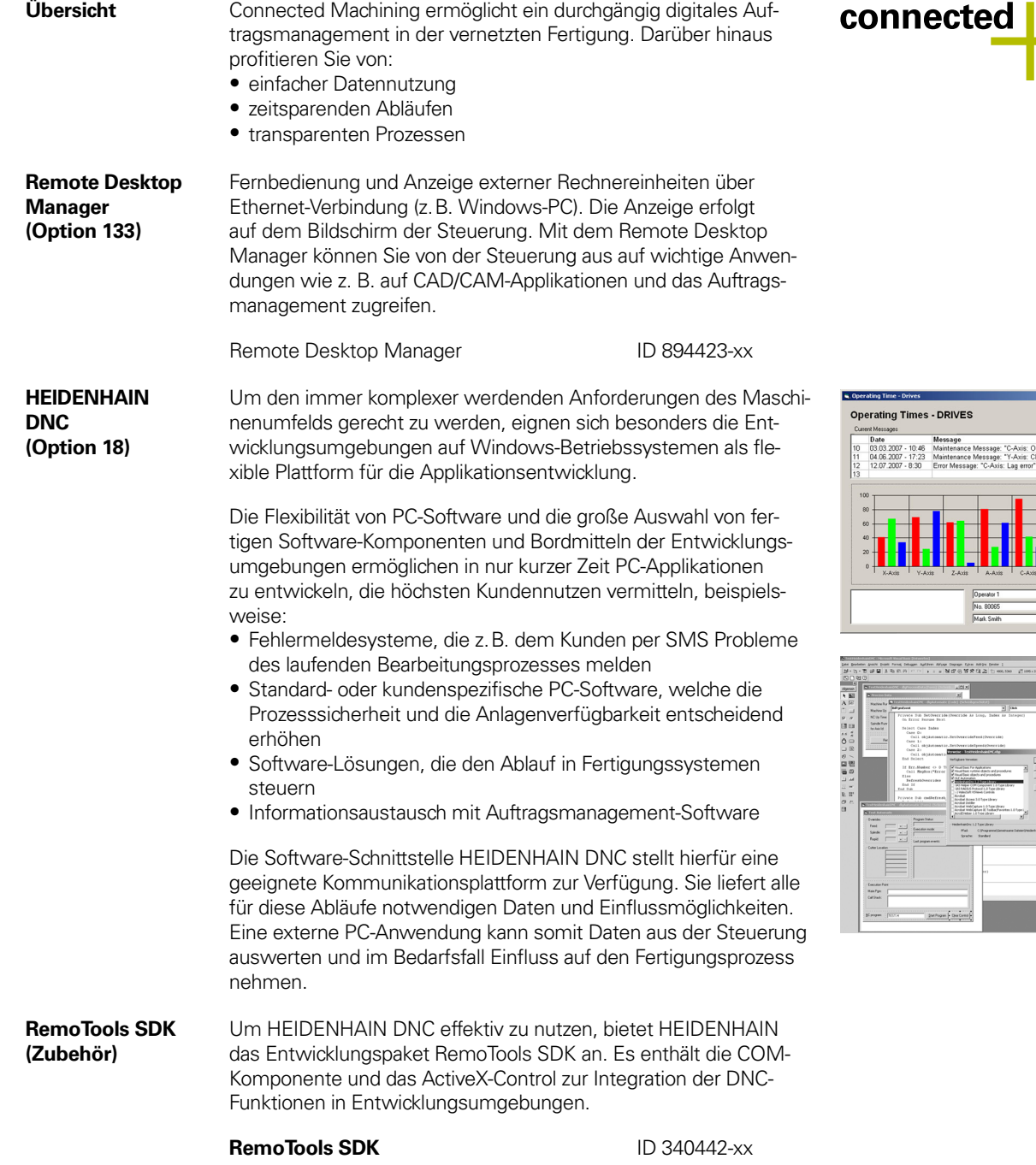

**cted I** machining

 $\frac{1}{\frac{1}{2}}$ 

 $A - AVI$  $C - AV$  $Tool \cdot M$ .<br>Pallat

<span id="page-47-5"></span>Weitere Informationen finden Sie im Prospekt HEIDENHAIN DNC.

## **Einbauhinweise** Abstände und Montage

<span id="page-48-0"></span>

<span id="page-48-1"></span>**Mindestabstände** Bitte achten Sie beim Einbau der Steuerungskomponenten auf Mindestabstände, Freiräume und auf eine geeignete Länge und Lage der Anschlusskabel.

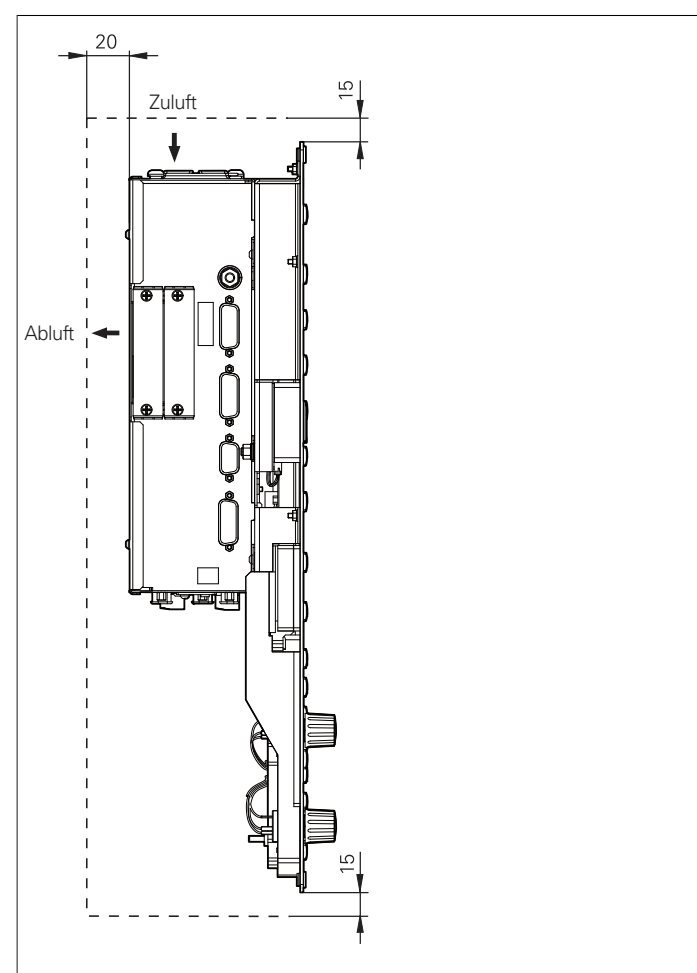

Freiraum für Luftzirkulation und Servicezwecke

<span id="page-48-3"></span><span id="page-48-2"></span>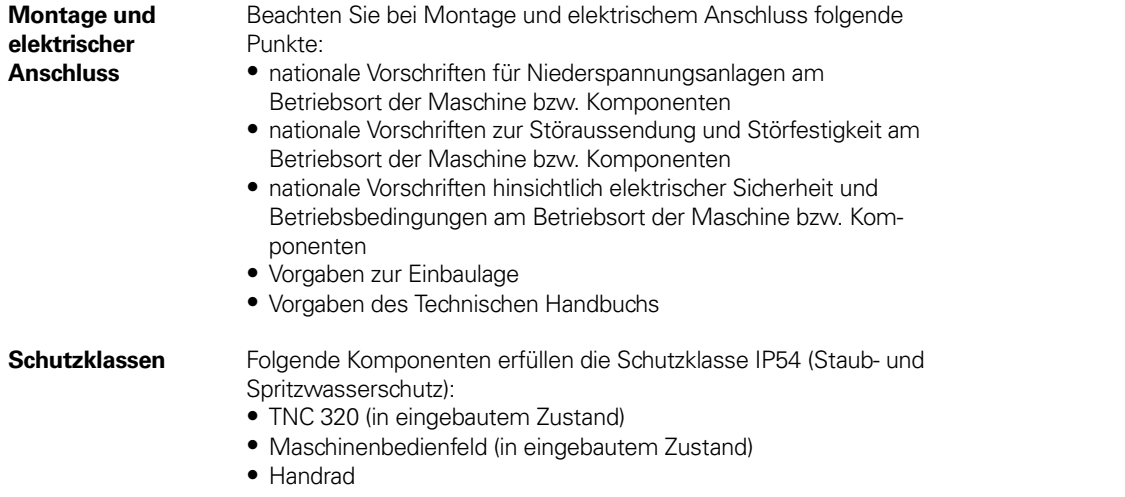

<span id="page-49-1"></span><span id="page-49-0"></span>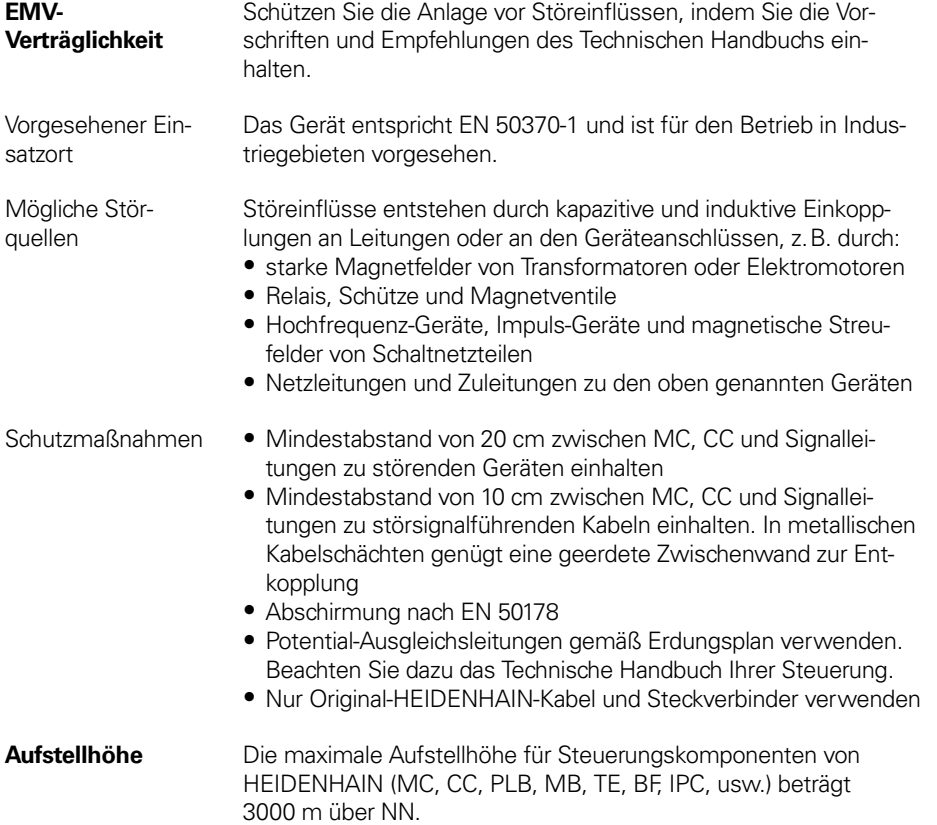

# **Hauptabmessungen**

Hauptrechner

#### <span id="page-50-1"></span><span id="page-50-0"></span>**MC 321**

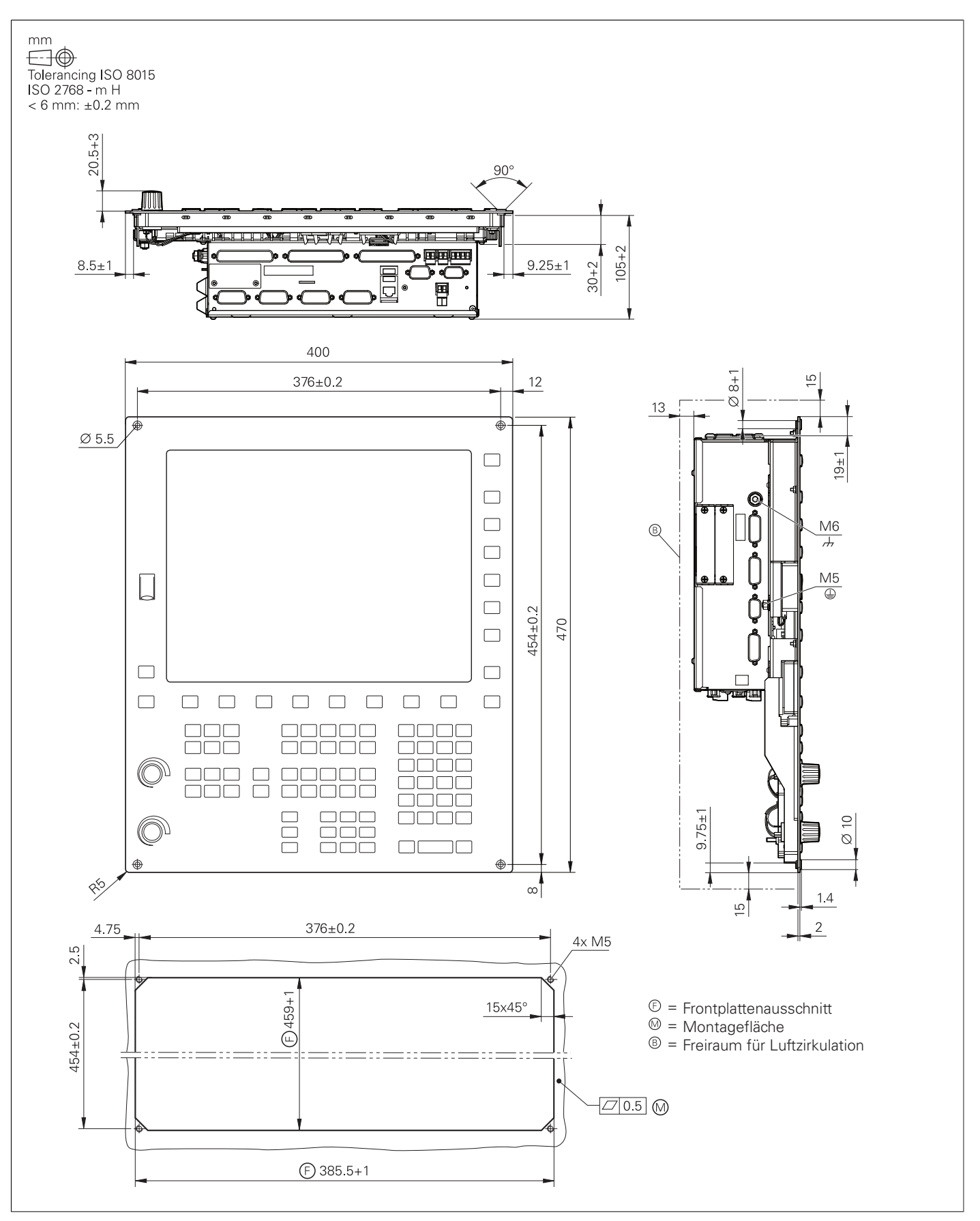

### **Tastatur**

### <span id="page-51-0"></span>**MB 521**

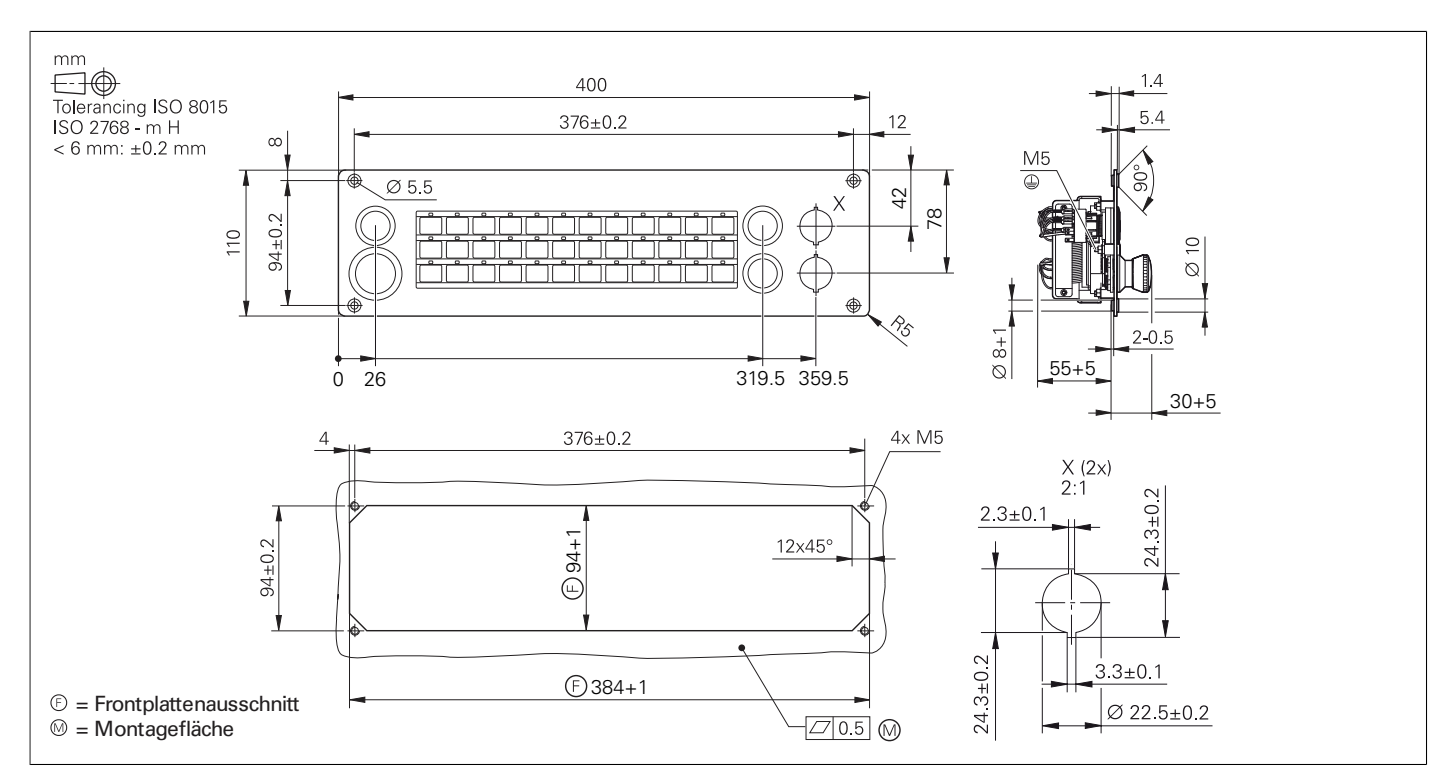

# PLC-Ein- und Ausgänge

**PL 510**

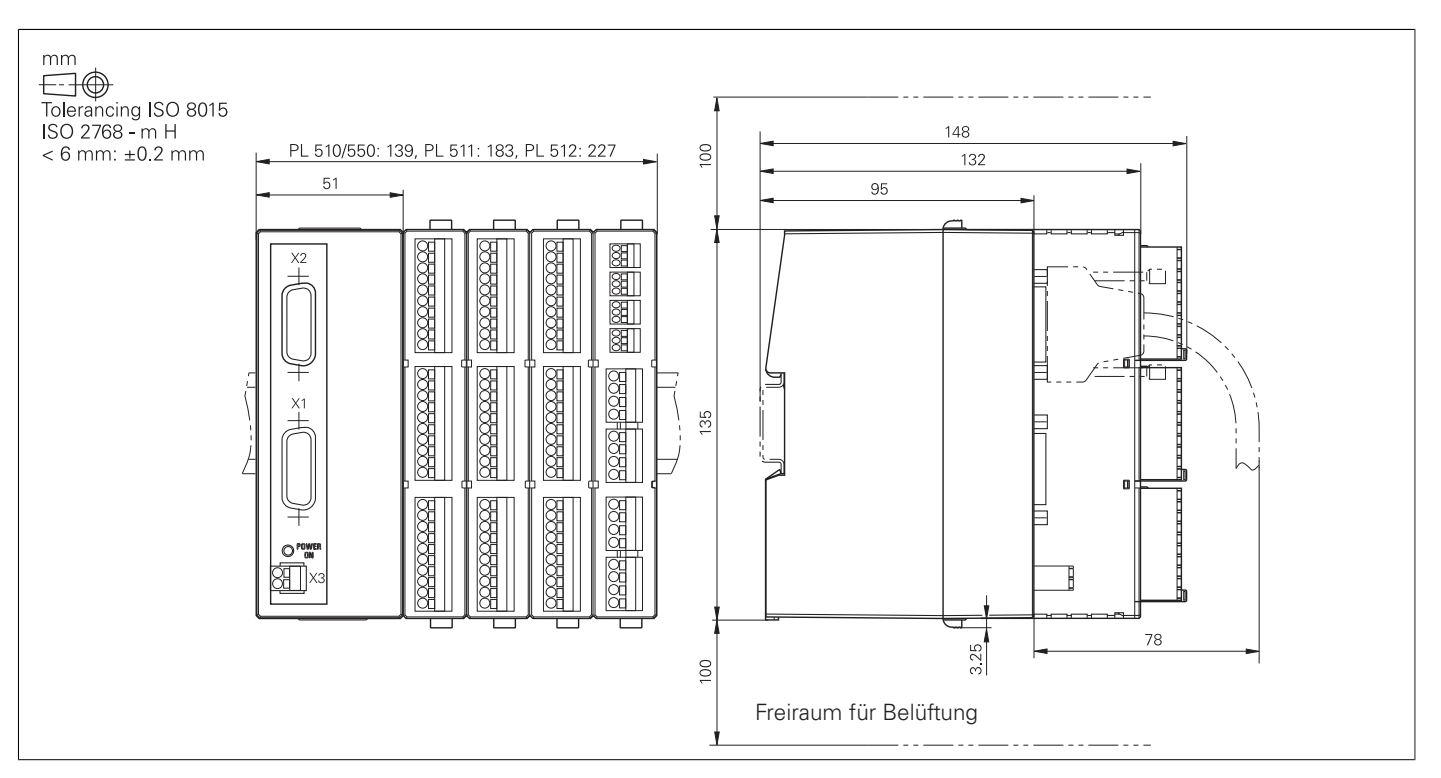

### Elektronische Handräder

### <span id="page-53-0"></span>**HR 510, HR 510 FS**

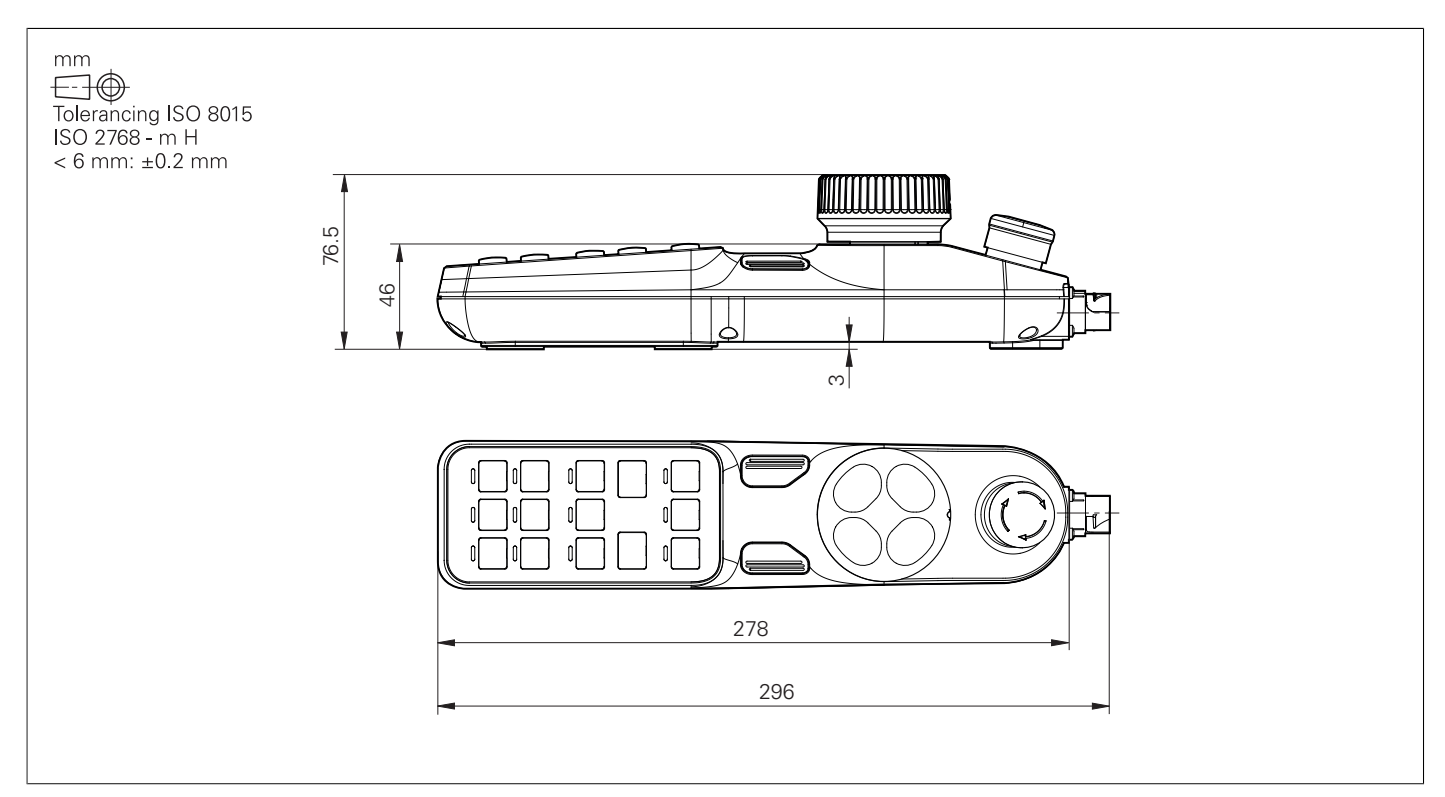

### <span id="page-53-1"></span>**HR 520, HR 520 FS**

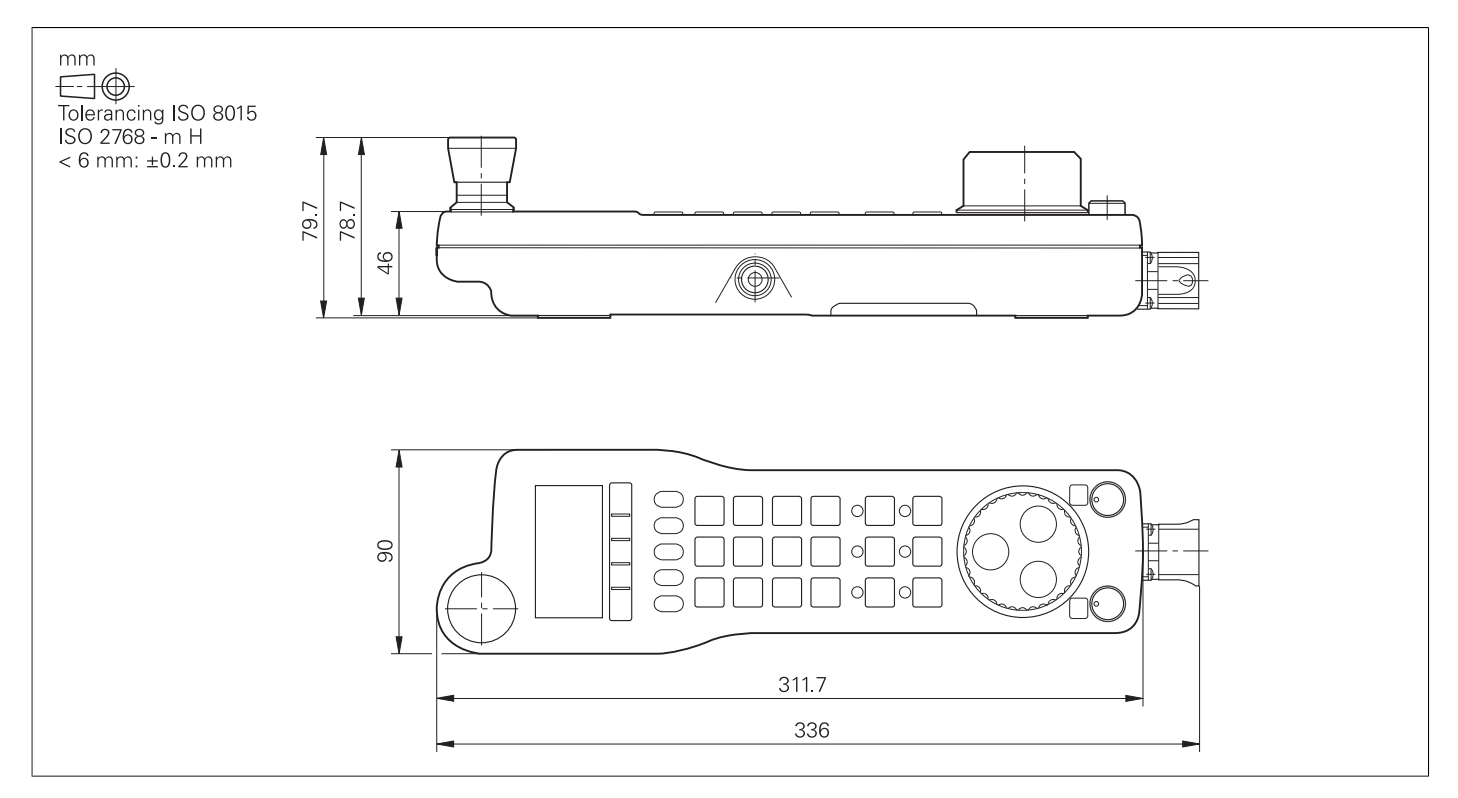

### **Halter für HR 520, HR 520 FS**

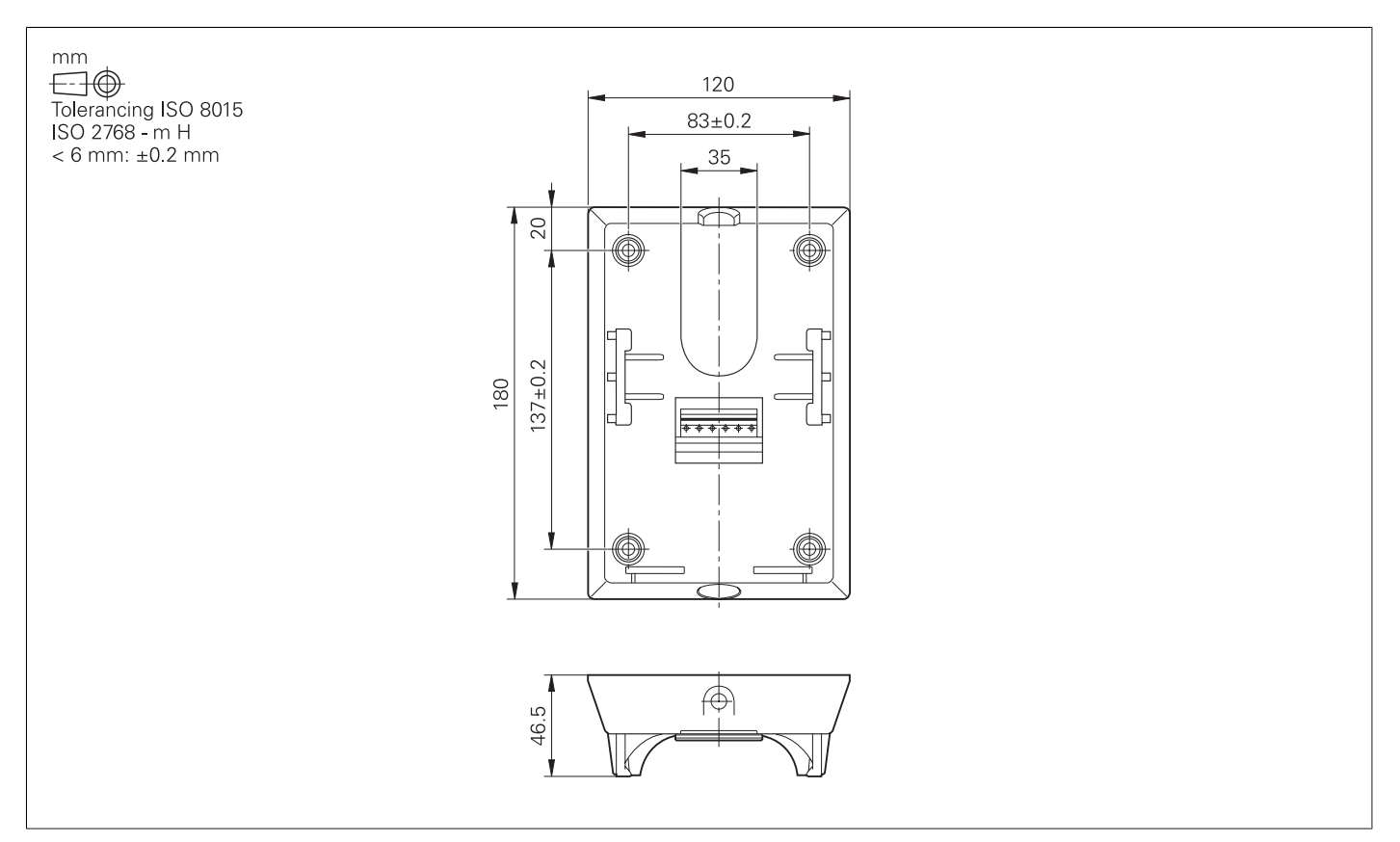

### <span id="page-54-0"></span>**HR 550 FS**

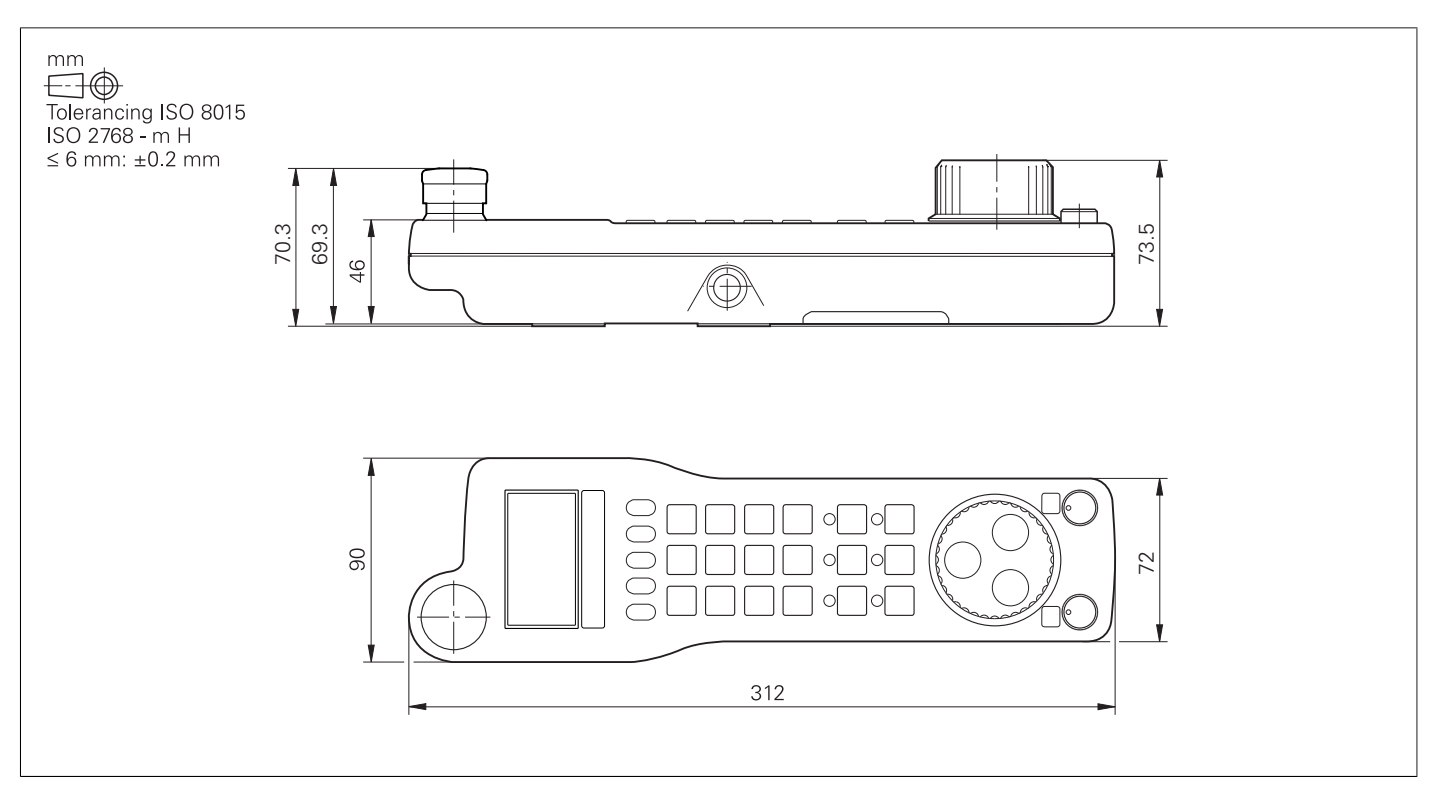

### <span id="page-55-0"></span>**HRA 551 FS**

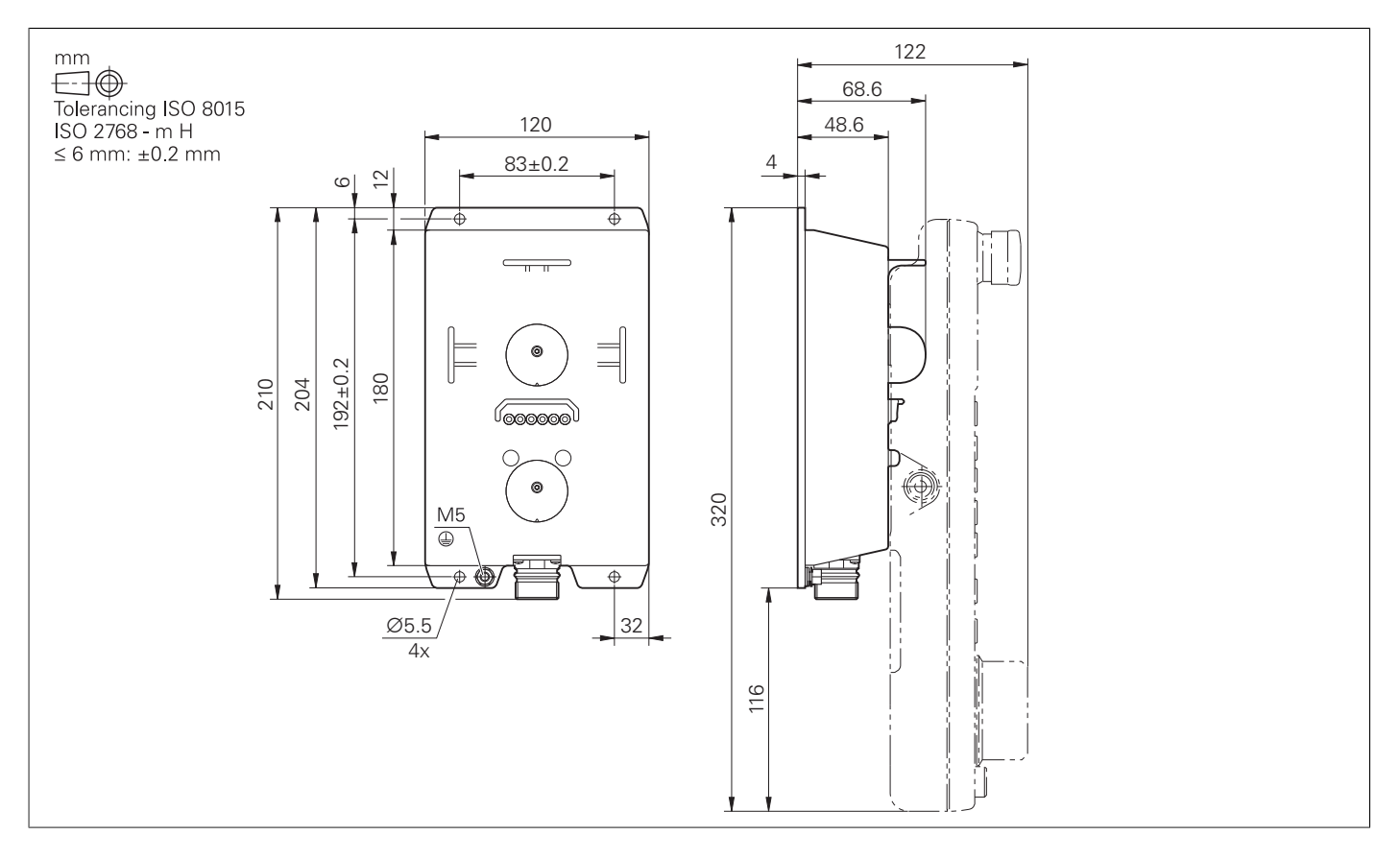

### <span id="page-56-1"></span><span id="page-56-0"></span>**HR 130, HR 150 mit Drehknopf**

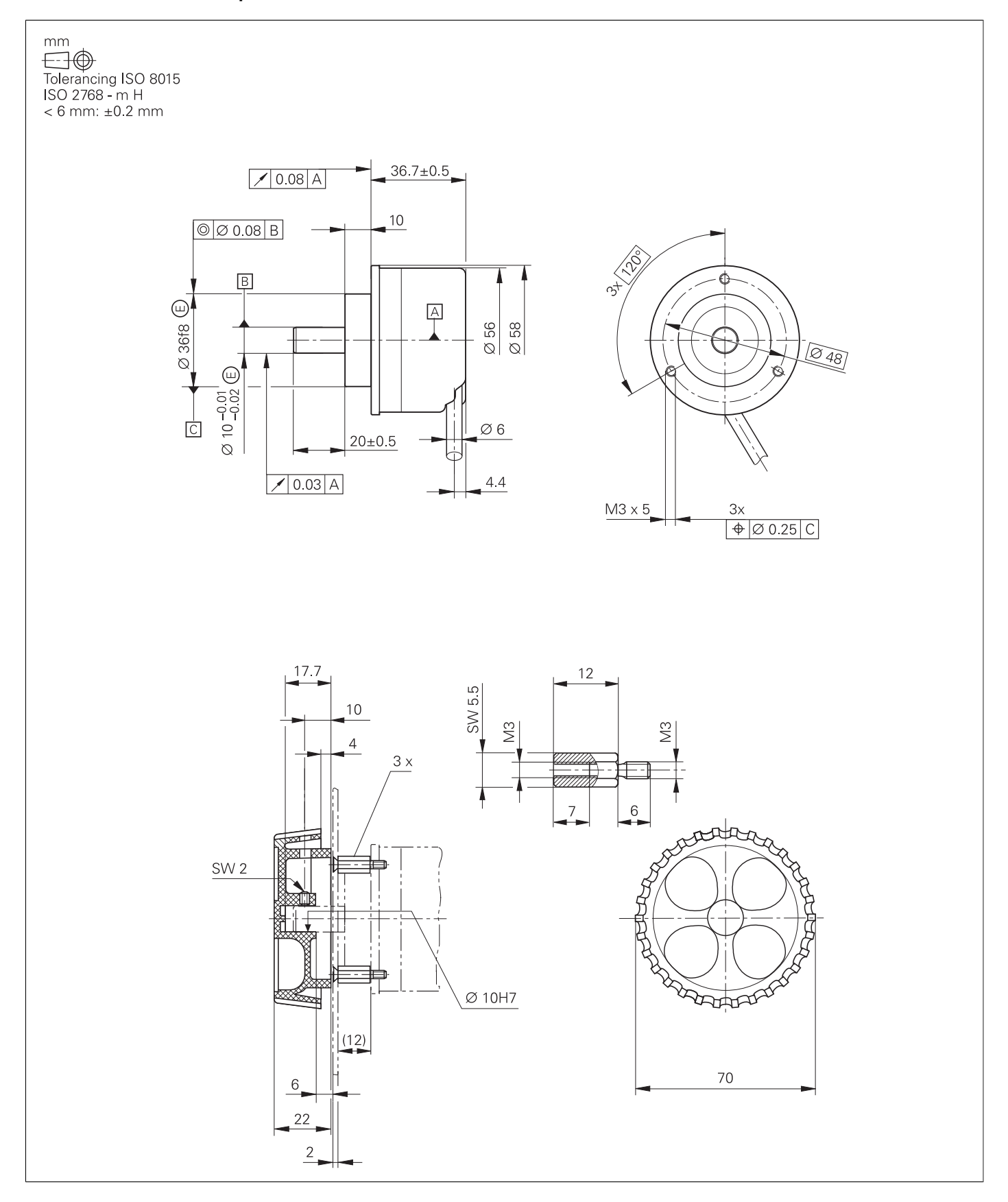

### <span id="page-57-0"></span>**HRA 110**

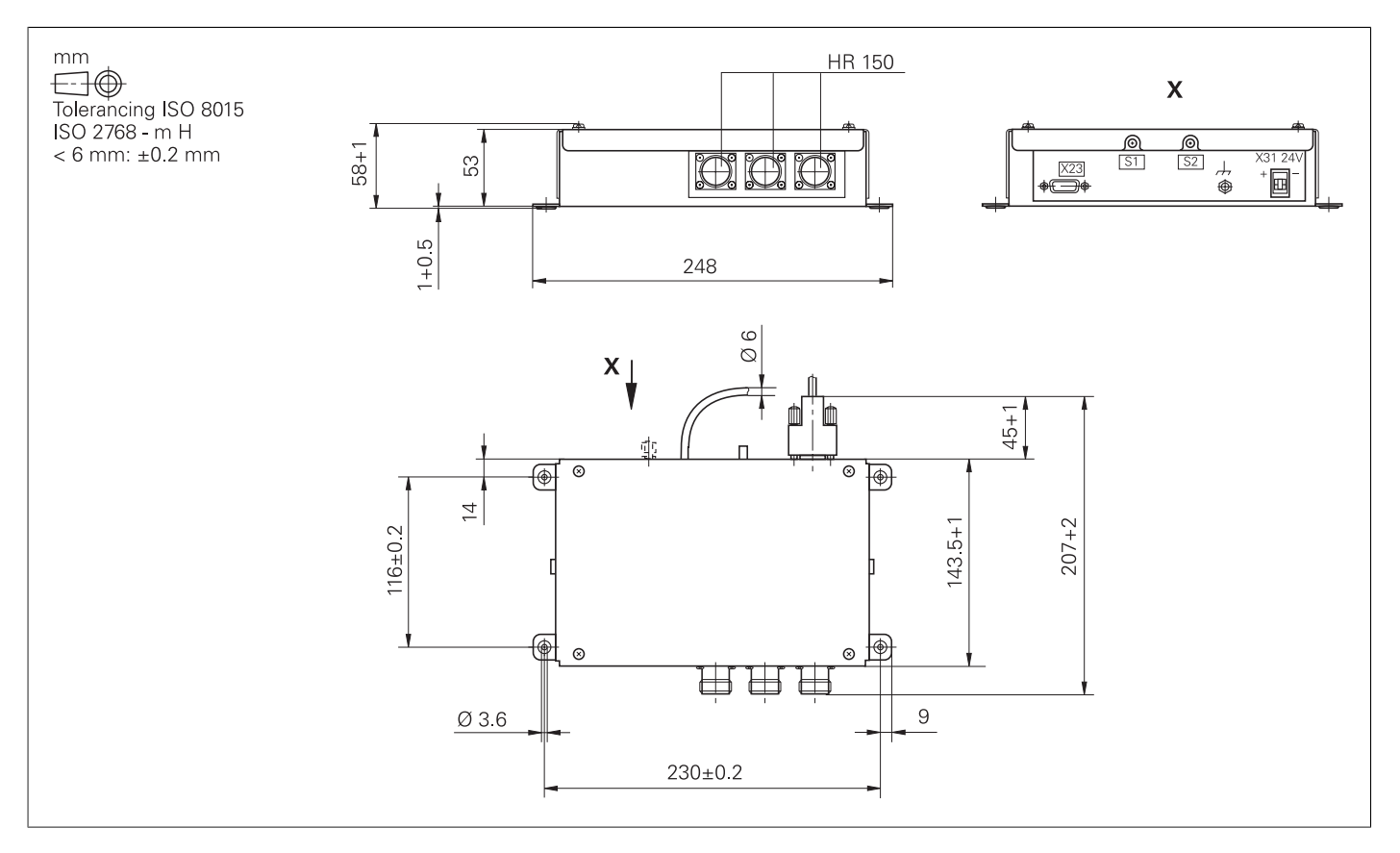

### **Adapterkabel für Handräder (gerade)**

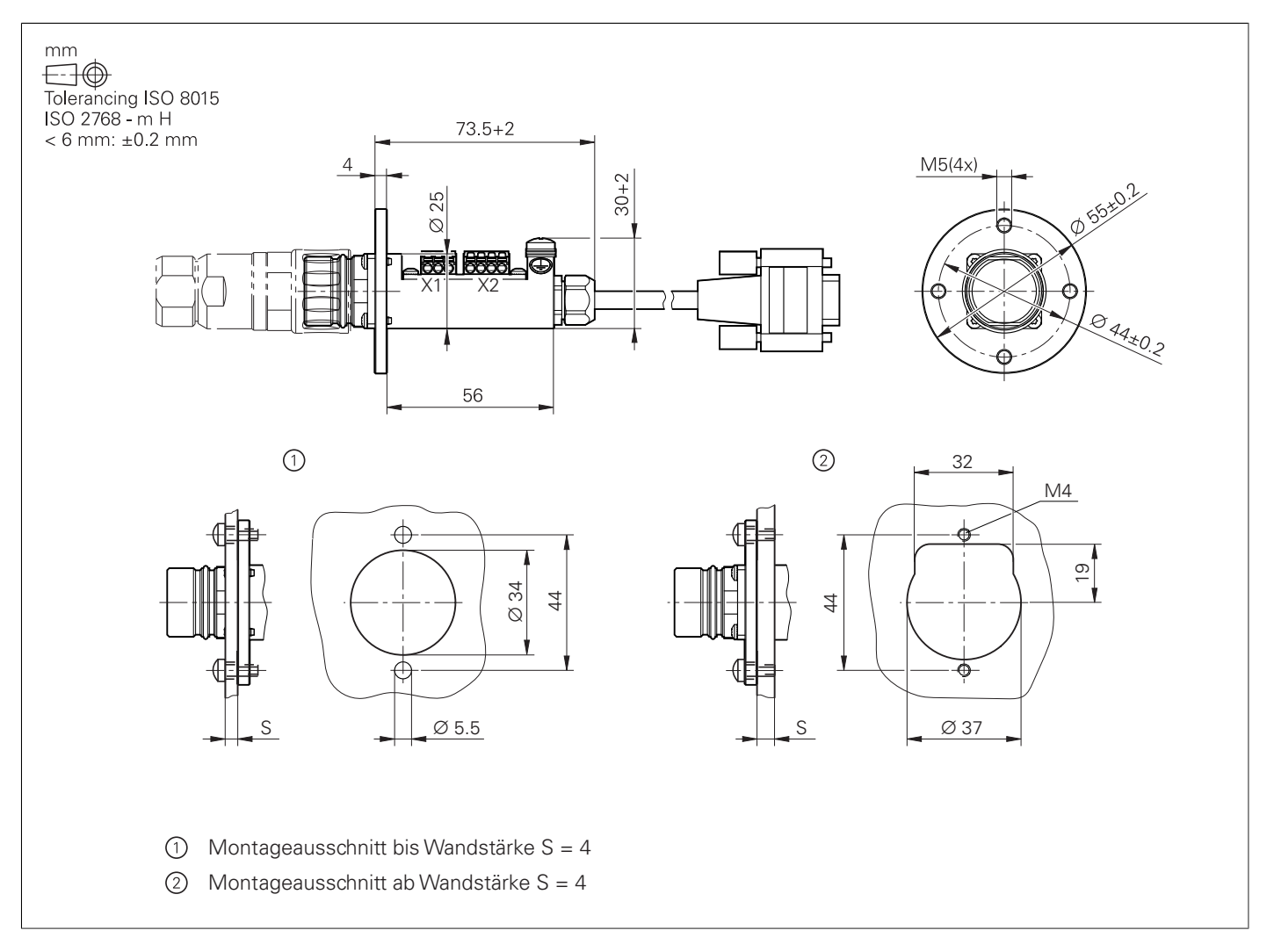

Adapterkabel HR/HRA zu MC, Stecker gerade

### **Adapterkabel für Handräder (abgewinkelt)**

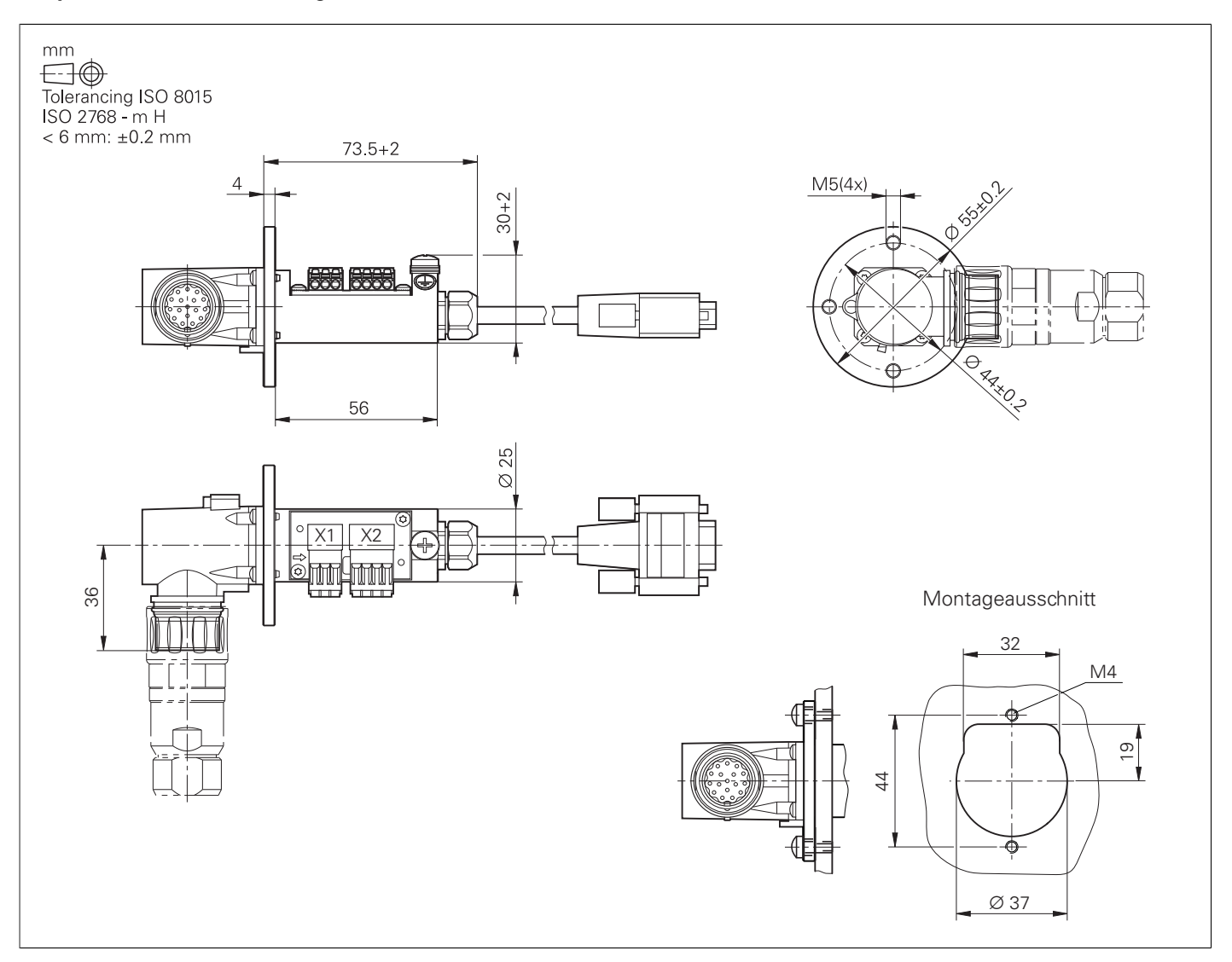

Adapterkabel HR/HRA zu MC, Stecker abgewinkelt

### Schnittstellenzubehör

### **Spannungsregler für Messgeräte mit EnDat-Interface**

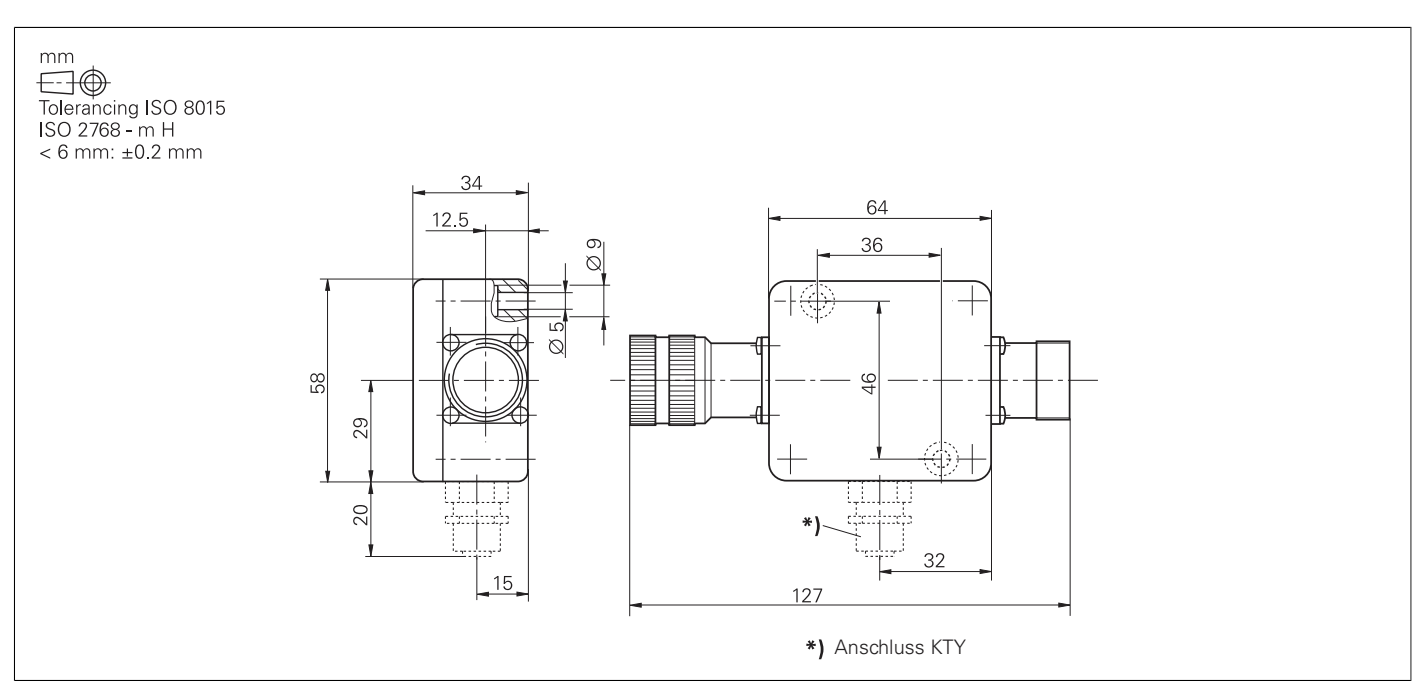

#### <span id="page-60-0"></span>**USB-Hub**

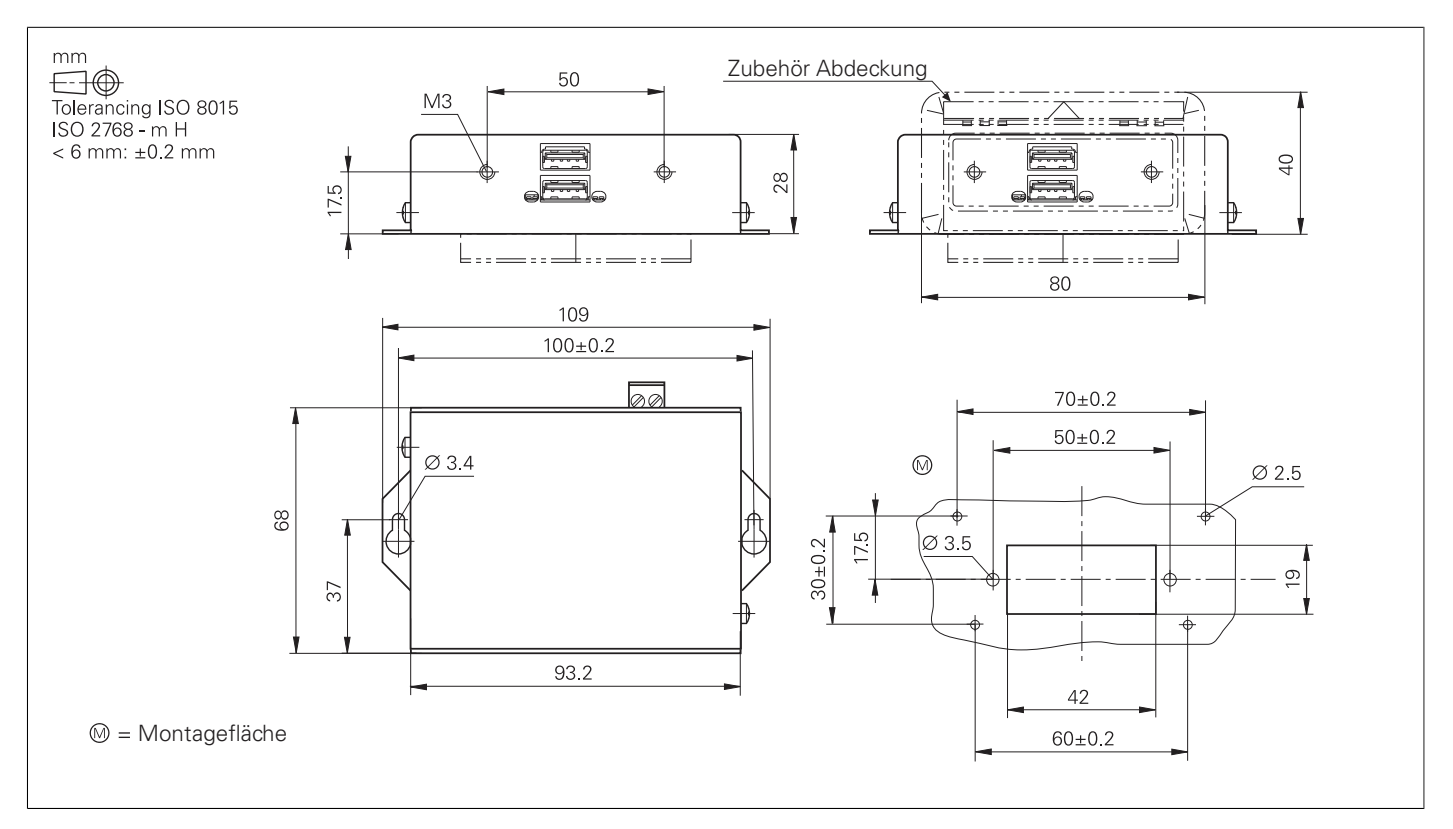

### **USB-Verlängerungskabel mit Hubs**

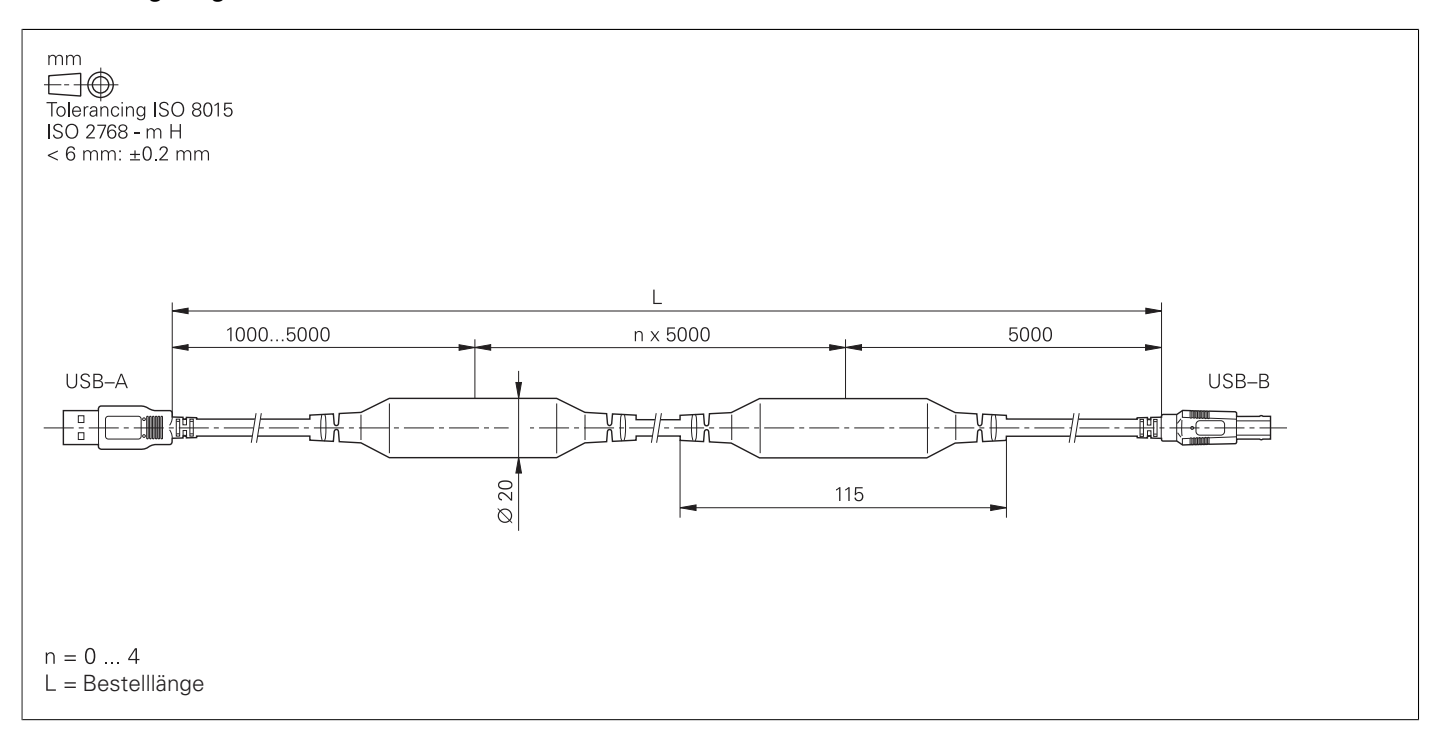

# **Allgemeine Informationen**

## Dokumentation

<span id="page-62-0"></span>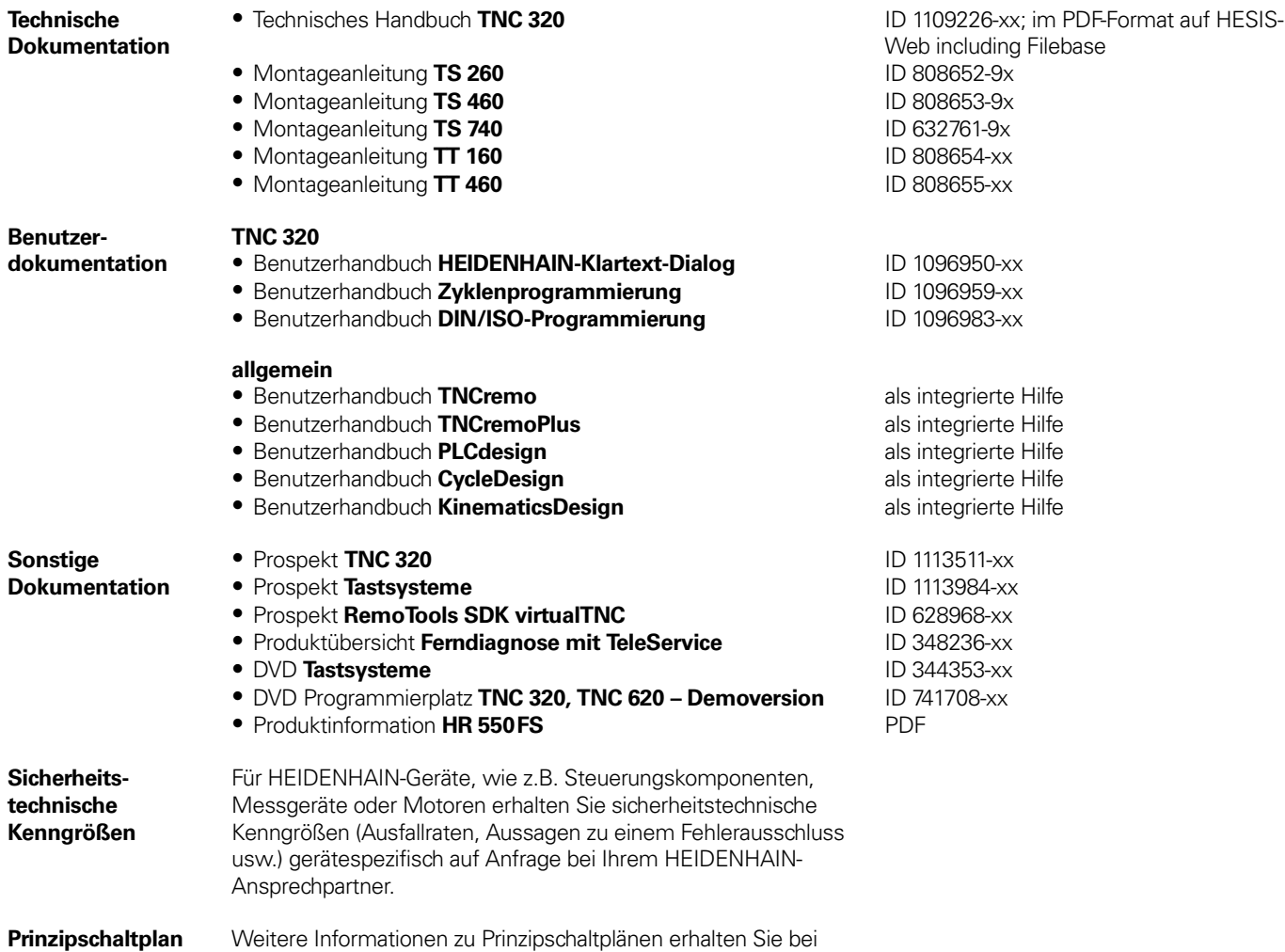

Ihrem HEIDENHAIN-Ansprechpartner.

# Service und Schulungen

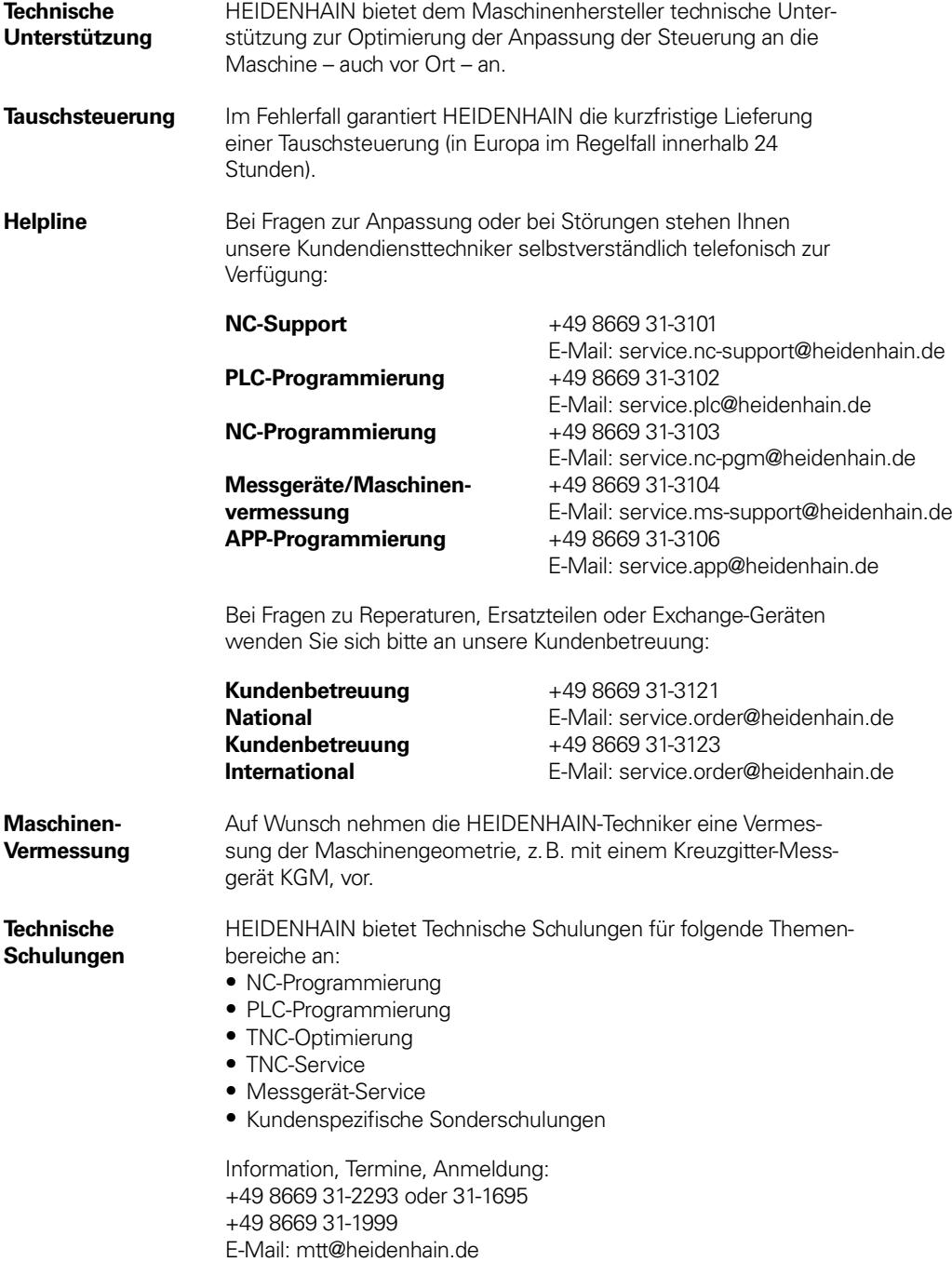

training.heidenhain.de

### **Weitere HEIDENHAIN-Steuerungen** Beispiele

#### <span id="page-64-0"></span>**TNC 620** Information:

Prospekt TNC 620

- Kompakte Bahnsteuerung für **Fräs- und Bohrmaschinen**
- Achsen: 8 Regelkreise, davon maximal 2 als Spindel konfigurierbar
- Für den Betrieb mit HEIDENHAIN-Umrichtersystemen und vorzugsweise HEIDENHAIN-Motoren
- Durchgängig digital durch HSCI-Schnittstelle und EnDat-Interface
- Kompakte Bauform
- Speichermedium CompactFlash-Speicherkarte
- Programmierung im HEIDENHAIN-Klartext oder nach DIN/ISO
- Standard-Bohr- und Fräszyklen
- Tastsystemzyklen
- Kurze Satzverarbeitungszeit (1,5 ms)

Ausführung mit Touch-Screen:

- Bildschirm 19'' (hochkant), Tastatur und Hauptrechner in einer Einheit (MC 8410)
- Integration der Tastatur im unteren Bildschirmbereich
- Multitouch-Bedienung
- MC 8410 einbaukompatibel zu MC 7410

Ausführung mit Bedientasten:

- Bildschirm 15'', Tastatur und Hauptrechner in einer Einheit (MC 7410)
- Bildschirm und Hauptrechner in einer Einheit (MC 7420) und separate Tastatur mit integrierten ASCII-Tasten

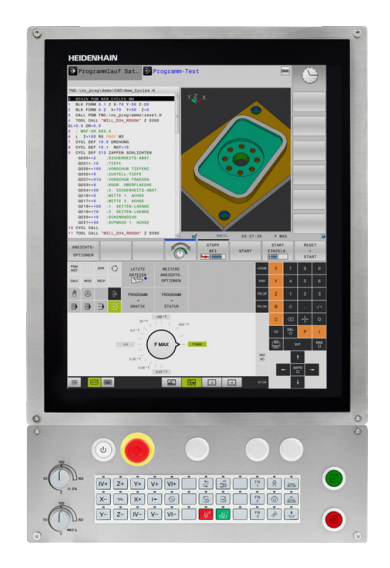

# **Stichwortverzeichnis**

### <span id="page-65-0"></span>**A**

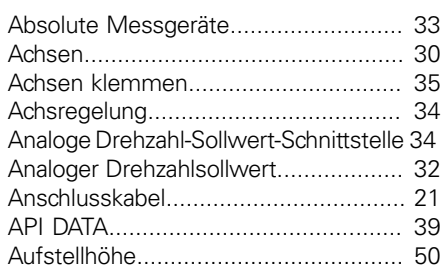

### **B**

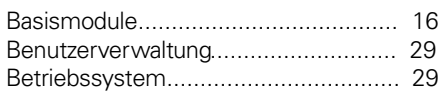

### **C**

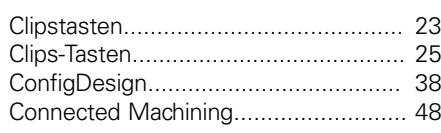

### **D**

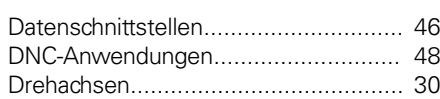

### **E**

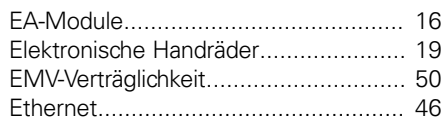

### **F**

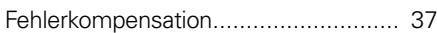

### **G**

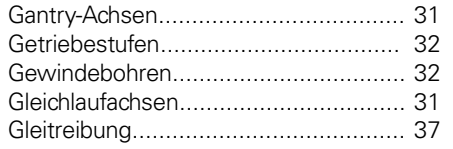

### **H**

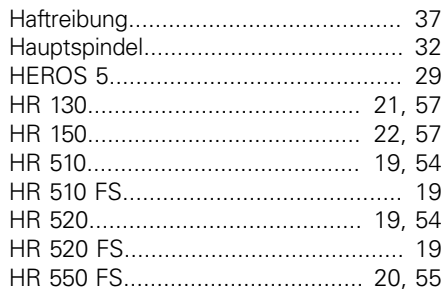

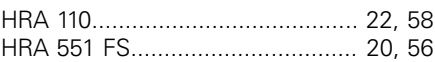

### **I**

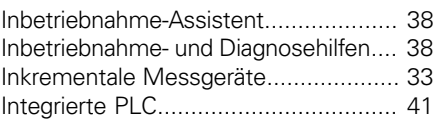

### **K**

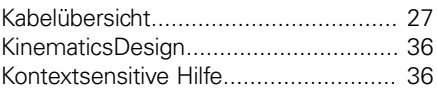

### **L**

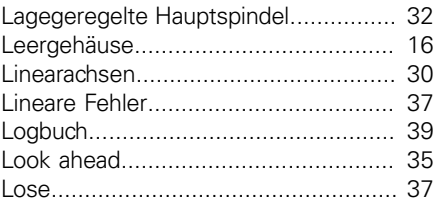

### **M**

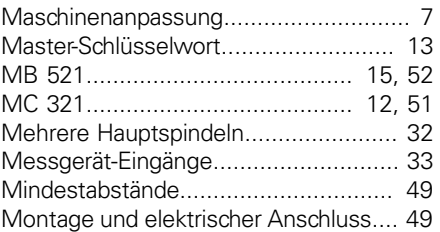

### **N**

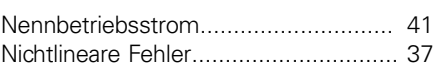

### **O**

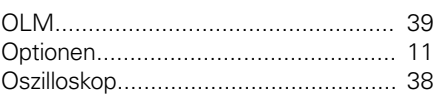

### **P**

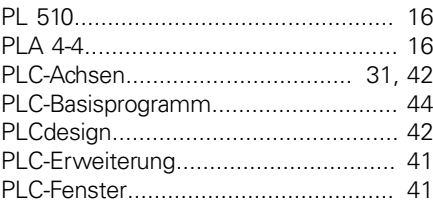

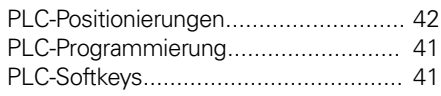

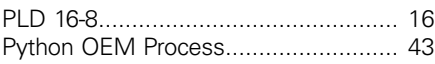

### **R**

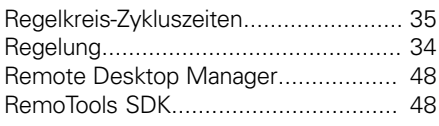

### **S**

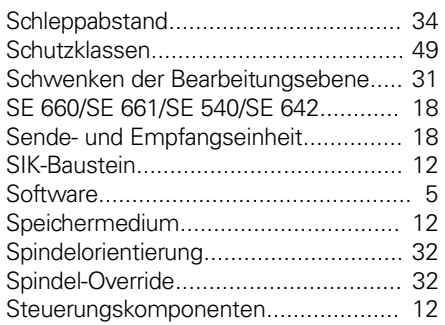

### **T**

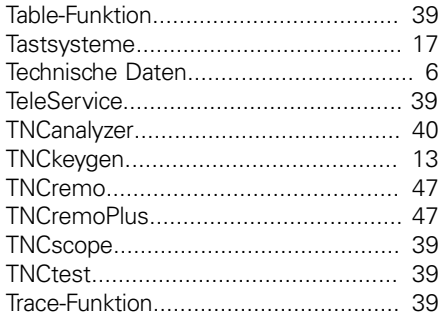

### **U**

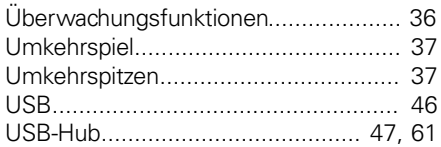

### **V**

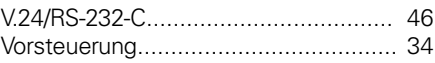

### **W**

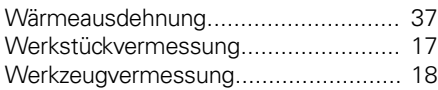

### **Z**

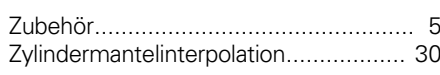

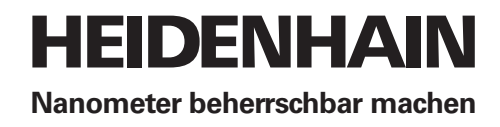

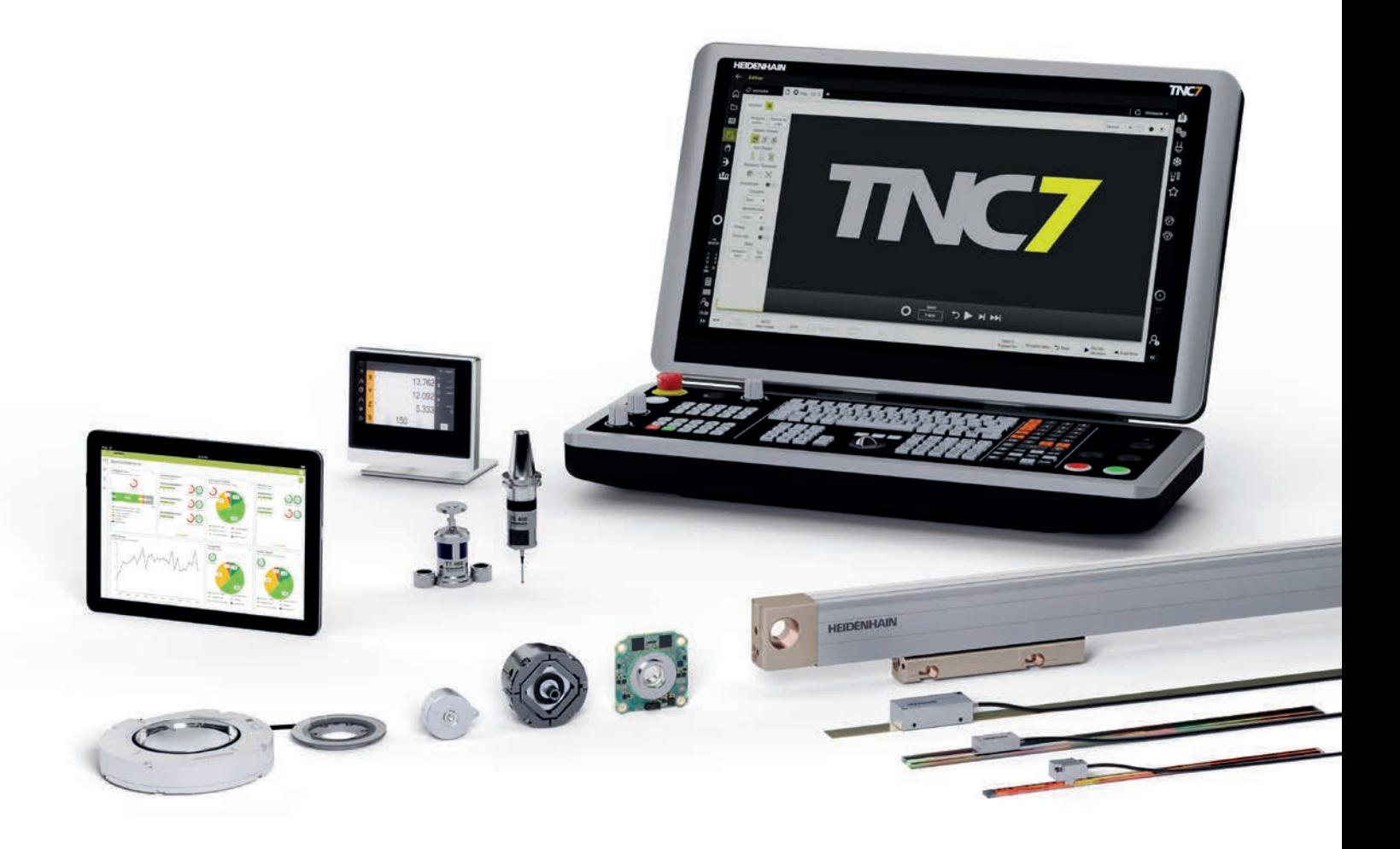

# **HEIDENHAIN**

**DR. JOHANNES HEIDENHAIN GmbH** Dr.-Johannes-Heidenhain-Straße 5 **83301 Traunreut, Germany** +49 8669 31-0  $Ex1 + 49866932 - 5061$ info@heidenhain.de

**www.heidenhain.com**

1113513-14 · 3 · 03/2019 · H · Printed in Germany

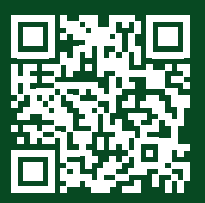

**HEIDENHAIN worldwide**